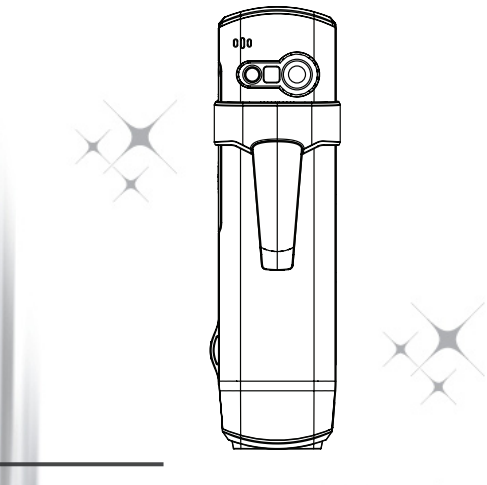

**HD-DV Camcorder** 

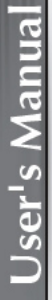

#### **Welcome:**

**Dear user, thank you for purchasing this product.**

**We hope that our commitment to delivering a reliable and well-engineered product will provide you with an excellent user experience and years of hassle-free use.**

#### **Safety Notice:**

- 1. Warranty will be voided if the camera is dropped, punctured or disassembled.
- 2. Avoid all contact with water, and dry hands before using.
- 3. Do not expose the camera to high temperature or leave it in direct sunlight.
- 4. Avoid applying unnecessary pressure to the camera body.
- 5. For your own safety, avoid using the camera during a lightning storm.
- 6. Only use accessories supplied by the manufacturer.
- 7. Keep the camera out of the reach of infants.

#### **Avoid Hearing Damage:**

Permanent hearing loss may occur if earphones are used at high volume. Set the volume to a safe level. You can adapt over time to a higher volume of sound that may sound normal but can be damaging to your hearing. If you experience ringing in your ears of muffled speech, stop listening and have your hearing checked. The louder the volume, the less time is required before your hearing could be affected. Hearing experts suggest that to protect your hearing:

- limit the amount of time you use earphones at high volume
- avoid turning up the volume to block out noisy surroundings
- turn the volume down if you can't hear people speaking near you

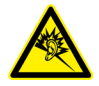

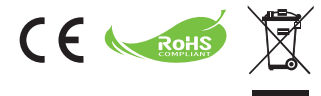

If the time arises to throw away your product, please recycle all the components possible.

Batteries and rechargeable batteries are not to be disposed of in your domestic waste! Please recycle them at your local recycling point.

Together we can help to protect the environment.

### **FCC Compliance Statement:**

This device complies with Part 15 of the FCC Rules. Operation is subjected to the following two conditions: (1) this device may not cause harmful interference, and (2) this device must accept any interference received, including interference that may cause undesired operation.

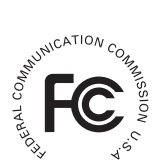

This equipment has been tested and found to comply with limits for a

Class B digital device, pursuant to Part 15 of the FCC rules. These limits are designed to provide reasonable protection against harmful interference in residential installations. This equipment generates, uses, and can radiate radio frequency energy, and if not installed and used in accordance with the instructions, may cause harmful interference to radio communications.

However, there is no guarantee that interference will not occur in a particular installation. If this equipment does cause interference to radio or television equipment reception, which can be determined by turning the equipment off and on, the user is encouraged to try to correct the interference by one or more of the following measures:

-Reorient or relocate the receiving antenna.

-Move the equipment away from the receiver.

-Plug the equipment into an outlet on a circuit different from that to which the receiver is connected.

-Consult the dealer or an experienced radio/television technician for additional suggestions.

You are cautioned that any change or modifications to the equipment not expressly approved by the party responsible for compliance could void your authority to operate such equipment.

# **Getting Started**

# **Product overview**

- **Microphone**
- **LED light/strobe**
- **Mirror (for self-portrait)**
- **Lens**
- **Clip**
- **Strap holder**
- **Mode switch:**
	- **Camcorder ( )**
	- **Voice recorder ( )**
	- $\bullet$  Camera ( $\bigcap$ )
- **8** Power ( $\phi$ ) button
- **OLED display**
- **Directional ( ) button**
- **LED indicator**
- **Playback** ( ) **button**
- **13** OK (Record/Shutter) ( $\bullet$ ) button
- **Delete** ( ) **button**
- **HDMI output**
- **TV-out/Earphone connector**
- **USB port**
- **Tripod connector**

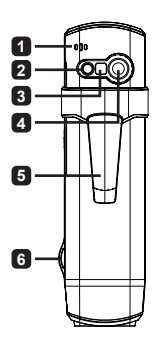

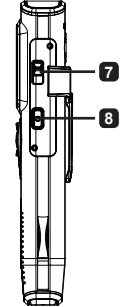

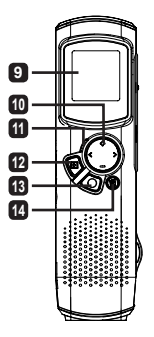

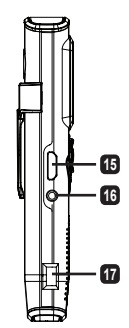

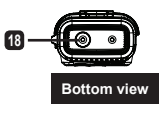

# **Product operations**

## **Product introduction**

This digital camcorder comes with the following features:

- Ultra slim, pen-like compact design offers maximum mobility and freedom •
- 1280 x 720 (720P) HD high definition video resolution up to 30fps •
- Multi-functions: digital camcorder, digital still camera, voice recorder •
- 2.84cm (1.1") compact design and energy efficient high quality OLED display •
- Up to 5 Mega-pixel still pictures •
- Built-in 4GB memory for storage
- Supports MOV, JPEG, and WAVE file format
- Supports USB PC connection
- Supports TV-out / HDMI-out / earphone

# **Charging battery**

When using for the first time, please charge the built-in Li-polymer battery for at least 8 hours.

- **1** Make sure that the camcorder is powered off. Then, insert one end of the USB cable provided into the USB port of the camcorder and the opposite end into a powered PC.
- **2** The LED light will appear red to indicate that the device is charging.
- **3** The LED light will turn off if the charging is interrupted or complete.

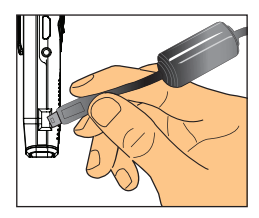

#### **Note:**

**When using a PC to charge the battery, do not power on the camcorder or it will stop charging.**

## **Powering on/off**

Hold the Power ( $\bigcirc$ ) button down for 1 second to turn on, or to turn off the unit.

#### **Note:**

- **If the camcorder fails to turn on after pressing the Power button, 1) please recharge the battery first.**
- **If an AV cable or earphone connector is plugged in upon powering 2) on, you will be prompted to select a connection option.**

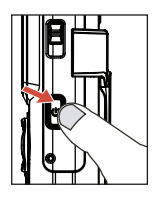

## **Display ratio**

Due to the nature of OLED screens, the display ratio of still picture/video on the camcorder and TV/PC will vary. Please see the following table for details.

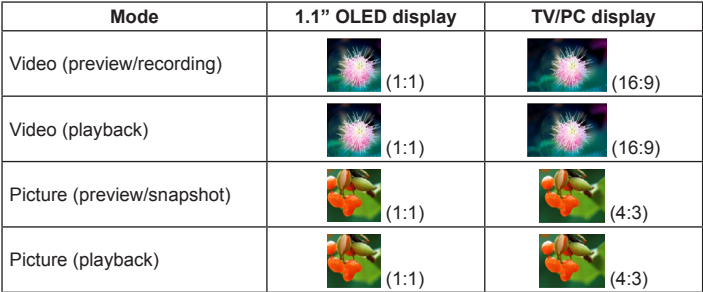

#### **Note:**

**When outputting videos to a 4:3 screen, the display will be framed by black areas towards the top and bottom. When displaying pictures on a 16:9 screen, the display will be framed by black areas to the left and right.**

# **Recording/Reviewing a video**

- **To record a video:**
- 1 Power on the camcorder and switch to camcorder mode ( $\Omega$ ).
- **2** Press the OK (Record) (**C**) button to start recording. Use the directional button up/down  $($   $\triangle$   $)$  to zoom in/out.
- **3** To stop recording, press the OK (Record) (**C**) button again.

#### **Note:**

**Press the directional button to the right to enable the LED Light when operating in a dark environment.**

#### **To review a video:**

- **1** In camcorder preview mode, press the Playback (**D**) button and the last recorded video will play automatically.
- **2** When the unit is connected to TV or earphones, you can press the directional button up/down  $(\triangleq)$  to adjust the volume. While playing, you can press the Playback  $( \Box )$  button to pause/resume video playback.
- **3** During playback, press and hold down the directional button left/right ( $\leftrightarrow$ ) to fast rewind/forward the video. Tap left/right  $(4)$  to shift between video files.
- **4** To switch back to preview mode, press the OK ( $\bullet$ ) button.

#### **Note:**

**After copying your videos onto your PC, you can play them back using the "Quicktime" player.**

# **Taking/Reviewing a picture**

#### **To take a picture:**

- **1** Power on the camcorder and switch to camera mode  $(6)$ .
- **2** Use the directional button up/down ( $\triangleq$ ) to zoom in/out.
- **3** Press the OK (Shutter) ( $\bullet$ ) button to take a picture.

#### **Note:**

**Press the directional button to the right to enable the LED Strobe for picture taking in dark environments.**

#### **To review a picture:**

- **1** In camera preview mode, press the Playback (**C**) button.
- **2** Use the directional button left/right ( $\leftrightarrow$ ) to select the picture you wish to review.
- **3** While in Playback mode you can zoom in/out by pressing up/down ( ≜). You can then press the Playback  $( \bullet )$  button to lock the ratio and navigate the picture by using the directional  $($ <sup> $\rightarrow$ </sup> $)$  button. Press the Playback ( $\rightarrow$ ) button again to unlock the ratio.
- **4** To return to preview mode, press the OK ( $\bullet$ ) button.

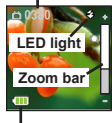

**Remaining shots**

**Battery life**

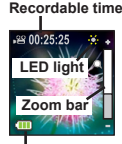

**Battery life**

## **Deleting files**

- **1** Press the Playback (**C**) button while in preview mode.
- **2** Use the directional button left/right ( $\leftrightarrow$ ) to select the file you want to delete and press the Delete  $(\widehat{\mathbb{F}})$  button.
- **3 To delete the current file:** Use the directional button left/right  $( \rightarrow )$  to select "Yes" and press the Playback  $( \Box )$  button. **To delete all files:** Use the directional button left/right (<>>>>>>> to select "All" and press the Playback  $(\Box)$  button. Then select "Yes" and press the Playback  $( \Box )$  button to confirm.

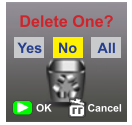

**Delete files**

**4** To leave the deletion screen, press the Delete ( $\widehat{F}$ ) button.

## **Voice recorder**

#### **To record a voice clip:**

- **1** Power on the camcorder and switch to voice recorder mode ( $\bullet$ ).
- **2** Press the OK (Record) (**C**) button to start recording.
- **3** Press the OK (Record) (<sup>•</sup>) button again to stop recording.

#### **To review a voice clip:**

- **1** In voice recorder mode, use the directional button up/down  $(\triangle)$  to select a file and press the Playback  $($  ) button to play.
- **2** While playing, you can use the directional button up/down  $(\triangleq)$  to adjust sound volume or press Playback  $( \Box )$  to pause/resume playing.
- **3** To switch to a different recorded file during playback, press the OK ( $\bullet$ ) button to return to the file list. The voice clip will continue playing if it is not over yet. Then, press the directional button up/down  $($   $\triangle$   $)$  to select a different recorded clip and press the Playback  $(D)$  button.

**Note:** 

**Select the earphone icon after plugging in the earphone connector.**

#### **To delete a voice clip:**

- **1** In voice recorder mode, use the directional button up/down  $(\frac{1}{2})$ to select the file you would like to delete.
- **2** Press the Delete ( ?) button and follow the instructions in the "Deleting files - Step **3** " section.

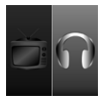

**Set earphone connection**

# **PC connection**

When the camcorder is powered on and connected to a PC via the accessory USB cable, the system enters USB Slave mode. The internal memory is then treated as a removable disk on the PC, allowing you to access files stored in the camcorder.

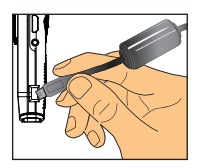

# **Connecting to a standard TV and HDTV**

Connect your camcorder and TV via the included AV cable for real-time display.

#### **TV : Traditional CRT TV**

- **1** Turn on your TV and switch to AV mode.
- **2** Connect the audio and video ends of the AV cable to the TV.
- **3** Turn on the camcorder
- **4** Connect the other end of the AV cable to your camcorder.
- **5** Select the TV icon and press the OK button.

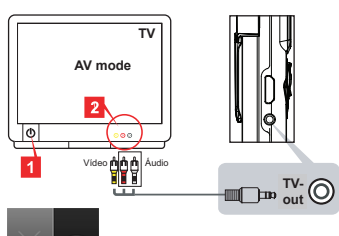

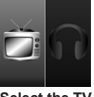

**Select the TV icon on the left**

#### **TV : HDTV with HDMI input port**

- **1** Turn on your HDTV.
- **2** Connect the HDMI-in connector (the larger end) of the HDMI cable to the **HDTV**
- **3** Turn on the camcorder
- **4** Connect the other end of the HDMI cable to your camcorder.
- **5** Switch the HDTV to "HDMI input" mode.

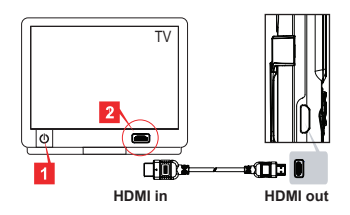

# **Addendum**

# **Troubleshooting**

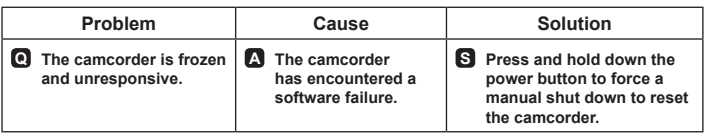

# **Battery life indicator**

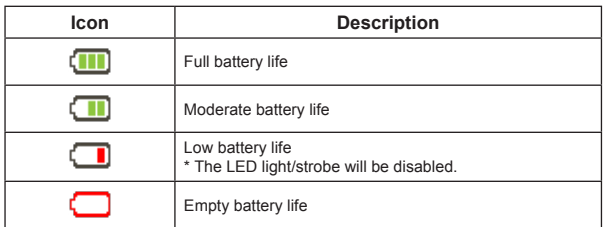

**Note: To avoid sudden and unexpected loss of power, it is recommended that you recharge the battery once the indicator reaches "Low".**

## **Battery life**

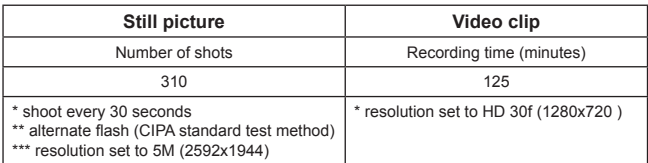

**Note: This table is for reference purposes only and is approximate. Actual battery life may vary slightly due to numerous factors including recharge level.**

## **Storage capacity**

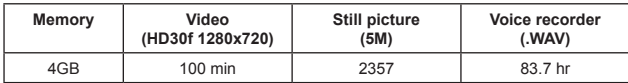

**Note: This table is for reference purposes only and is approximate. Actual capacity may vary (up to ± 30%) depending on the complexity of your subject and surroundings.**

## **System requirements**

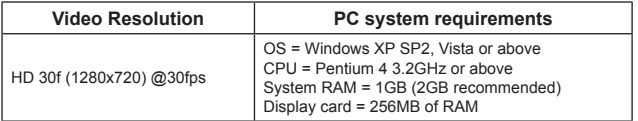

**Note: These are recommended minimum system requirements. The videos may be viewed and edited on lower spec. systems, but those systems may experience a noticeable decrease in performance.**

# **Specifications**

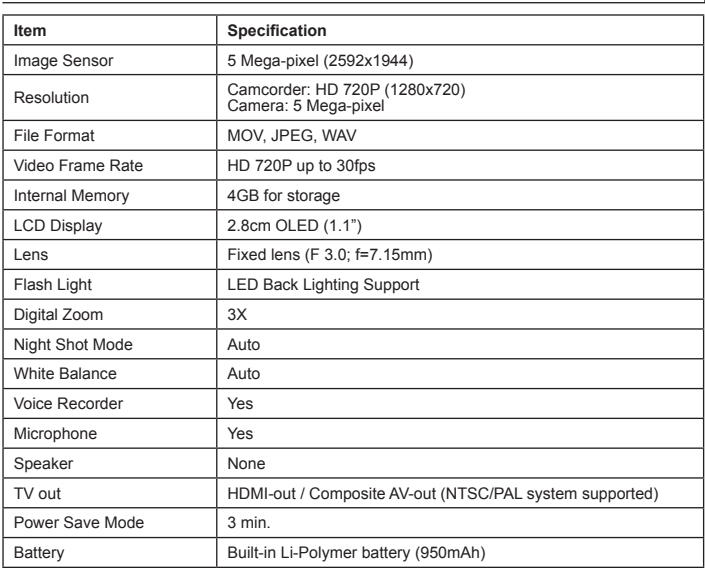

**Note: Specifications are subject to change without notification.**

#### **Herzlich willkommen!**

**Lieber Benutzer, vielen Dank für den Kauf dieses Produkts.**

**Wir hoffen, dass Ihnen unser Engagement bei der Erstellung eines zuverlässigen und gut entwickelten Produktes eine ausgezeichnete Anwendererfahrung und jahrelang störungsfreien Betrieb bietet.**

#### **Sicherheitshinweise:**

- 1. Die Garantie erlischt, falls Sie die Kamera fallen lassen, durchstechen oder demontieren.
- 2. Vermeiden Sie jeglichen Kontakt des Gerätes mit Wasser; trocknen Sie sich die Hände ab, bevor Sie es verwenden.
- 3. Setzen Sie die Kamera keinen hohen Temperaturen aus, lassen Sie das Gerät nicht im direkten Sonnenlicht liegen.
- 4. Meiden Sie übermäßigen Druck auf das Kameragehäuse.
- 5. Nutzen Sie die Kamera zu Ihrer eigenen Sicherheit nicht während eines Gewitters.
- 6. Verwenden Sie ausschließlich vom Hersteller angebotenes Zubehör.
- 7. Bewahren Sie die Kamera außerhalb der Reichweite von Kindern auf.

#### **Gehörschäden vermeiden:**

Die Verwendung von Kopfhörern bei hoher Lautstärke kann dauerhafte Gehörschäden verursachen. Stellen Sie die Lautstärke auf eine agemessene Stufe ein. Sie können sich über einen längeren Zeitraum an eine höhere Lautstärke gewöhnen, die dadurch normal klingt und dennoch das Gehör schädigen kann. Wenn Sie bei gedämpfter Unterhaltung ein Klingeln im Ohr wahrnehmen, beenden Sie die Wiedergabe und suchen Sie einen Arzt auf. Je höher die Lautstärke ist, desto schneller können sich Schäden am Gehör einstellen. Ärzte empfehlen, das Gehör vor zu hoher Lautstärke zu schützen.

- reduzieren Sie die Nutzungsdauer von Kopfhörern bei hoher Lautstärke
- erhöhen Sie die Lautstärke nicht, um dadurch Umgebungsgeräusche zu übertönen

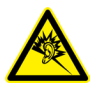

 - reduzieren Sie die Lautstärke, wenn Sie Menschen, die sich in Ihrer Umgebung unterhalten, nicht hören können

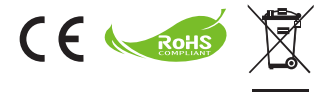

Wenn das Ende der Lebensdauer des Produkts erreicht ist, lassen Sie bitte möglichst alle Komponenten recyceln.

Batterien und Akkus dürfen nicht mit Hausmüll zusammen entsorgt werden! Bitte entsorgen Sie sie an einer Recyclingstelle.

Zusammen leisten wir einen wertvollen Beitrag zum Schutz unserer Umwelt.

## **FCC-Erklärung:**

Dieses Gerät erfüllt Teil 15 der FCC-Regularien. Der Betrieb unterliegt den folgenden beiden Voraussetzungen: (1) Dieses Gerät darf keine Störungen verursachen, und 2) dieses Gerät muss jegliche empfangenen Störungen hinnehmen, einschließlich Störungen, die zu unbeabsichtigtem Betrieb führen können.

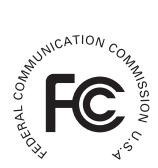

Dieses Gerät wurde getestet und als mit den Grenzwerten für Digitalgeräte der Klasse B gemäß Teil 15 der FCC-Regularien übereinstimmend befunden. Diese Grenzwerte wurden geschaffen, um angemessenen Schutz gegen Störungen beim Betrieb in Wohngebieten zu gewährleisten. Dieses Gerät erzeugt, verwendet und kann Hochfrequenzenergie abstrahlen und kann - falls nicht in Übereinstimmung mit den Bedienungsanweisungen installiert und verwendet - Störungen der Funkkommunikation verursachen.

Allerdings ist nicht gewährleistet, dass es in bestimmten Installationen nicht zu Störungen kommt. Falls dieses Gerät Störungen des Radio- oder Fernsehempfangs verursachen sollte, was leicht durch Aus- und Einschalten des Gerätes herausgefunden werden kann, wird dem Anwender empfohlen, die Störung durch eine oder mehrere der folgenden Maßnahmen zu beseitigen:

- Neuausrichtung oder Neuplatzierung der Empfangsantenne(n).

- Vergrößerung des Abstands zum Empfänger.

- Anschluss des Gerätes an einen vom Stromkreis des Empfängers getrennten Stromkreis.

- Hinzuziehen des Händlers oder eines erfahrenen Radio-/Fernsehtechnikers.

Darüber hinaus können jegliche Änderungen oder Modifikationen des Gerätes, die nicht ausdrücklich von der für die Übereinstimmung verantwortlichen Stelle zugelassen sind, Ihre Berechtigung zum Betrieb des Gerätes erlöschen lassen.

# **Erste Schritte**

# **Produktübersicht**

- **Mikrofon**
- **LED-Leuchte/-Stroboskop**
- **Spiegel (bei Selbstportraits)**
- **Objektiv**
- **Klemme**
- Handschlaufenhalterung
- **Modusschalter:**

**Camcorder ( )**

**Diktiergerät ( )**

**Kamera ( )**

- **8** Ein-/Austaste ( $\phi$ )
- **OLED-Bildschirm**
- **Richtungstasten ( )**
- **LED-Anzeige**
- Wiedergabetaste (C)
- **OK-Taste (Aufnahme/Auslöser)**
	- $($
- Löschen-Taste ( )
- **HDMI-Ausgang**
- **TV-Ausgang/Kopfhöreranschluss**
- **USB-Anschluss**
- **Stativhalterung**

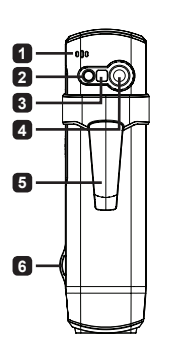

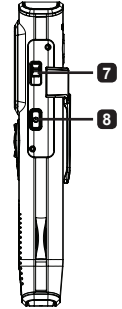

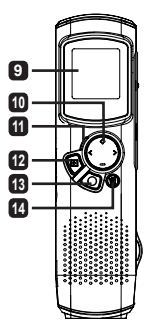

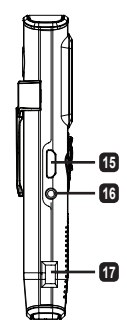

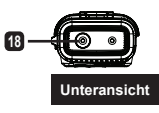

# **Produktbedienung**

# **Produkteinführung**

Dieser digitale Camcorder verfügt über folgende Merkmale:

- Ultraschmales, stiftartiges, kompaktes Design bietet maximale Mobilität und Freiheit
- HD-Videoauflösung (1280 x 720; 720P) mit bis zu 30fps •
- Multifunktional: digitaler Camcorder, digitale Kamera, Diktiergerät •
- Kompakter, energieeffizienter, hochwertiger 1,1-Zoll-OLED-Bildschirm (2,84 cm)
- Fotos mit bis zu 5 Megapixeln •
- 4 GB integrierter Speicher •
- Unterstützt die Dateiformate MOV, JPEG und WAVE •
- PC-Verbindung über USB
- Unterstützt TV-Ausgang / HDMI-Ausgang / Kopfhörer •

# **Akku aufladen**

Wenn Sie das Gerät das erste Mal benutzen, laden Sie den integrierten Lithium-Polymer-Akku bitte mindestens 8 Stunden lang auf.

**1** Achten Sie darauf, dass der Camcorder ausgeschaltet ist. Verbinden Sie dann das eine Ende des mitgelieferten USB-Kabels mit dem USB-Anschluss des Camcorders und das andere Ende mit einem eingeschalteten PC.

- **2** Die LED leuchtet rot und zeigt an, dass das Gerät aufgeladen wird.
- **3** Falls der Ladevorgang unterbrochen wird / sobald er abgeschlossen ist, schaltet sich die LED aus.

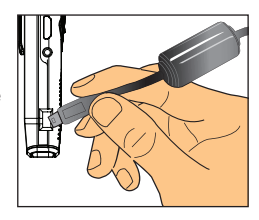

#### **Hinweis:**

**Wenn Sie den Akku über einen PC aufladen, dürfen Sie den Camcorder nicht einschalten, da der Ladevorgang in diesem Fall unterbrochen wird.**

## **Ein-/Ausschalten**

Halten Sie zum Ein- oder Ausschalten des Gerätes eine Sekunde

lang die Ein-/Austaste ( **心** ) gedrückt.

#### **Hinweis:**

- **Falls sich der Camcorder nach Betätigung der Ein-/Austaste nicht . einschaltet, laden Sie bitte zuerst den Akku auf.**
- **Falls ein AV-Kabel oder Kopfhörer beim Einschalten angeschlossen 2. sind, werden Sie aufgefordert, eine Verbindungsoption zu wählen.**

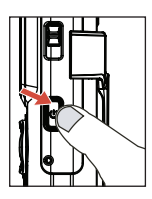

# **Anzeigeformat**

Aufgrund der natürlichen Eigenschaften von OLED-Bildschirmen unterscheidet sich das Anzeigeformat von Fotos/Videos auf dem Camcorder von dem auf einem Fernseher/Computer. Einzelheiten entnehmen Sie bitte der nachstehenden Tabelle.

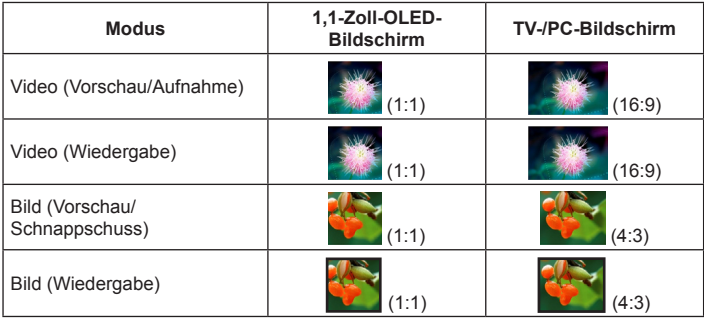

#### **Hinweis:**

**Wenn die Videos auf einem 4:3-Bildschirm wiedergegeben werden, erscheinen schwarze Balken ober- und unterhalb des Videobildes. wenn die Videos auf einem 16:9-Bildschirm wiedergegeben werden, erscheinen schwarze Balken auf der linken und rechten Seite des Videobildes.**

## **Ein Video aufnehmen/betrachten**

#### **So nehmen Sie ein Video auf:**

- **1** Schalten Sie den Camcorder ein, schalten Sie in den Camcorder-Modus ( ) um.
- **2** Drücken Sie zum Start der Aufnahme die OK-Taste (Aufnahme) ( $\bullet$ ). Mit den Aufwärts-/Abwärtstasten ( $\triangleq$ ) vergrößern bzw. verkleinern Sie das Bild.
- **3** Drücken Sie zum Beenden der Aufnahme erneut die OK-Taste (Aufnahme) ( $\bullet$ ).

#### **Hinweis:**

**Mit der Rechtstaste aktivieren Sie das LED-Stroboskop, wenn Sie in einer dunklen Umgebung aufnehmen.**

#### **So betrachten Sie ein Video:**

- **1** Im Camcorder-Vorschaumodus: Drücken Sie die Wiedergabetaste (**1)**; daraufhin wird automatisch das zuletzt aufgenommene Video wiedergegeben.
- **2** Wenn das Gerät an einem Fernseher oder an Kopfhörern angeschlossen ist, können Sie durch Drücken der Aufwärts-/Abwärtstasten ( $\triangleq$ ) die Lautstärke anpassen. Während der Wiedergabe können Sie diese mit der Wiedergabetaste ( **D**) unterbrechen/fortsetzen.
- **3** Während der Wiedergabe: Halten Sie die Links-/Rechtstaste (<>>> zum Start des Rück-/Schnellvorlaufs des Videos gedrückt. Tippen Sie zum Umschalten zwischen Videodateien kurz auf die Links-/Rechtstaste  $(4)$ .

4 Schalten Sie in den Vorschaumodus zurück, indem Sie die OK-Taste (·) drücken.

#### **Hinweis:**

**Nachdem Sie Ihre Videos auf einen PC kopiert haben, können Sie diese über den "Quicktime"-Player wiedergeben.**

# **Ein Bild aufnehmen/betrachten**

#### **So nehmen Sie ein Bild auf:**

- **1** Schalten Sie den Camcorder ein, schalten Sie in den Kamermodus ( $\blacksquare$ ) um.
- 2 Mit den Aufwärts-/Abwärtstasten ( $\triangleq$ ) vergrößern bzw. verkleinern Sie das Bild.
- **3** Mit der OK-Taste (Auslöser) ( $\bullet$ ) schießen Sie ein Foto.

#### **Hinweis:**

**Mit der Rechtstaste aktivieren Sie das LED-Stroboskop, wenn Sie in einer dunklen Umgebung aufnehmen.**

#### **So betrachten Sie ein Bild:**

- **1** Im Kameravorschaumodus: Drücken Sie die Wiedergabetaste ( $\Box$ ).
- **2** Wählen Sie mit den Links-/Rechtstasten (<>>
idas gewünschte Bild aus.
- **3** Im Wiedergabemodus: Drücken Sie zum Vergrößern bzw. Verkleinern des Bildes die Aufwärts-/ Abwärtstasten ( $\clubsuit$ ). Durch Drücken der Wiedergabetaste ( $\heartsuit$ ) deaktivieren Sie den Zoom und verschieben das Bild durch Drücken der Richtungstasten ( $\blacktriangle$ ). Durch erneutes Drücken der Wiedergabetaste ( $\blacktriangleright$ ) geben Sie die Zoomfunktion wieder frei.
- **4** Mit der OK-Taste ( $\bullet$ ) kehren Sie in den Vorschaumodus zurück.

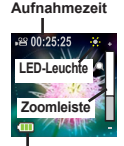

**Verbleibende**

**Energiestand**

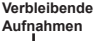

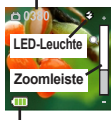

**Energiestand**

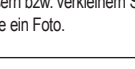

## **Dateien löschen**

- **1** Im Vorschaumodus: Drücken Sie die Wiedergabetaste ( $\Box$ ).
- **2** Wählen Sie mit den Links-/Rechtstasten ( $\leftrightarrow$ ) die Datei, die Sie löschen möchten; drücken Sie dann die Löschen-Taste (命).
- **3 So löschen Sie die aktuelle Datei:** Wählen Sie mit den Links-/Rechtstasten (<>>>
(<>>
obtion "Ja"; drücken Sie dann die Wiedergabetaste (D). **So löschen Sie alle Dateien:** Wählen Sie mit den Links-/Rechtstasten (<>>>
(<>>
obtion "Alle";</>
internalistic mit den Links-/Rechtstasten <</>
(</>
«
but die Option "Alle";</a> drücken Sie dann die Wiedergabetaste (D). Wählen Sie anschließend "Ja", drücken Sie zur Bestätigung die Wiedergabetaste (**D**).

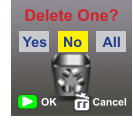

**Dateien löschen**

**4** Drücken Sie zum Verlassen des Löschen-Bildschirms die Löschen-Taste ( $\widehat{m}$ ).

# **Diktiergerät**

#### **So nehmen Sie eine Sprachdatei auf:**

- **1** Schalten Sie den Camcorder ein, schalten Sie in den Sprachaufnahmemodus  $( 0)$  um.
- **2** Drücken Sie zum Start der Aufnahme die OK-Taste (Aufnahme) ( $\bullet$ ).
- **3** Drücken Sie zum Beenden der Aufnahme erneut die OK-Taste (Aufnahme) ( $\bullet$ ).

#### **So geben Sie eine Sprachdatei wieder:**

- **1** Im Sprachaufnahmemodus: Wählen Sie mit den Aufwärts-/Abwärtstasten ( $\triangleq$ ) eine Datei; drücken Sie dann zum Start der Wiedergabe die Wiedergabetaste (
- **2** Während der Wiedergabe können Sie mit den Aufwärts-/Abwärtstasten ( $\triangle$ ) die Lautstärke anpassen und mit der Wiedergabetaste ( $\Box$ ) die Wiedergabe unterbrechen/fortsetzen.
- **3** Schalten Sie während der Wiedergabe auf eine andere aufgenommene Datei um, indem Sie durch Drücken der OK-Taste (●) zur Dateiliste zurückkehren. Die Wiedergabe des Sprachclips wird fortgesetzt, sofern Sie die abgelaufen ist. Wählen Sie dann mit den Aufwärts-/Abwärtstasten ( ♦) eine andere aufgenommene Datei aus;

drücken Sie dann die Wiedergabetaste (C).

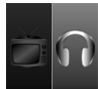

**Kopfhörerverbindung einstellen**

#### **Hinweis:**

**Wählen Sie nach dem Anschließen von Kopfhörern das Kopfhörersymbol.**

#### **So löschen Sie eine Sprachdatei:**

- **1** Im Sprachaufnahmemodus: Wählen Sie mit den Aufwärts-/Abwärtstasten ( $\triangleq$ ) die Datei aus, die Sie löschen möchten.
- **2** Drücken Sie die Löschen-Taste (Fig), befolgen Sie die Anweisungen im Abschnitt "Dateien löschen - Schritt **3** ".

# **PC-Verbindung**

Wenn der Camcorder eingeschaltet und über das mitgelieferte USB-Kabel an einem PC angeschlossen ist ruft das System den USB-Slave-Modus auf. Der interne Speicher wird vom PC als Wechseldatenträger erkannt; so können Sie auf die auf dem Camcorder gespeicherten Dateien zugreifen.

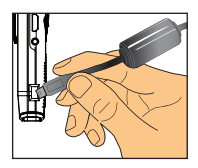

# **Mit einem Standard-TV und HDTV verbinden**

Verbinden Sie Ihren Camcorder über das mitgelieferte AV-Kabel zur Echtzeitanzeige mit einem Fernseher.

#### **Modo AV TV: Herkömmlicher CRT-TV**

- **1** Schalten Sie Ihren Fernseher an, wechseln Sie in den AV-Modus.
- **2** Verbinden Sie die Audio- und Videostecker des AV-Kabels mit Ihrem Fernseher.
- **3** Schalten Sie den Camcorder ein.
- **4** Verbinden Sie das andere Ende des AV-Kabels mit Ihrem Camcorder.
- **5** Wählen Sie das TV-Symbol, drücken Sie die OK-Taste.

## **TV: HDTV mit HDMI-Eingang**

- **1** Schalten Sie den HDTV ein.
- **2** Verbinden Sie den HDMI-Eingangsstecker (das größere Ende) des HDMI-Kabels mit dem HDTV.
- **3** Schalten Sie den Camcorder ein.
- **4** Verbinden Sie das andere Ende des HDMI-Kabels mit Ihrem Camcorder.
- **5** Schalten Sie den HDTV auf den "HDMI-Eingang"-Modus um.

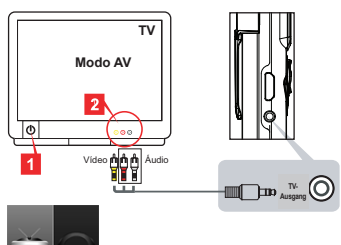

**Wählen Sie das TV-Symbol auf der linken Seite**

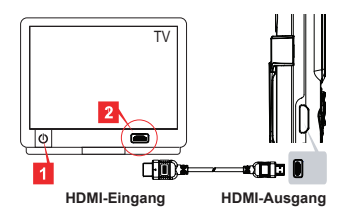

# **Problemlösung**

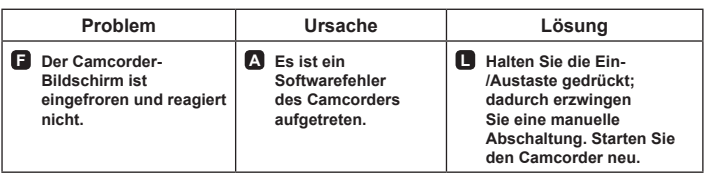

# **Akkustandanzeige**

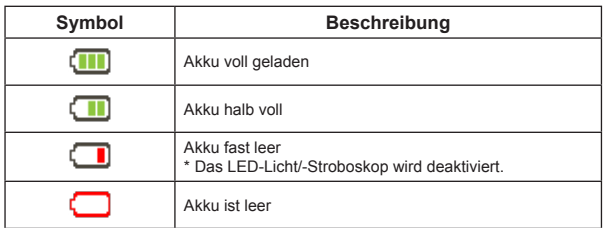

**Hinweis: Vermeiden Sie plötzlichen, unerwarteten Energieverlust, indem Sie den Akku aufladen, sobald die Anzeige einen "niedrigen" Energiestand erreicht.** 

## **Energiestand**

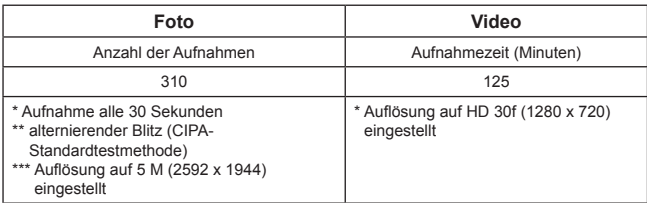

**Hinweis: Diese Tabelle dient lediglich der Veranschaulichung; es handelt sich hierbei um Annäherungswerte. Die tatsächliche Akkulebensdauer kann aufgrund zahlreicher Faktoren, u. a. der Stufe der Wiederaufladung, leicht abweichen.** 

# **Speicherkapazität**

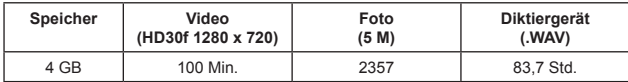

**Hinweis: Diese Tabelle dient lediglich der Veranschaulichung; es handelt sich hierbei um Annäherungswerte. Die tatsächliche Kapazität kann aufgrund der Komplexität Ihrer Motive und der Umgebung variieren (um bis zu ± 30 %).**

### **Systemvoraussetzungen**

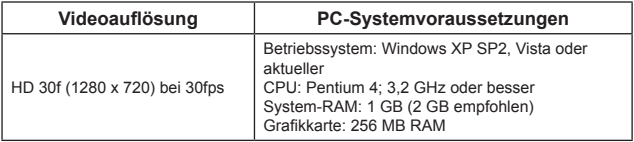

**Hinweis: Dies sind die empfohlenen Mindestsystemvoraussetzungen. Die Videos können bei geringeren Systemspezifikationen betrachtet und bearbeitet werden; allerdings können die Vorgänge bei derartigen Systemen deutlich langsamer ablaufen.**

# **Technische Daten**

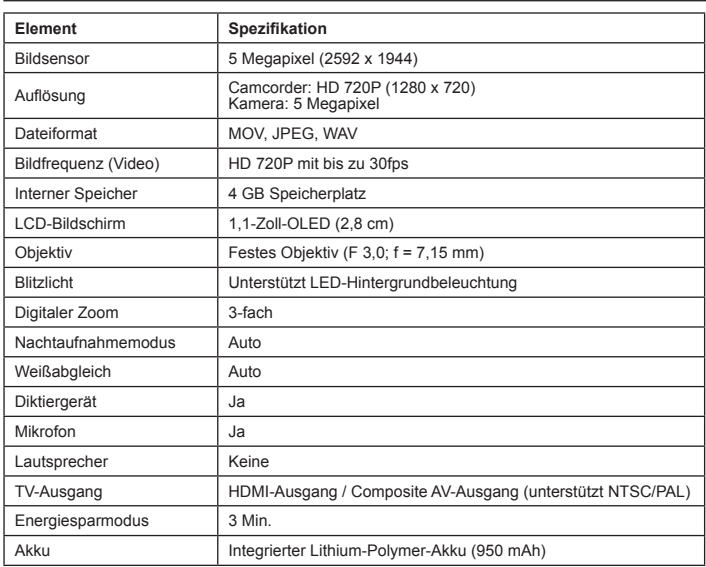

**Hinweis: Die technischen Daten können ohne Vorankündigung geändert werden.**

#### **Bienvenue :**

**Cher utilisateur, nous vous remercions pour l'achat de ce produit.**

**Nous espérons que notre engagement à fournir un produit fiable et bien conçu va vous permettre de profiter au maximum de son utilisation pendant de longues années sans aucun tracas.**

#### **Avis relatif à la sécurité :**

- 1. La garantie est annulée si la caméra est victime d'une chute, si elle est percée ou démontée.
- 2. Évitez tout contact avec l'eau, et séchez-vous les mains avant de l'utiliser.
- 3. N'exposez pas le caméscope à des températures élevées et ne le laissez pas sous la lumière directe du soleil.
- 4. Evitez d'appliquer une pression inutile sur le corps du caméscope.
- 5. Pour votre propre sécurité, n'utilisez pas le caméscope pendant un orage.
- 6. N'utilisez que les accessoires fournis par le fabricant.
- 7. Conservez le caméscope hors de portée des enfants en bas âge.

#### **Ne pas endommager votre acuité auditive :**

Des pertes d'audition permanentes peuvent survenir si les écouteurs sont utilisés à un niveau de volume élevé. Réglez le volume à un niveau sûr. Au fil du temps, vous pourriez vous adapter à un volume sonore plus élevé qui vous semblerait normal mais endommagerait votre acuité auditive. Si vous ressentez des sifflements dans vos oreilles ou que les paroles vous semblent étouffées, arrêtez d'écouter et faites contrôler votre audition. Plus le volume est fort, plus votre audition en sera rapidement affectée. Les spécialistes en audition conseillent de protéger votre audition :

- limitez la durée pendant laquelle vous utilisez les écouteurs à fort volume
- évitez d'augmenter le volume pour éliminer un environnement bruyant
- baissez le volume si vous n'entendez pas les personnes qui parlent près de vous

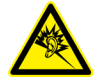

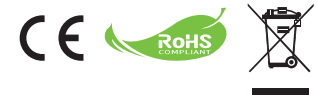

Pour mettre au rebut votre produit lorsque le moment venu, recyclez tous les composants qui peuvent l'être.

Les piles et les batteries rechargeables ne doivent pas être éliminés avec vos déchets ménagers ! Veuillez les recycler à votre point de collecte local.

Ensemble nous pouvons aider à protéger l'environnement.

## **Déclaration de conformité à la FCC :**

Cet équipement est conforme à la section 15 du règlement de la FCC. L'utilisation de cet équipement est soumise aux deux conditions suivantes : (1) Cet équipement ne doit pas causer d'interférences nuisibles et (2) cet équipement doit être capable d'accepter toutes les interférences éventuelles, y compris les interférences pouvant provoquer un fonctionnement inattendu.

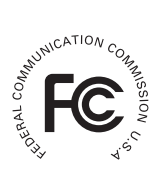

Cet équipement a été testé et jugé conforme aux limites applicables aux équipements numériques de classe B, définies dans la partie 15 du règlement de la FCC. Ces limites sont conçues pour fournir une protection raisonnable contre les interférences nuisibles dans les installations résidentielles. Cet équipement génère, utilise et peut émettre de l'énergie radiofréquence et, s'il n'est pas installé et utilisé conformément aux instructions fournies, peut produire des interférences affectant les communications radio.

Cependant, aucune garantie n'est donnée qu'il ne causera pas d'interférence dans une installation donnée. Si cet équipement brouille la réception de la radio ou de la télévision, ce que vous pouvez facilement observer en éteignant et en rallumant l'équipement, nous vous encourageons à prendre l'une ou plusieurs des mesures correctives suivantes :

- Réorienter ou déplacer l'antenne réceptrice.

- Eloigner l'équipement du récepteur.

- Branchez l'appareil sur la prise d'un circuit auquel le récepteur n'est pas relié.

- Obtenir de l'aide auprès du revendeur ou d'un technicien radio/télévision qualifié.

Vous êtes averti que toute altération ou modification apportée à l'équipement et non expressément approuvée par la partie responsable de la conformité peut annuler votre autorisation à utiliser cet équipement.

# **Mise en route**

# **Vue d'ensemble du produit**

- **Microphone**
- **Témoin/voyant LED**
- **Miroir (pour les auto-portraits)**
- **Objectif**
- **Attache**
- **Attache pour dragonne**
- **Sélecteur de mode :**
	- **Caméscope ( )**
	- **Dictaphone ( )**
	- **Caméra ( )**
- Bouton d'alimentation ((b)
- **Ecran OLED**
- **Touche de navigation ( )**
- **Voyant LED**
- Bouton Lecture (C)
- **Bouton (Enregistrement/** Déclencheur) (<sup>6</sup>)
- **Bouton Supprimer** (論)
- **Sortie HDMI**
- **Connecteur sortie TV/ écouteurs**
- **Port USB**
- **Connecteur pour trépied**

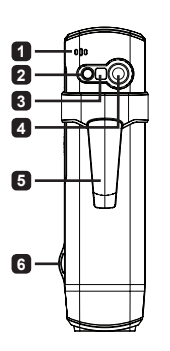

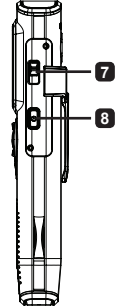

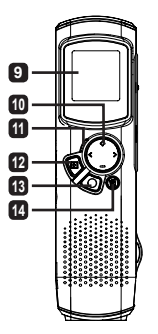

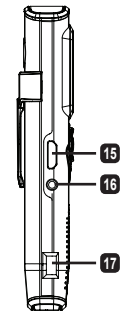

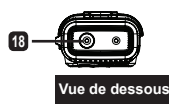

# **Fonctionnement du produit**

# **Présentation du produit**

Ce caméscope numérique est fourni avec les caractéristiques suivantes :

- La conception ultra-fine de la taille d'un stylo vous offre une mobilité et une liberté maximales
- Résolution vidéo haute définition 1280 x 720 (720P) jusqu'à 30 im/s •
- Multi-fonctions : caméscope numérique, appareil photo numérique, dictaphone •
- Ecran OLED haute qualité de 2,84 cm, éconergétique et compact •
- Jusqu'à 5 méga-pixels pour les photographies •
- Mémoire intégrée de 4 Go pour le stockage •
- Prise en charge des formats de fichier MOV, JPEG et WAVE
- Prise en charge de la connexion USB PC
- Prise en charge de la sortie TV / sortie HDMI / écouteurs

# **Charger la batterie**

Avant d'utiliser l'appareil pour la première fois, chargez la batterie au polymère Li-ion pendant au moins 8 heures.

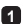

**1** Assurez-vous que le caméscope est éteint. Puis branchez une extrémité du câble USB fourni au port USB du caméscope, et l'autre extrémité sur un PC alimenté.

- **2** Le voyant LED s'allume en rouge et indique que l'appareil est en cours de chargement.
- **3** Le voyant LED s'éteint lorsque le chargement est interrompu ou terminé.

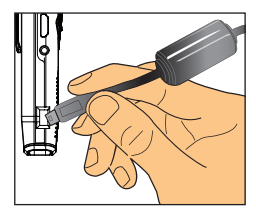

#### **Remarque :**

**Lorsque vous utilisez un PC pour charger la batterie, ne mettez pas le caméscope sous tension sous peine d'interrompre son chargement.**

### **Marche / arrêt**

Appuyez sur le bouton d'alimentation **( ↓)** pendant 1 seconde pour mettre l'appareil en marche ou l'éteindre.

**Remarque :** 

- **Si le caméscope ne se met pas sous tension lorsque vous . appuyez sur le bouton d'alimentation, commencez par recharger la batterie.**
- **Si un connecteur de câble AV ou d'écouteurs est branché lors de 2. la mise sous tension, il vous sera demandé de choisir une option de connexion.**

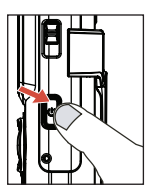

# **Ration d'affichage**

La nature même des écrans OLED fait varier le ratio d'affichage d'une image fixe/ d'une vidéo sur un caméscope et sur un téléviseur ou un écran d'ordinateur. Veuillez consulter le tableau suivant pour plus de détails.

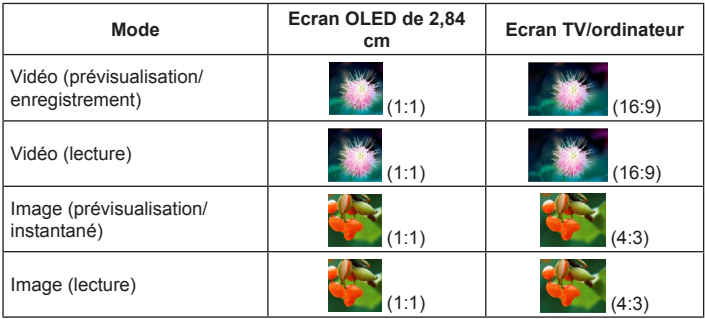

**Remarque :** 

**Lorsque la sortie vidéo est mise en écran 4:3, l'affichage est encadré de zones noires en haut et en bas de l'image. Lorsque l'affichage d'images est mise en écran 16:9, l'affichage est encadré de zones noires à gauche et à droite de l'image.**

# **Enregistrer/visualiser une vidéo**

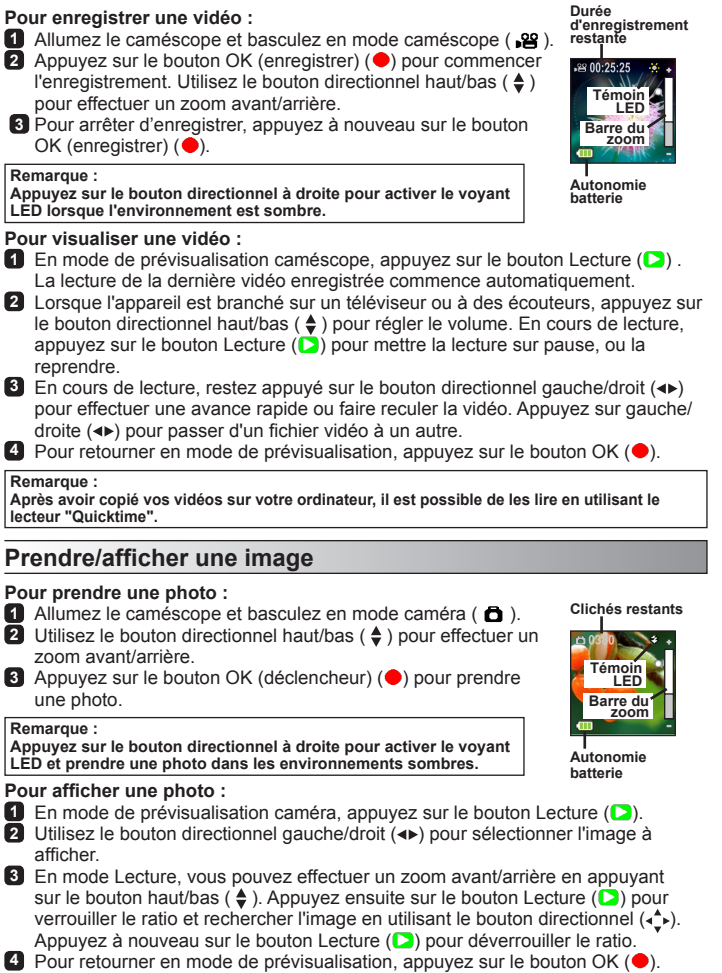

## **Supprimer des fichiers**

- **1** En mode de prévisualisation, appuyez sur le bouton Lecture ( $\Box$ ).
- **2** Utilisez le bouton directionnel gauche/droit ( $\leftrightarrow$ ) pour sélectionner le fichier à supprimer, puis appuyez sur le bouton Supprimer (命).
- **3 Pour supprimer le fichier actuel :**  utilisez le bouton directionnel gauche/droite (<>>> ) pour sélectionner "Oui", puis appuyez sur le bouton Lecture  $( \Box ).$ **Pour supprimer tous les fichiers :** Utilisez le bouton directionnel gauche/droit (<>>>
our sélectionner "Tout", puis appuyez sur le bouton Lecture (C). Sélectionnez ensuite "Oui", puis appuyez sur le bouton Lecture  $( \Box )$  pour confirmer. **4** Pour quitter l'écran de suppression, appuyez sur le bouton

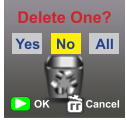

**Supprimer des fichiers**

# **Dictaphone**

Supprimer (命).

#### **Enregistrer un clip audio :**

- **1** Allumez le caméscope et basculez en mode Dictaphone ( $\psi$ ).
- **2** Appuyez sur le bouton OK (enregistrer) ( ) pour commencer l'enregistrement.
- **3** Appuyez à nouveau sur le bouton OK (enregistrer) ( $\bullet$ ) pour interrompre l'enregistrement.

#### **Lire un clip audio :**

- **1** En mode dictaphone, utilisez le bouton directionnel haut/bas ( ≜ ) pour sélectionner un fichier, puis appuyez sur le bouton Lecture  $( \Box )$  pour le lire.
- **2** En cours de lecture, utilisez le bouton directionnel haut/bas  $($ .  $\bullet)$  pour régler le volume, ou appuyez sur le bouton Lecture  $( \triangleright )$  pour mettre la lecture sur pause et la reprendre.
- **3** Pour passer d'un fichier enregistré à un autre pendant la lecture, appuyez sur le bouton OK ( $\bigcirc$ ) pour retourner à la liste des fichiers. La lecture du clip audio se poursuit si elle n'est pas encore achevée. Appuyez ensuite sur le bouton directionnel haut/bas ( $\triangleq$ ) pour sélectionner un autre clip enregistré, puis appuyez sur le bouton Lecture  $( \Box ).$

#### **Remarque :**

**Choisissez l'icône écouteur après avoir branché le connecteur des écouteurs.**

### **Supprimer un clip audio :**

- **1** En mode dictaphone, utilisez le bouton directionnel haut/bas ( $\triangleq$ ) pour sélectionner le fichier à supprimer.
- **2** Appuyez sur le bouton Supprimer ( ?) et suivez les instructions dans la section "Suppression de fichiers - Etape **3** ".

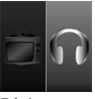

**Régler sur connexion écouteur**

# **Connexion PC**

Lorsque le caméscope est sous tension et qu'il est relié à un PC via un câble USB accessoire, le système entre en mode esclave USB. La mémoire interne est alors considérée comme un disque amovible sur le PC, ce qui vous permet d'accéder aux fichiers stockés dans le caméscope.

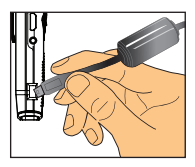

## **Brancher un téléviseur standard ou un téléviseur haute définition**

Branchez votre caméscope à votre téléviseur via le câble AV fourni pour un affichage en temps réel.

- **TV : Téléviseur cathodique (CRT) traditionnel**
- **1** Mettez votre téléviseur sous tension et basculez-le en mode AV.
- **2** Branchez les extrémités audio et vidéo du câble AV au téléviseur.
- **3** Mettez le caméscope sous tension.
- **4** Branchez l'autre extrémité du câble AV sur votre caméscope.
- **5** Sélectionnez l'icône TV puis appuyez  $\Box$  **sur le bouton OK.**

#### **TV : Télévision haute définition (TVHD) avec port d'entrée HDMI**

- **1** Mettez votre téléviseur HD sous tension.
- **2** Branchez le connecteur d'entrée HDMI (l'extrémité la plus grosse) du câble HDMI sur le téléviseur HD.
- **8** Mettez le caméscope sous tension.
- **4** Branchez l'autre extrémité du câble HDMI sur votre caméscope.
- **5** Réglez le téléviseur HD en mode "Entrée HDMI".

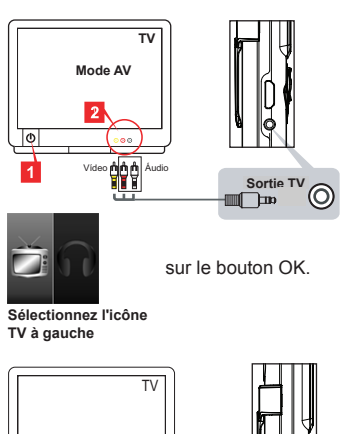

**Entrée HDMI Sortie HDMI**

af Tib

তি

# **Guide de dépannage**

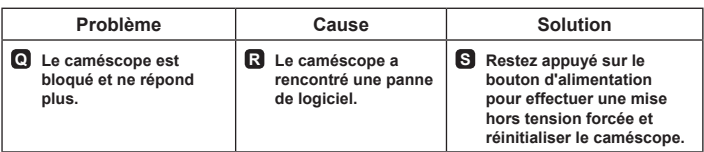

# **Indicateur de niveau de la batterie**

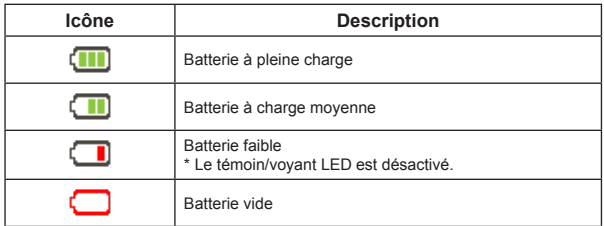

**Remarque : Pour éviter toute perte brusque et inattendue de l'alimentation, il est recommandé de recharger la batterie lorsque l'indicateur affiche "Faible".**

## **Autonomie batterie**

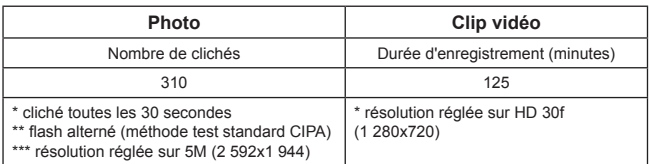

**Remarque : Ce tableau n'est indiqué qu'à titre de référence et présente des approximations. La durée de vie réelle de la batterie peut varier légèrement en raison de nombreux facteurs, dont le niveau de charge.**

# **Capacité de stockage**

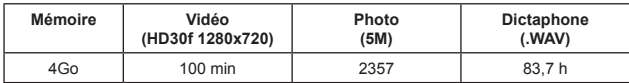

**Remarque : Ce tableau n'est indiqué qu'à titre de référence et présente des approximations. La valeur réelle de capacité peut varier (jusqu'à ± 30%) selon la complexité de votre sujet et de son environnement.**

# **Configuration système requise**

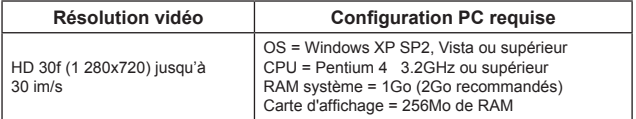

**Remarque : il s'agit ici de configurations minimums recommandées. Les vidéos peuvent être visualisées et éditées sur des systèmes présentant une configuration inférieure. Mais ces systèmes peuvent alors afficher des performances remarquablement diminuées.**

# **Spécifications**

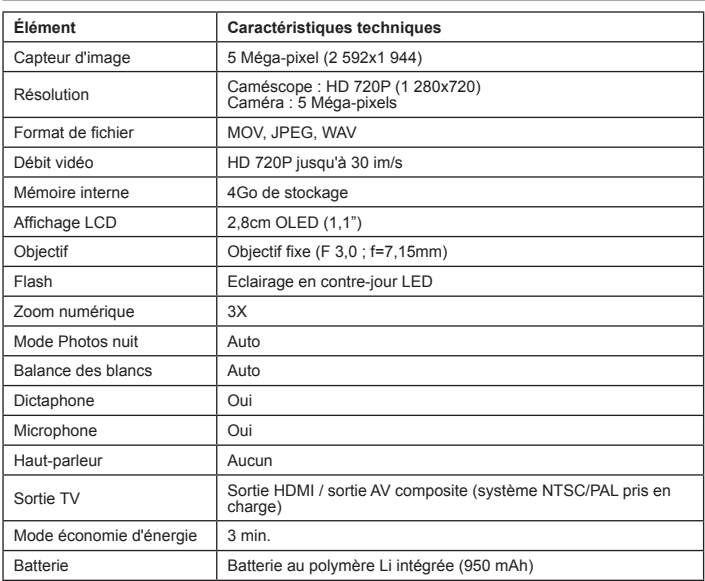

**Remarque : Les spécifications sont sujettes à modification sans préavis.**

#### **Benvenuto:**

**Caro utente, ti ringraziano per avere acquistato questo prodotto. Ci auguriamo che il nostro impegno per fornire prodotti ben progettati ed affidabili ti procurare un'ottima esperienza e molti anni d'uso senza problemi.**

#### **Avviso per la sicurezza:**

- 1. La garanzia sarà annullata se la videocamera è fata cadere, è perforata o smontata.
- 2. Evitare il contatto con l'acqua ed asciugarsi le mani prima dell'uso.
- 3. Non esporre la videocamera ad alte temperature o lasciarla alla luce diretta del sole.
- 4. Evitare di applicare pressioni inutili al corpo della videocamera.
- 5. Per la propria sicurezza, evitare di usare la videocamera durante i temporali.
- 6. Usare solo gli accessori forniti dal produttore.
- 7. Tenere la videocamera fuori della portata dei bambini.

#### **Evitare danni all'udito:**

Si possono subire danni permanenti all'udito se si usano le cuffie a volume alto. Impostare il volume su un livello di sicurezza. Col tempo ci si può abituare al volume alto che può sembrare normale ma che può danneggiare l'udito. Se si sente un fischio alle orecchie oppure se l'udito risulta ovattato, smettere l'ascolto e farsi controllare l'udito. Più alto è il volume, minore è il tempo impiegato per danneggiare l'udito. Gli specialisti dell'udito suggeriscono di proteggere l'udito come segue:

- Limitare i tempi d'uso delle cuffie e ad alto volume.
- Evitare di alzare il volume per sovrastare i rumori esterni.
- Abbassare il volume se non si riescono a sentire le persone vicine che ci parlano.

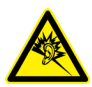

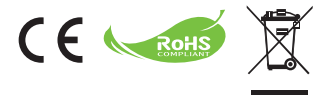

Al momento di buttare via il prodotto, riciclare il maggior numero di componenti.

Le batterie e le batterie ricaricabili non devono essere smaltite insieme ai rifiuti urbani! Portarle presso il centro di riciclaggio locale.

Insieme possiamo aiutare a proteggere l'ambiente.

### **Dichiarazione di conformità FCC:**

Questo prodotto è conforme alla Parte 15 delle Norme FCC. Il funzionamento è soggetto alle seguenti due condizioni: (1) Questo dispositivo non può provocare interferenze dannose; (2) questo dispositivo deve accettare tutte le interferenze ricevute, incluse le interferenze che possono provocare operazioni indesiderate.

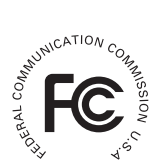

Questa attrezzatura è stata collaudata e trovata conforme ai limiti di un apparecchio digitale di Classe B, in conformità alla parte 15 delle Normative FCC. Questi limiti sono designati a fornire una protezione ragionevole da interferenze dannose in una installazione residenziale. Questa attrezzatura genera, utilizza e può irradiare energia di frequenza radio e, se non è installata ed utilizzata in accordo alle istruzioni, può causare interferenze dannose alle comunicazioni radio. Non c'è tuttavia garanzia che non si verifichino interferenze in installazioni particolari. Qualora questa apparecchiatura causasse interferenze dannose alla ricezione di segnali radio o televisivi, cosa che può essere facilmente determinata spegnendo ed accendendo l'apparecchiatura, si raccomanda di cercare di correggere il problema ricorrendo a una delle misure presentate di seguito:

- Riorientare o riposizionare l'antenna di ricezione.

- Allontanare l'attrezzatura dal ricevitore.

- Collegare l'attrezzatura ad una presa di corrente su un circuito diverso da quello al quale è collegato il ricevitore.

- Se necessario, consultare un tecnico specializzato radio/TV per altri suggerimenti.

Si avvisa che cambiamenti e modifiche apportate all'attrezzatura, non espressamente approvate dalla parte responsabile alla conformità, possono annullare l'autorità dell'utente all'utilizzo dell'attrezzatura.
# **Preparazione**

# **Descrizione del prodotto**

- **Microfono**
- **Luce/Flash LED**
- **Specchio (per autoritratto)**
- **Obiettivo**
- **Fermaglio**
- **Passante cinturino**
- **Interruttore modalità:**
	- **�Videocamera ( )**
	- **�Registratore voce ( )**
	- **Fotocamera ( )**
- **8** Tasto d'alimentazione (  $\phi$  )
- **Schermo OLED**
- **Tasti direzionali ( )**
- **Indicatore LED**
- Tasto Riproduzione (C)
- **Tasto OK (registrazione/** otturatore) ( $\bullet$ )
- Tasto Elimina (冷)
- **Uscita HDMI**
- **Connettore Uscita TV/Cuffie**
- **Porta USB**
- **Connettore treppiede**

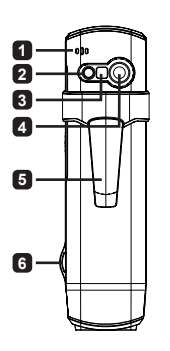

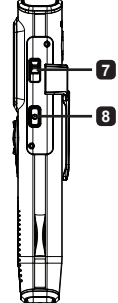

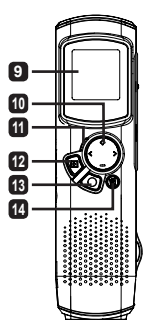

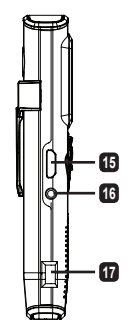

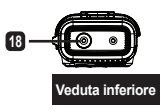

# **Funzionamento del prodotto**

### **Introduzione al prodotto**

Questa videocamera digitale è dotata delle seguenti caratteristiche:

- Il design ultracompatto a forma di penna offre la massima mobilità e libertà •
- Risoluzione video ad alta risoluzione HD 1280 x 720 (720P) fino a 30fps •
- Multifunzione: Videocamera digitale, Fotocamera digitale, Registratore voce •
- Schermo OLED d'alta qualità dal design compatto 2,84 cm (1.1") a basso consumo energetico
- Fotografie fino a 5 megapixel
- 4GB di memoria integrata per l'archiviazione •
- Supporta i file di formato MOV, JPEG e WAVE •
- Supporto del collegamento USB al PC
- Supporta uscita TV / uscita HDMI / cuffie •

## **Caricamento batterie**

Al primo utilizzo, caricare la batteria integrata ai polimeri di Litio per almeno 8 ore.

- **1** Assicurarsi che la videocamera sia spenta. Poi collegare una estremità del cavo USB fornito in dotazione alla porta USB della videocamera, e l'altra estremità ad un PC acceso.
- **2** Il LED si accenderà di colore rosso per indicare che il dispositivo si sta caricando.
- **3** Il LED si spegnerà quando il caricamento è interrotto oppure è completato.

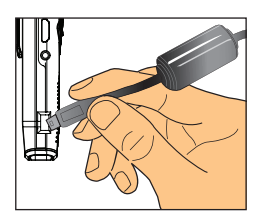

#### **Nota:**

**Non accendere la videocamera quando si usa il PC per caricare la batteria, diversamente la procedura sarà arrestata.**

### **Accensione/spegnimento**

Tenere premuto per 1 secondo il tasto d'alimentazione **( <u></u>(0)** per accendere o spegnere l'unità.

#### **Nota:**

- **Se la videocamera non si accende dopo avere premuto il tasto . d'alimentazione, caricare la batteria.**
- **Se all'accensione è collegato un cavo AV o il connettore delle 2. cuffie sarà chiesto di selezionare un'opzione di connessione.**

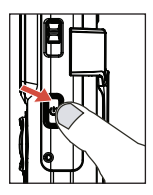

## **Proporzioni schermo**

A causa della natura degli schermi OLED, le proporzioni schermo per le fotografie/ video della videocamera e del TV/PC varieranno. Fare riferimento alla tabella che segue per i dettagli.

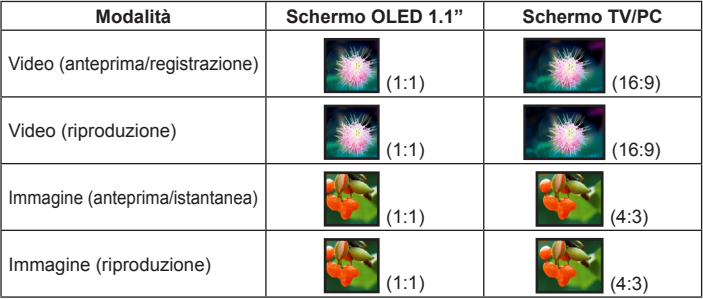

#### **Nota:**

**Quando si visualizza il video su uno schermo 4:3, sulla parte superiore ed inferiore dello schermo appariranno delle fasce nere. Quando si visualizza il video su uno schermo 16:9, sul lato destro e sinistro dello schermo appariranno delle fasce nere.**

# **Registrare/Rivedere i video**

#### **Per registrare un video:**

- 1<sup>1</sup> Accendere la videocamera ed impostarla sulla modalità videocamera ( $\approx$ ).
- **2** Premere il tasto OK (Registrazione) ( ) per avviare la registrazione. Usare il tasto direzionale su/qiù  $($   $\triangle$   $)$  per ingrandire/ridurre.
- **3** Premere di nuovo il tasto OK (Registrazione) ( $\bullet$ ) per terminare la registrazione.

**Premere il tasto direzionale destro per abilitare la lice LED quando** 

#### **Tempo di registrazione**

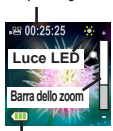

**Durata della batteria**

#### **si lavora in ambienti bui.**

**Nota:** 

#### **Per rivedere il video:**

- **1** In modalità d'anteprima videocamera, premere il tasto Riproduzione (**1)** e l'ultimo video registrato sarà eseguito automaticamente.
- **2** Quando l'unità è collegata al televisore o alle cuffie, premere i tasti direzionali su/giù ( $\triangle$ ) per regolare il volume. Durante l'esecuzione, premere il tasto Riproduzione  $(\Box)$  per mettere in pausa/ riprendere l'esecuzione del video.
- **3** Durante la riproduzione, tenere premuto il tasto direzionale sinistra/destra ( $\leftrightarrow$ ) per mandare avanti/ indietro veloce il video. Premere il tasto direzionale sinistra/destra (<) per passare tra i file video.
- **4** Premere il tasto OK ( $\bigodot$ ) per tornare alla modalità d'anteprima.

#### **Nota:**

**Dopo avere copiato i video sul PC, si può usare il lettore "Quicktime" per riprodurli.**

## **Fotografare/Rivedere le immagini**

#### **Per fotografare:**

- **1** Accendere la videocamera ed impostarla sulla modalità fotocamera ( $\bigoplus$ ).
- **2** Usare il tasto direzionale su/giù ( $\triangle$ ) per ingrandire/ridurre.
- **3** Premere il tasto OK (Otturatore) ( $\bullet$ ) per acquisire l'immagine.

#### **Nota:**

**Premere il tasto destro per abilitare il Flash LED per acquisire le immagini in ambienti bui.**

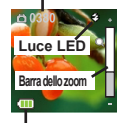

**Scatti rimanenti**

**Durata della batteria**

#### **Per rivedere le immagini:**

- **1** In modalità d'anteprima fotocamera, premere il tasto Riproduzione ( $\Box$ ).
- **2** Usare il tasto direzionale su/giù (◀▶) per selezionare l'immagine che si vuole vedere.
- **3** In modalità di Riproduzione, premere il tasto su/giù ( $\triangleq$ ) per ingrandire/ridurre. Poi si può premere il tasto Riproduzione (D) per bloccare l'ingrandimento e navigare nell'immagine usando i tasti direzionali (←). Premere di nuovo il tasto Riproduzione (D) per sbloccare l'ingrandimento.
- **4** Premere il tasto OK ( $\bullet$ ) per tornare alla modalità d'anteprima.

### **Eliminazione dei file**

- **1** In modalità d'anteprima premere il tasto Riproduzione (**D**).
- **2** Usare i tasti direzionali sinistra/destra (◀▶) per selezionare il file che si vuole eliminare e poi premere il tasto Elimina (नि).
- **3 Per eliminare il file corrente:** Usare i tasti direzionali sinistra/destra (<>>> > per selezionare "Sì" e poi premere il tasto Riproduzione  $( \Box ).$ **Per eliminare tutti i file:** Usare i tasti direzionali sinistra/destra (◀▶) per selezionare "Tutto" e poi premere il tasto Riproduzione (C). Selezionare "Sì" e premere il tasto Riproduzione  $( \Box )$  per confermare. **4** Premere il tasto Elimina ( $\widehat{m}$ ) per abbandonare la schermata

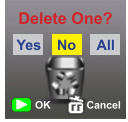

**Eliminare i file**

d'eliminazione.

# **Registratore voce**

#### **Per registrare una sequenza audio:**

- 1 Accendere la videocamera ed impostarla sulla modalità registrazione voce ( $\psi$ ).
- **2** Premere il tasto OK (Registrazione) ( $\bullet$ ) per avviare la registrazione.
- **3** Premere di nuovo il tasto OK (Registrazione) ( $\bullet$ ) per terminare la registrazione.

#### **Per ascoltare una sequenza audio:**

- **1** In modalità registratore voce, usare tasti direzionali su/giù  $(\triangleq)$  per selezionare un file e premere il tasto Riproduzione  $( \Box )$  per sequirlo.
- **2** Durante l'esecuzione s possono usare i tasti direzionali su/giù ( ♦) per regolare il volume, oppure premere il tasto Riproduzione ( $\Box$ ) per mettere in pausa/ riprendere l'esecuzione.
- **3** Per passare ad un altro file registrato durante la riproduzione, premere il tasto OK (●) per tornare all'elenco dei file. La sequenza audio

continuerà ad essere eseguita se non è ancora terminata. Poi, premere tasti direzionali su/giù ( $\triangleq$ ) per selezionare un altro file e premere il tasto Riproduzione ( $\Box$ ).

#### **Nota:**

**Selezionare l'icona delle cuffie dopo avere collegato le cuffie al connettore.**

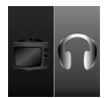

**Impostare collegamento cuffie**

#### **Per eliminare una sequenza audio:**

- **1** In modalità registratore voce, usare tasti direzionali su/giù ( ♦) per selezionare il file che si vuole eliminare.
- **2** Premere il tasto Elimina ( ) e seguire le istruzioni della sezione "Eliminazione dei file - Fase **3** ".

# **Collegamento al PC**

Quando la videocamera è accesa e collegata ad un PC usando il cavo USB fornito in dotazione, il sistema accede alla modalità USB Slave. La memoria interna è quindi trattata come un disco removibile dal PC, permettendo di accedere ai file archiviati nella videocamera.

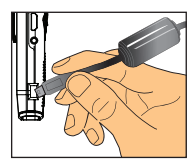

## **Collegamento ad un televisore standard e HD**

Collegare la videocamera al televisore usando il cavo AV fornito in dotazione per ottenere la visualizzazione in tempo reale.

#### **TV: TV CRT tradizionale**

- **1** Accendere il televisore impostare la modalità AV.
- **2** Collegare le estremità audio e video del cavo AV al televisore.
- **3** Accendere la videocamera.
- **4** Collegare l'altra estremità del cavo AV alla videocamera.
- **5** Selezionare l'icona TV e poi premere il tasto OK.

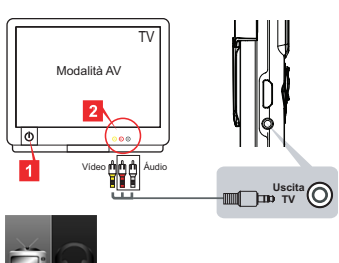

**Selezionare l'icona TV sulla sinistra**

#### **TV: Televisore HD con ingresso HDMI**

- **1** Accendere il televisore HD.
- **2** Collegare il connettore HDMI-In (l'estremità di dimensioni maggiori) del cavo HDMI al televisore HD.
- **3** Accendere la videocamera.
- **4** Collegare l'altra estremità del cavo HDMI alla videocamera.
- **5** Accendere il televisore HD in modalità "Input HDMI".

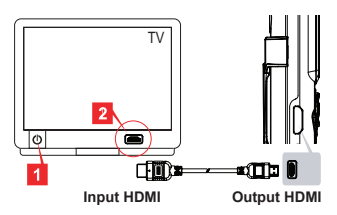

# **Addendum**

# **Risoluzione dei problemi**

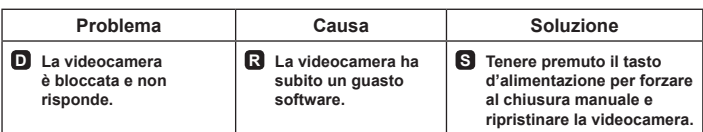

# **Indicatore di carica delle batterie**

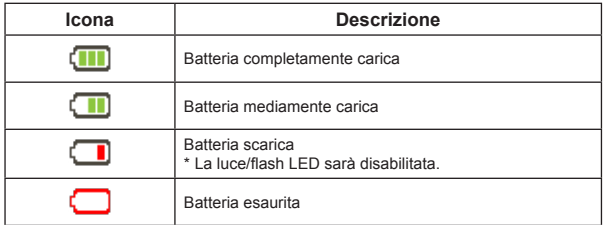

**Nota: Per evitare improvvise ed impreviste perdite di potenza, si raccomanda di ricaricare la batteria quando l'indicatore raggiunge il livello "Basso".**

### **Durata della batteria**

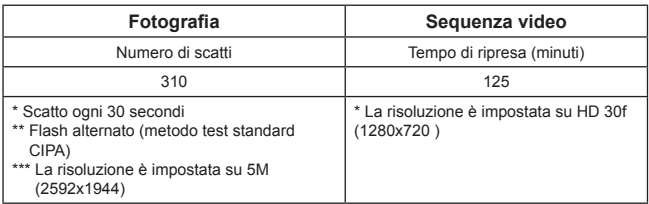

**Nota: Questa tabella è solo per riferimento ed è approssimativa. La durata effettiva della batteria può variare a causa di molti fattori, includendo il livello di carica.**

### **Capacità d'archiviazione**

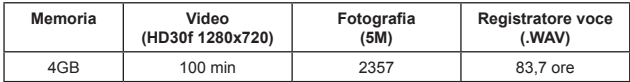

**Nota: Questa tabella è solo per riferimento ed è approssimativa. La capacità effettiva può variare (fino a ± 30%) in base alla complessità del soggetto e dell'ambiente.**

#### **Requisiti del sistema**

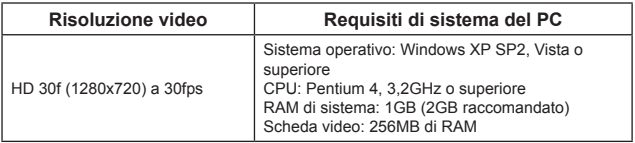

**Nota: Questi sono ire requisiti minimi del sistema raccomandati. I video possono essere visualizzati e modificati su sistemi con specifiche inferiori, però questi sistemi potrebbero manifestare un notevole calo delle prestazioni.**

# **Specifiche**

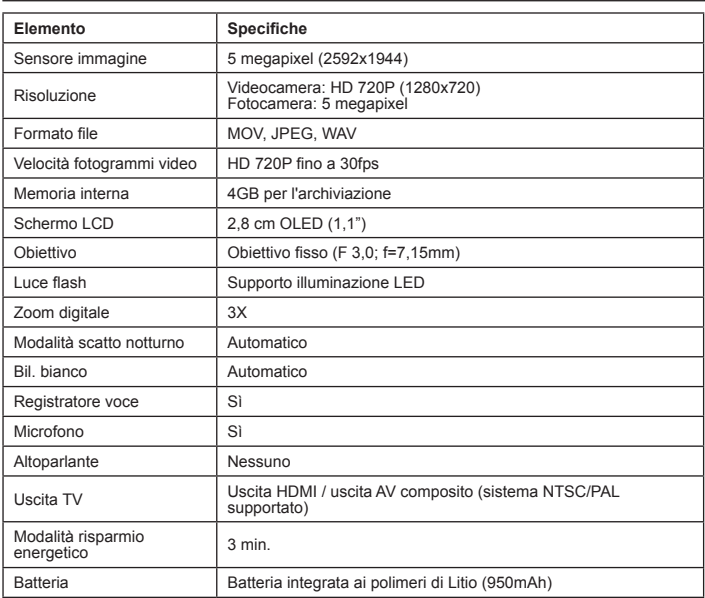

**Nota: Le specifiche sono soggette a modifica senza preavviso.**

#### **Bienvenido:**

**Estimado usuario, gracias por adquirir este producto.**

**Esperamos que nuestro compromiso de proporcionarle un producto fiable y bien construido le haga disfrutar de una excelente experiencia y años de uso sin problemas.**

#### **Aviso de seguridad:**

- 1. La garantía quedará invalidada si la cámara se deja caer, se perfora o se desmonta.
- 2. Evite que entre en contacto con el agua y séquese las manos antes de utilizar el producto.
- 3. No exponga la cámara a altas temperaturas ni la deje donde incida sobre ella la luz directa del sol.
- 4. No aplique presiones innecesarias sobre el cuerpo de la cámara.
- 5. Por su propia seguridad, no utilice la cámara durante una tormenta.
- 6. Utilice únicamente accesorios especificados por el fabricante.
- 7. Mantenga la cámara fuera del alcance de los niños.

#### **Evitar daños en los oídos:**

Puede perder audición de forma permanente si usa los auriculares con un elevado volumen. Establezca el volumen en un nivel seguro. Con el transcurso del tiempo puede ir subiendo el volumen del sonido hasta un nivel que puede parecer normal pero que también puede dañar los oídos. Si observa que le zumban los oídos, deje de escuchar y acuda a un especialista para que le revise sus oídos. Cuanto mayor sea el volumen, más pronto dañará oídos. Los otorrinolaringólogos recomiendan que se proteja los oídos:

- limite la cantidad de tiempo que usa los auriculares con un volumen elevado.
- no suba el volumen de forma que deje de escuchar el sonido de los alrededores.

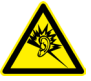

- baje el volumen si no puede escuchar a la gente que habla a su alrededor.

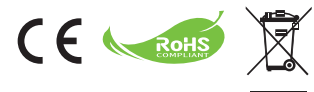

Si ha llegado la hora de deshacerse del producto, recicle todos los componentes que pueda.

¡Las pilas y baterías recargables no se deben desechar junto con la basura doméstica! Recíclelas en su punto de reciclaje local.

Juntos podemos ayudar a proteger el medio ambiente.

#### **Declaración de Cumplimiento FCC:**

Este dispositivo cumple el Párrafo 15 de las Normativas FCC. Su uso está sujeto a las dos condiciones siguientes: (1) este dispositivo no puede causar interferencias dañinas, y (2) este dispositivo debe aceptar cualquier interferencia recibida, incluidas las interferencias que puedan causar un funcionamiento no deseado.

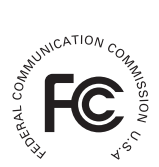

Este equipo ha sido probado y se ha comprobado que cumple los límites para un dispositivo digital de Clase B, según el Párrafo 15 de las normativas FCC. Estos límites están diseñados para proporcionar una protección razonable contra interferencias dañinas en instalaciones residenciales. Este equipo genera, usa y puede irradiar energía de radiofrecuencia, y si no se instala y usa siguiendo las instrucciones, puede causar interferencias perjudiciales para las comunicaciones de radio.

Sin embargo, no hay garantía de que no vayan a ocurrir tales interferencias en una instalación en particular. Si este equipo causara interferencias a la recepción de radio o televisión, lo que puede determinarse encendiéndolo y apagándolo, se anima al usuario a intentar corregir la interferencia tomando una o más de las siguientes medidas:

- Reorientar o recolocar la antena receptora.
- Alejar el equipo del receptor.
- Enchufar el equipo en una toma de un circuito diferente al que esté conectado el receptor.
- Consulte al vendedor o a un técnico de radio/televisión con experiencia para sugerencias adicionales.

Se advierte de que cualquier cambio o modificación realizado en el equipo que no esté expresamente aprobado por la parte responsable del cumplimiento invalidaría la autoridad del usuario para utilizar tal equipo.

# **Introducción**

# **Descripción general del producto**

- **Micrófono**
- **Luz de LED**
- **Espejo (para autorretratos)**
- **Objetivo**
- **Clip**
- **Gancho para la correa**
- **Conmutador de modo:**
	- **Cideoc�mara ( )**
	- **�rabadora de vo �rabadora de vo�� � )**
	- **C�mara ( )**
- **8** Botón de alimentación  $(\phi)$
- **Pantalla OLED**
- **Botón de direcciones ( )**
- **Indicador LED**
- Botón Reproducir (D)
- Botón Aceptar (Grabar/ Disparador) ( $\bullet$ )
- **Botón Eliminar** ( )
- **Salida HDMI**
- **Conector de Salida de TV y para auriculares**
- **Puerto USB**
- **Conector para trípode**

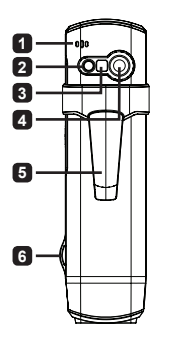

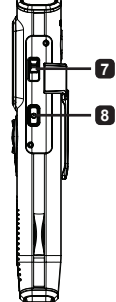

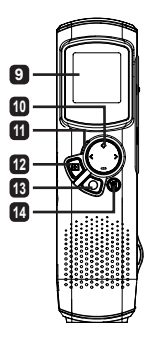

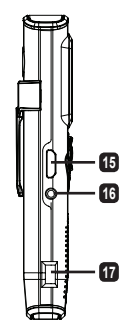

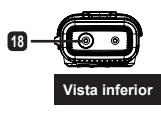

## **Presentación del producto**

Esta videocámara digital incluye las siguientes características:

- Diseño compacto ultraplano y con forma de lápiz ofrece una movilidad y libertad máximas
- Resolución de vídeo de alta definición 1280 x 720 (720P) de hasta 30 fps •
- Multifunción: videocámara digital, cámara estática digital, grabadora de voz •
- Diseño compacto de 2,84 cm (1,1") y pantalla OLED de alta calidad y gran eficacia energética
- Imágenes estáticas de hasta 5 megapíxeles
- Memoria integrada de 4 GB o para almacenamiento •
- Admite los formatos de archivo MOV, JPEG y WAVE
- Admite conexiones de PC USB
- Admite salida de TV, salida HDMI y auriculares •

## **Cargar la batería**

Cuando la utilice por primera vez, cargue la batería de polímero de litio integrada durante al menos 8 horas.

**1** Asegúrese de que la videocámara está apagada. A continuación, conecte un extremo del cable USB proporcionado al puerto USB de la videocámara y el otro extremo a un equipo conectado a la alimentación.

- **2** La luz de LED se iluminará en color rojo para indicar que el dispositivo se está cargando.
- **3** La luz de LED se apagará si la carga se interrumpe o se completa.

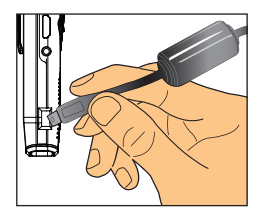

#### **Nota:**

**Si utiliza su PC para cargar la batería, no proporcione alimentación a la videocámara. Si lo hace, la carga se detendrá.**

# **Encender/Apagar la unidad**

Mantenga presionado el botón Encendido ((b) durante 1 segundo para encender o apagar la unidad.

**Nota:** 

- **si la videocámara no se enciende después de presionar el botón . Encendido, recargue primero la batería.**
- **Si se ha enchufado un cable de AV o un conector de auriculares 2. cuando se encienda la unidad, se le pedirá que seleccione una opción de conexión.**

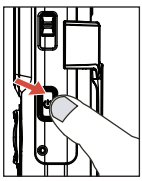

# **Relación de visualización**

Debido a la naturaleza de las pantallas OLED, la relación de visualización de las imágenes estáticas y el vídeo en la videocámara y el televisor o PC variará. Consulte la tabla siguiente para obtener detalles.

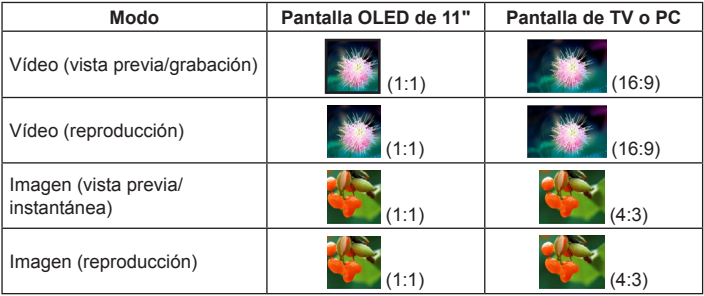

**Nota:** 

**Cuando envíe vídeos a una pantalla 4:3, la pantalla se enmarcará en áreas negras hacia la parte superior o inferior. Cuando muestra imágenes en una pantalla 16:9, la pantalla se enmarcará en áreas negras en la izquierda y en la derecha.**

# **�rabar o revisar un vídeo**

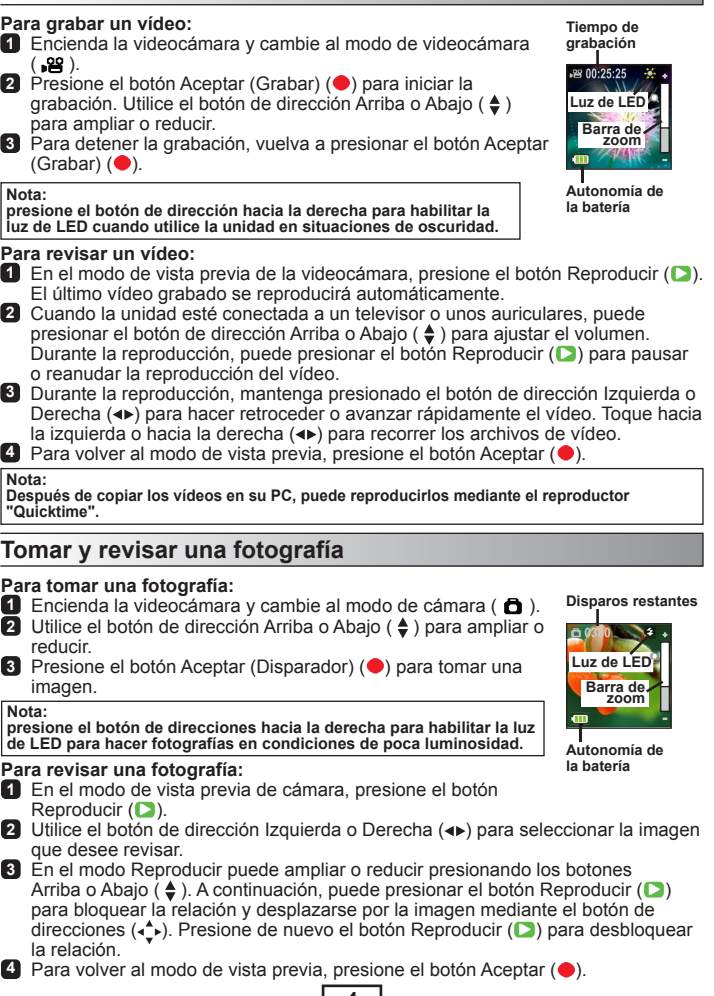

### **Eliminar archivos**

- **C** Presione el botón Reproducir (**C**) mientras el modo de vista previa está activo.
- **2** Utilice el botón de direcciones Izquierda o Derecha ( $\leftrightarrow$ ) para seleccionar el archivo que desea eliminar y presione el botón Eliminar ( $\widehat{\mathbb{G}}$ ).
- **3 Para eliminar el archivo actual:** Utilice el botón de direcciones Izquierda o Derecha (<>>> > para seleccionar "Sí" y presione el botón Reproducir ( $\Box$ ). **Para eliminar todos los archivos:** Utilice el botón de direcciones Izquierda o Derecha (<) para seleccionar "Todo" y presione el botón Reproducir ( $\Box$ ). A continuación, seleccione "Sí" y presione el botón Reproducir para confirmar la selección  $( \Box ).$

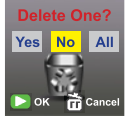

**Eliminar archivos**

**4** Para salir de la pantalla de eliminación, presione el botón Eliminar ( $\widehat{F}$ ).

### **�rabación de audio**

#### Para grabar un clip de voz:

- **Encienda la videocámara y cambie al modo de grabador de voz**  $(\psi)$ **.**
- **2** Presione el botón Aceptar (Grabar) ( $\bullet$ ) para iniciar la grabación.
- **3** Presione el botón Aceptar (Grabar) ( $\bullet$ ) de nuevo para detener la grabación.

#### **Para revisar un clip de voz:**

- En el modo de grabadora de voz, utilice el botón de dirección Arriba o Abajo ( $\clubsuit$ ) para seleccionar un archivo y, a continuación, presione el botón Reproducir ( $\Box$ ) para reproducirlo.
- **2** Durante la reproducción, puede utilizar el botón de dirección Arriba o Abajo ( $\clubsuit$ ) para ajustar el volumen del conocido o presione el botón Reproducir ( $\Box$ ) para pausar o reanudar la reproducción.
- **3** Para cambiar a un archivo diferente durante la reproducción, presione el botón Aceptar ( $\bigcirc$ ) para volver a la lista de archivos. El clip de voz continuará reproduciéndose si aún no se ha acabado. A continuación, presione el botón de dirección Arriba o Abajo  $(\triangleq)$  para seleccionar un clip grabado diferente y, por último, presione el botón Reproducir  $( \Box ).$

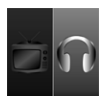

**Establecer la conexión de los auriculares**

#### **Nota:**

**Seleccione el icono de auriculares después de enchufarlos en su conector.**

#### **Para eliminar un clip de voz:**

- En el modo de grabador de voz, utilice el botón de dirección Arriba o Abajo Derecha ( $\triangleq$ ) para seleccionar el archivo que desea eliminar.
- **2** Presione el botón Eliminar (命) y siga las instrucciones de la sección "Eliminar archivos - Paso **3** ".

# **Conexión de PC**

Cuando la videocámara está conectada a la alimentación y a su PC mediante el cable USB, el sistema entra en el modo Esclavo USB. A partir de ese momento, la memoria interna se trata como un disco extraíble en su PC, lo que permite acceder a los archivos almacenados en la videocámara.

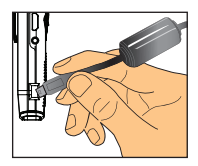

# **Conectar un televisor estándar o de alta definición (HDTV)**

Conecte la videocámara y el televisor mediante el cable AV incluido para ver imágenes en tiempo real.

#### **TV: TV CRT tradicional**

- **1** Encienda el televisor y seleccione el modo AV.
- **2** Conecte los terminales de audio y vídeo del cable AV al televisor.
- **3** Encienda la videocámara.
- **4** Conecte el otro extremo del cable AV a la videocámara.
- **5** Seleccione el icono TV y presione el botón Aceptar.

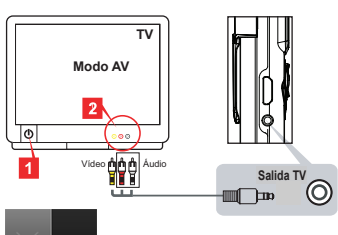

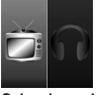

**Seleccione el icono de TV de la izquierda**

#### **TV: HDTV con puerto de entrada HDMI**

- **1** Encienda su televisor de alta definición (HDTV).
- **2** Inserte el conector Entrada HDMI (el extremo más grande) del cable HDMI al televisor de alta definición.
- **3** Encienda la videocámara.
- **4** Conecte el otro extremo del cable HDMI a la videocámara.
- **5** Cambie la unidad HDTV al modo "Entrada HDMI".

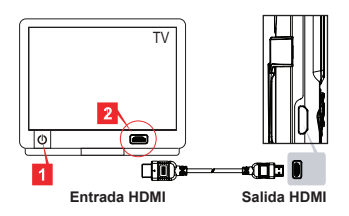

# **Resolución de problemas**

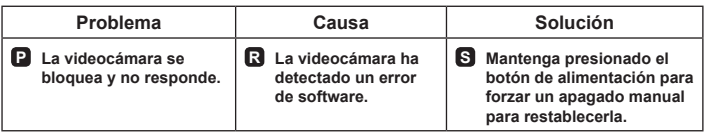

# **Indicador de carga de la batería**

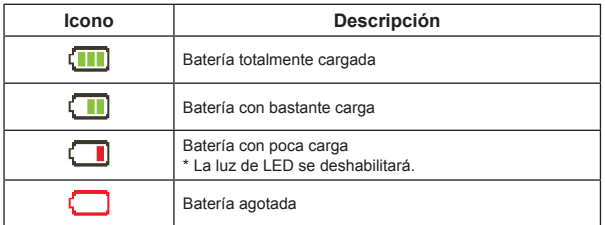

**Nota: para evitar la pérdida de alimentación repentina e inesperada, es recomendable recargar la batería cuando el indicador de carga se sitúe en "Baja".**

## **Autonomía de la batería**

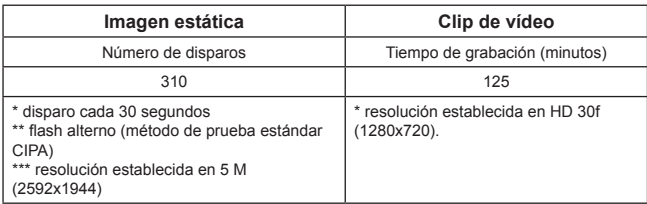

**Nota: esta tabla es simplemente de referencia y sus valores son aproximados. El período de vida útil real de la batería puede variar ligeramente en función de numerosos factores, como por ejemplo el nivel de carga.**

### **Capacidad de almacenamiento**

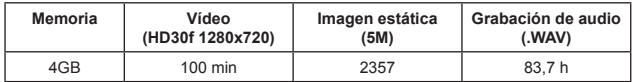

**Nota: esta tabla es simplemente de referencia y sus valores son aproximados. la capacidad real puede variar (hasta ± 30%) dependiendo de la complejidad de lo que desea fotografiar o grabar y del entorno.**

#### **Requisitos del sistema**

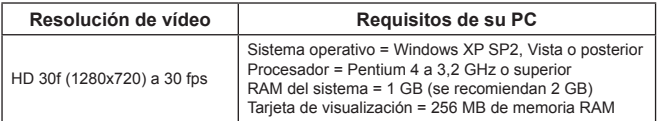

**Nota: estos son los requisitos mínimos recomendados del sistema. Los vídeos se pueden ver y editar en sistemas con requisitos menos exigentes, pero dichos sistemas pueden sufrir un empeoramiento significativo del rendimiento.**

# **Especificaciones**

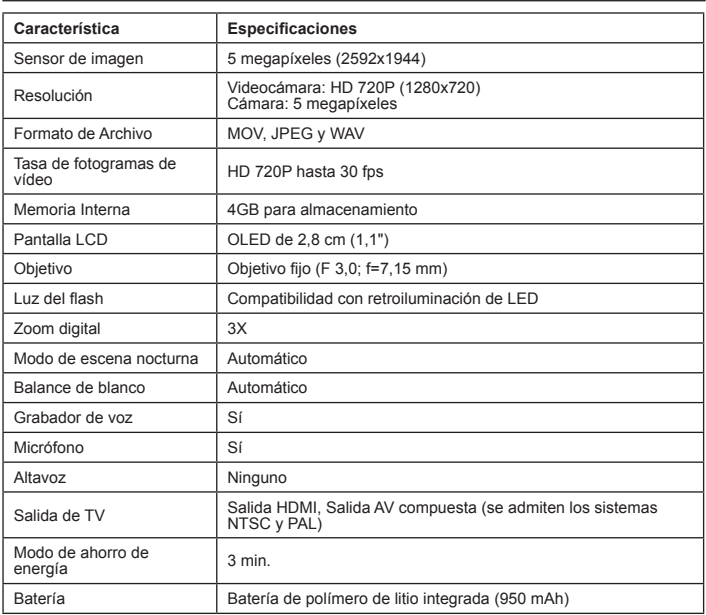

**Nota: Las especificaciones están sujetas a cambios sin previo aviso.**

#### **Welkom:**

**Beste gebruiker, bedankt voor de aankoop van dit product.**

**Wij hopen dat onze inzet om een betrouwbaar en technisch goed ontworpen product te leveren zodat u een uitstekende gebruikerservaring krijgt en het apparaat jarenlang probleemloos kunt gebruiken.**

#### **Veiligheidsrichtlijnen:**

- 1. De garantie wordt ongeldig als de camera is gevallen, doorprikt of gedemonteerd.
- 2. Vermijd elk contact met water en droog uw handen voordat u de camera gebruikt.
- 3. Stel de camera niet bloot aan hoge temperaturen of direct zonlicht.
- 4. Vermijd het uitoefenen van onnodige druk op de camerabehuizing.
- 5. Voor uw persoonlijke veiligheid is het af te raden de camera te gebruiken tijdens een onweer.
- 6. Gebruik uitsluitend accessoires die door de fabrikant worden geleverd.
- 7. Houd de camera buiten het bereik van kleine kinderen.

#### **Gehoorschade voorkomen:**

Als u de oortelefoon gebruikt met een hoog volume, kan dit permanent gehoorverlies veroorzaken. Stel het volume in op een veilig niveau. Na verloop van tijd kunt u gewoon raken aan een hoger geluidsvolume dat voor u normaal klinkt, maar dat uw gehoor kan beschadigen. Als u gerinkel of gedempte spraak hoort, moet u het beluisteren via de oortelefoon stoppen en uw gehoor laten controleren. Hoe luider het volume, hoe sneller uw gehoor wordt beïnvloed. Oorspecialisten raden u aan uw gehoor te beschermen met de volgende maatregelen:

- beperk de tijd dat u de oortelefoon gebruikt aan een hoog volume
- vermijd het verhogen van het volume om lawaaierige omgevingen buiten te sluiten

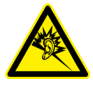

 - verlaag het volume als u de mensen in uw nabije omgeving niet kunt horen.

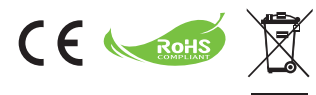

Als het einde van de levensduur van het product is bereikt, moet u alle mogelijke componenten recyclen.

Batterijen en oplaadbare batterijen mogen niet bij het huishoudelijke afval worden gegooid. Lever ze af bij uw lokale dienst voor recycling.

Samen kunnen we helpen bij de bescherming van het milieu.

#### **FCC- Compliantieverklaring:**

Dit apparaat voldoet aan Deel 15 van de FCC-regels. Gebruik is onderhevig aan de volgende twee voorwaarden: (1) dit apparaat mag geen schadelijke ruis veroorzaken en (2) dit apparaat dient ontvangen ruis te accepteren, inclusief ruis die ongewenste werking kan veroorzaken.

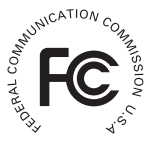

Dit apparaat is getest en voldoet aan de beperkingen voor een digitaal

apparaat in Klasse B, conform Deel 15 van de FCC-regels. Deze beperkingen zijn ontwikkeld om redelijke bescherming te bieden tegen schadelijke ruis in residentiële installaties. Dit apparaat genereert, gebruikt en kan radiofrequente energie afgeven, en indien het niet geïnstalleerd en gebruikt wordt conform de instructies, kan het schadelijke ruis veroorzaken aan radiocommunicatie.

Er bestaat echter geen garantie dat er geen ruis optreedt in een bepaalde installatie. Als het apparaat ruis veroorzaakt in de ontvangst van radio- en televisie-uitzendingen, wat vastgesteld kan worden door het apparaat in en uit te schakelen, wordt u aangeraden de ruis te corrigeren door een of meer van onderstaande methoden toe te passen:

- Verstel of verplaats de ontvangstantenne.
- Zet het apparaat verder van de ontvanger af.
- Sluit het apparaat aan op een ander stopcontact dan dat van de ontvanger.
- Raadpleeg de verkoper of een ervaren radio/televisiemonteur voor andere oplossingen.

U wordt gewaarschuwd dat iedere wijziging of aanpassing aan het apparaat die niet uitdrukkelijk is goedgekeurd door de instantie die verantwoordelijk is voor compliantie, kan leiden tot een ontzegging van uw bevoegdheid een dergelijk apparaat te gebruiken.

# **Aan de slag**

# **Productoverzicht**

- **Microfoon**
- **LED-lamp/flits**
- **Spiegel (voor zelfportret)**
- **Lens**
- **Clip**
- **Riemhouder**
- **Modusschakelaar:** 
	- **Camcorder ( )**
	- **Spraakrecorder ( )**
	- **Camera ( )**
- Voedingsknop (少)
- **OLED-display**
- **Richtingsknop ( )**
- **Led-indicator**
- Knop Afspelen (D)
- **Knop OK (Opname/** ontspanknop)( $\bullet$ )
- **4 Knop Verwijderen**( )
- **HDMI-uitgang**
- **Aansluiting TV-uitgang/ oortelefoon**
- **USB-poort**
- **Aansluiting statief**

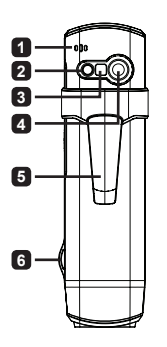

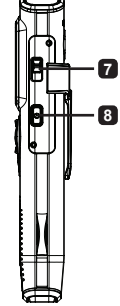

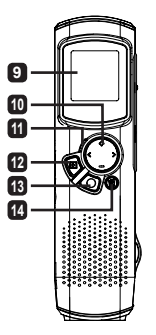

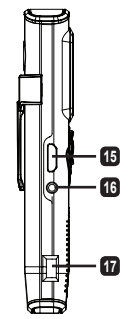

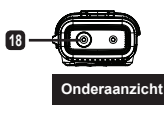

# **Bediening van het product**

### **Kennismaken met het product**

Deze digitale camcorder wordt geleverd met de volgende functies:

- Ultradun compact pendesign voor een maximale mobiliteit en vrijheid •
- 1280 x 720 (720P) HD hoge definitie videoresolutie tot 30fps •
- Meerdere functies: digitale camcorder, digitale fotocamera, spraakrecorder •
- 2,84cm (1,1") compact design en energiebesparend OLED-display van hoge kwaliteit
- Tot 5 megapixel foto's
- Intern geheugen van 4GB voor opslag
- Ondersteunt MOV-, JPEG- en WAVE-bestandsindeling
- Ondersteuning van USB PC-verbinding •
- Ondersteunt tv-uitgang/HDMI-uitgang/oortelefoon •

## **De batterij opladen**

Wanneer u het apparaat voor de eerste keer gebruikt, moet u de ingebouwde lipolymeerbatterij gedurende minstens 8 uur opladen.

- **1** Zorg ervoor dat de camcorder is uitgeschakeld. Sluit het ene uiteinde van de bijgeleverde USBkabel aan op de USB-poort van de camcorder en het andere uiteinde op een ingeschakelde pc.
- **2** De LED-lamp licht rood op om aan te geven dat het apparaat wordt opgeladen.
- **3** De LED-lamp wordt uitgeschakeld als het opladen wordt onderbroken of is voltooid.

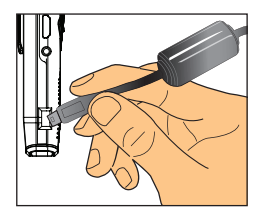

#### **Opmerking:**

**als u een pc gebruikt om de batterij op te laden, mag u de camcorder niet inschakelen, anders wordt het opladen gestopt.**

### **In-/uitschakelen**

Houd de voedingsknop ((**t)**) gedurende 1 seconde ingedrukt om het apparaat in of uit te schakelen.

**Opmerking:** 

- **als de camcorder niet wordt ingeschakeld nadat u op de . voedingsknop hebt gedrukt, moet u eerst de batterij opnieuw opladen.**
- **Als er een AV-kabel of oortelefoon is aangesloten wanneer 2. het apparaat wordt ingeschakeld, wordt u gevraagd een verbindingoptie te selecteren.**

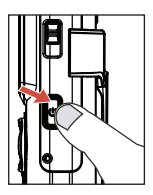

# **Beeldschermverhouding**

Vanwege de aard van OLED-schermen, zal de beeldschermverhouding van stilstaande beelden/video's op de camcorder en de tv/pc verschillen. Raadpleeg de volgende tabel voor details.

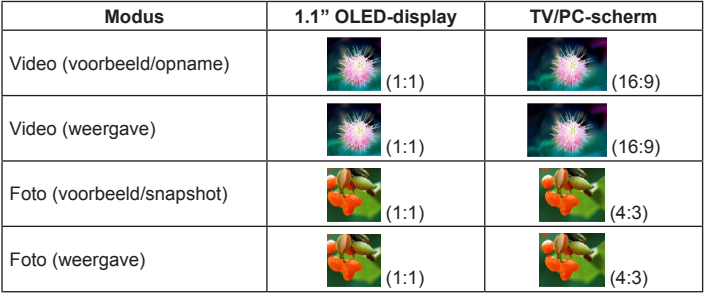

#### **Opmerking:**

**Wanneer u video's uitvoert naar een 4:3 scherm, wordt het display in een kader geplaatst met zwarte gebieden omhoog en omlaag. Wanneer u foto's weergeeft op een 16:9 scherm, wordt het display in een kader geplaatst met zwarte gebieden naar links en rechts.**

# **Een video opnemen/weergeven**

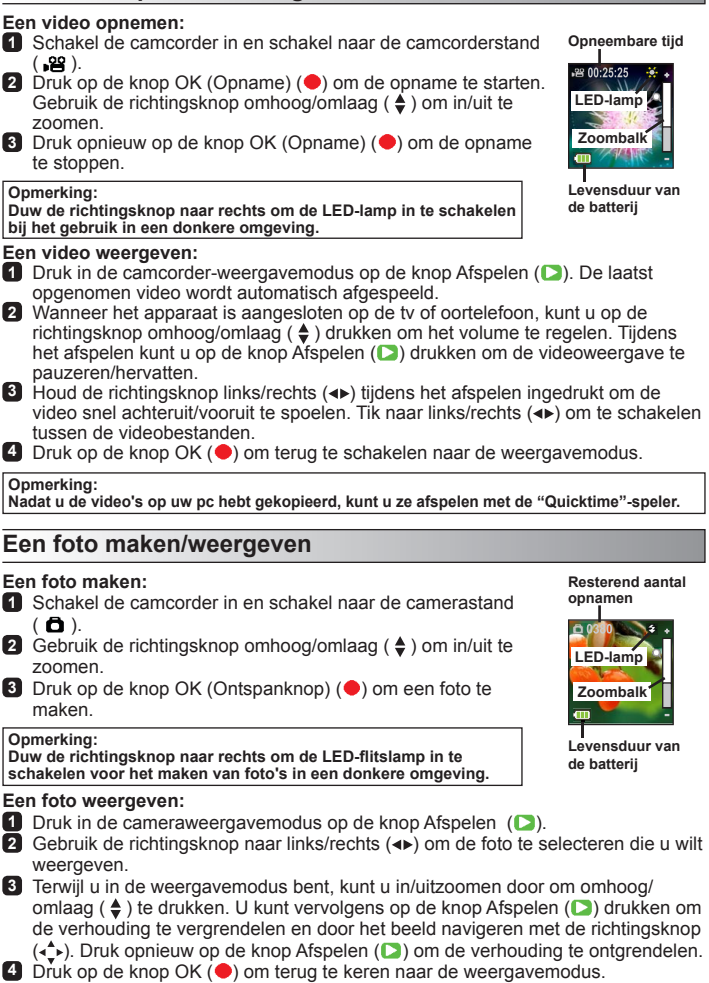

### **Bestanden verwijderen**

- **D** Druk op de knop Afspelen (**D**) terwijl u in de voorbeeldmodus bent.
- **2** Gebruik de richtingsknop links/rechts ( $\leftrightarrow$ ) om het bestand dat u wilt verwijderen te selecteren en druk op de knop Verwijderen (命).
- **3 Het huidige bestand verwijderen:** gebruikt de richtingsknop links/rechts (◀▶) om "Ja" te selecteren en druk op de knop Afspelen ( $\Box$ ). **Alle bestanden verwijderen:** gebruikt de richtingsknop links/rechts (<>>> > > om "Alles" te selecteren en druk op de knop Afspelen ( $\Box$ ). Selecteer vervolgens op "Ja" en druk op de knop Afspelen ( $\Box$ ) om te bevestigen.

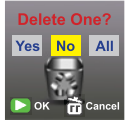

**Bestanden verwijderen**

**4** Om het scherm voor het verwijderen te verlaten, drukt u op de knop Verwijderen (命).

# **Spraakrecorder**

#### **Een spraakopname maken:**

- Schakel de camcorder in en schakel naar de spraakopnamemodus  $(\psi)$ .
- **2** Druk op de knop OK (Opname) ( $\bullet$ ) om de opname te starten.
- **3** Druk opnieuw op de knop OK (Opname) ( $\bullet$ ) om de opname te stoppen.

#### **Een spraakopname weergeven:**

- **Gebruik de richtingsknop omhoog/omlaag (** $\triangleq$ **) in de spraakopnamemodus om** een bestand te selecteren en druk op de knop Afspelen (D) om het af te spelen.
- **2** Tijdens het afspelen kunt u de richtingsknop omhoog/omlaag ( $\triangleq$ ) gebruiken om het geluidsvolume aan te passen of druk op Afspelen (**D**) om het afspelen te pauzeren/hervatten.
- **3** Om te schakelen naar een ander opgenomen bestand tijdens het afspelen, drukt u op de knop OK  $($ <sup>o</sup>) om terug te keren naar de bestandslijst.

De spraakclip zal blijven spelen als het einde nog niet is bereikt. Druk vervolgens op de richtingsknop naar omhoog/omlaag

 $($   $\triangle$   $)$  om een andere opgenomen clip te selecteren en druk vervolgens op de knop Afspelen ( $\Box$ ).

#### **Opmerking:**

**selecteer het oortelefoonpictogram nadat u de oortelefoon hebt aangesloten.**

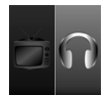

**De oortelefoonaansluiting instellen**

#### **Een spraakopname verwijderen:**

- Gebruik de richtingsknop omhoog/omlaag  $(\triangleq)$  in de spraakopnamemodus om het bestand te selecteren dat u wilt verwijderen.
- **2** Druk op de knop Verwijderen ( $\widehat{m}$ ) en volg de instructies in het hoofdstuk "Bestanden verwijderen - Stap **3** ".

# **PC-aansluiting**

Wanneer de camcorder is ingeschakeld en aangesloten op een pc via de bijgeleverde USB-kabel, gaat het systeem naar de USB-slavemodus. Het interne geheugen wordt vervolgens behandeld als een verwisselbare schijf op de pc, zodat u bestanden die op de camcorder zijn opgeslagen, kunt openen.

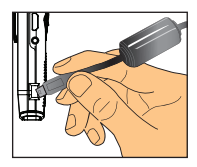

# **Aansluiten op een standaard tv en HDTV**

Sluit uw camcorder aan op de tv via de bijgeleverde AV-kabel voor real timeweergave.

#### **TV: traditionele CRT-tv**

- **1** Zet uw tv aan en schakel de tv naar de AV-modus.
- **2** Sluit de audio- en video-uiteinden van de AV-kabel aan op de tv.
- **3** Schakel de camcorder in.
- **4** Sluit het andere uiteinde van de AVkabel aan op uw camcorder.
- **5** selecteer het tv-pictogram en druk op de knop OK.

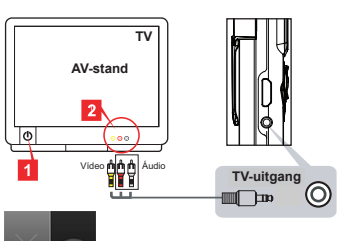

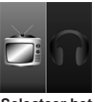

**Selecteer het tv-pictogram aan de linkerzijde**

#### **TV: HDTV met HDMI-ingang**

- **1** Schakel uw HDTV in.
- **2** Sluit de HDMI-ingang (het grootste uiteinde) van de HDMI-kabel aan op de HDTV.
- **3** Schakel de camcorder in.
- **4** Sluit het andere uiteinde van de HDMI-kabel aan op uw camcorder.
- **5** Schakel de HDTV naar de stand "HDMI-ingang".

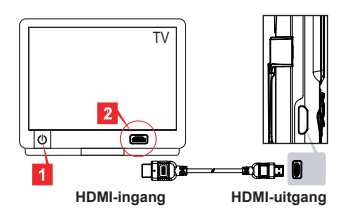

# **Addendum**

# **Probleemoplossing**

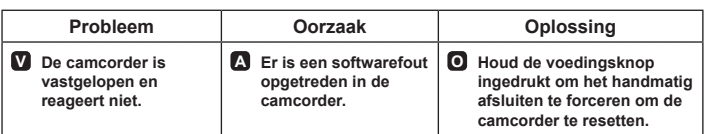

# **Indicator levensduur batterij**

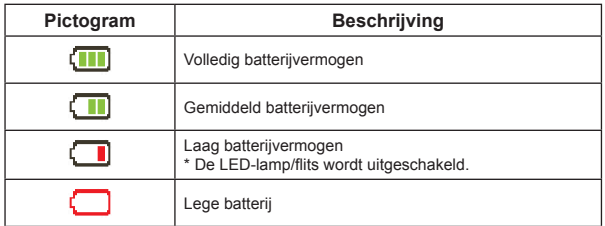

**Opmerking: Om plots en onverwacht vermogensverlies te vermijden, is het aanbevolen de batterij op te laden zodra de indicator "Laag" is.**

### **Levensduur van de batterij**

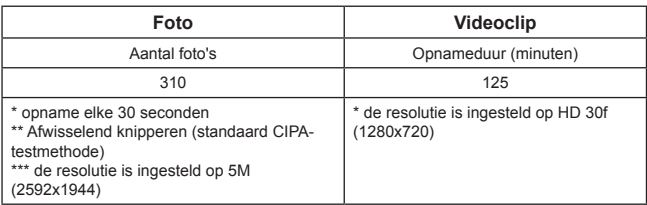

**Opmerking: Deze tabel is uitsluitend informatief en bij benadering. De werkelijke levensduur van de batterij kan een weinig verschillen, afhankelijk van talrijke factoren, zoals het niveau voor het herladen.**

# **Opslagcapaciteit**

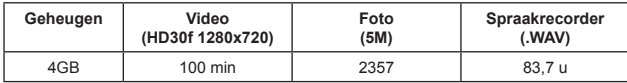

**Opmerking: Deze tabel is uitsluitend informatief en bij benadering. De werkelijke capaciteit kan variëren (tot ± 30%) afhankelijk van de complexiteit van uw onderwerp en de omgeving.**

## **Systeemvereisten**

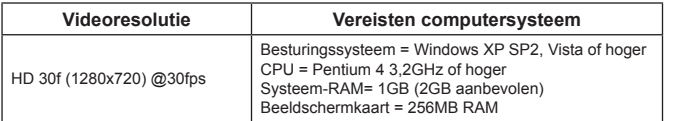

**Opmerking: Dit zijn de aanbevolen minimale systeemvereisten. de video's kunnen worden weergegeven en bewerkt op systemen met lagere specificaties, maar de prestaties van die systemen kunnen aanzienlijk verminderen.**

# **Specificaties**

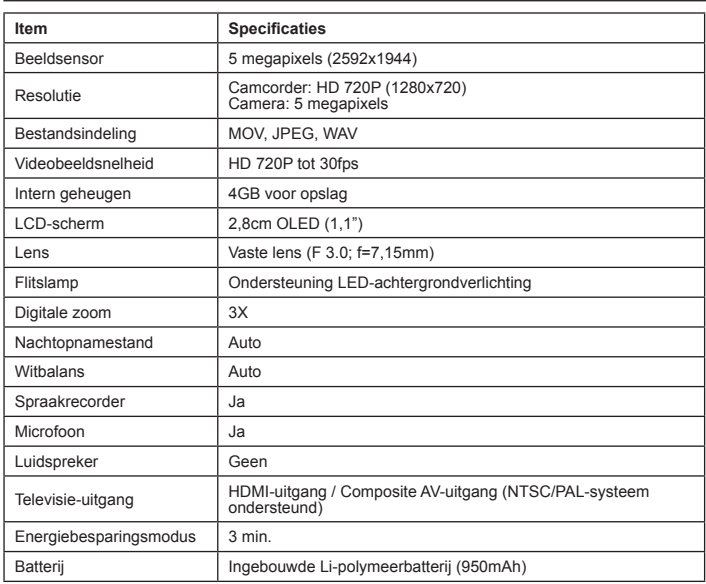

**Opmerking: De specificaties zijn onderhevig aan wijzigingen zonder voorafgaande kennisgeving.**

#### **Bem-vindo:**

**Caro utilizador, obrigado por ter adquirido este produto.**

**Esperamos que o nosso empenho em oferecer-lhe um produto fiável e bem construído lhe proporcione uma excelente experiência e muitos anos de utilização sem problemas.**

#### **Normas de segurança:**

- 1. A garantia será invalidada caso a câmara sofra uma queda, seja perfurada ou desmontada.
- 2. Evite todo o contacto com a água e seque as mãos antes de utilizar a câmara.
- 3. Não exponha a câmara a temperaturas elevadas e não a deixe exposta à luz solar directa.
- 4. Evite aplicar pressão desnecessária no corpo da câmara.
- 5. Para sua segurança, evite utilizar a câmara durante a ocorrência de trovoada.
- 6. Utilize apenas os acessórios fornecidos pelo fabricante.
- 7. Mantenha a câmara fora do alcance das crianças.

#### **Evite danificar a sua audição:**

Se usar os auriculares com um volume de som muito alto pode danificar a sua audição de forma permanente. Defina o volume para um nível seguro. Posteriormente, poderá ajustar o volume para um nível mais alto mas que poderá também danificar a sua audição. Se sentir uma espécie de zumbido nos ouvidos, deixe de usar os auriculares e consulte um médico. Quanto maior for o volume de som mais a sua audição será afectada. Os especialistas recomendam que para proteger a sua audição deve:

- limitar o período de tempo durante o qual usa os auriculares com um volume de som alto
- 
- evitar aumentar o volume de som de forma a disfarçar o ruído ambiente - reduzir o volume se não conseguir ouvir o que as pessoas próximo de si estão a dizer

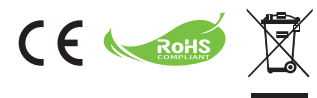

Quando desejar desfazer-se do produto, por favor recicle todos os componentes possíveis.

As baterias e pilhas recarregáveis não devem ser colocadas juntamente com o lixo doméstico! Por favor recicle-as num ponto de recolha de reciclagem.

Juntos, podemos ajudar a proteger o ambiente.

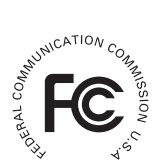

#### **Declaração de conformidade com FCC:**

Este dispositivo cumpre com a Parte 15 das Normas FCC. O funcionamento está sujeito às seguintes duas condições: (1) este

dispositivo não pode provocar interferência perigosa, e (2) este dispositivo deve aceitar qualquer interferência recebida, incluindo interferência que possa provocar funcionamento indesejado.

Este equipamento foi testado e julgou-se de acordo com os limites para um dispositivo digital de Classe B, em virtude da Parte 15 das Normas FCC. Estes limites são concebidos para disponibilizar protecção razoável contra interferência perigosa em instalações residenciais. Este equipamento gera, usa e pode emitir energia de frequência rádio, e se não for instalado e usado de acordo com as instruções, pode provocar interferência perigosa nas comunicações de rádio.

No entanto, não existe garantia de que não ocorra uma interferência perigosa numa instalação particular. Se este equipamento não provocar interferência na recepção do equipamento de rádio ou televisão, que possa ser determinado desligando e ligando o equipamento, o utilizador é encorajado a tentar corrigir a interferência através de uma ou mais das seguintes medidas:

- Reorientar ou reposicionar a antena de recepção.
- Afastar o equipamento do receptor.
- Ligar o equipamento a uma tomada num circuito diferente daquele a que o receptor está ligado.
- Consultar um agente ou um técnico especializado de rádio/televisão para sugestões adicionais.

Avisa-se que qualquer alteração ou modificações ao equipamento, não expressamente aprovadas pela parte responsável pelo cumprimento, pode anular a sua autoridade para utilizar tal equipamento.

# **Introdução**

# **Visão geral do produto**

- **Microfone**
- **Luz/flash LED**
- **Espelho (para auto-retrato)**
- **Lente**
- **Clip**
- **Fixação da correia**
- **Botão de modo:**
	- **�� Câmara de vídeo � )**
	- **�Gravador de voz ( )**
	- **�mara ( )**
- **8** Botão de Energia (  $\bigcirc$  )
- **Ecrã OLED**
- **Botão Direccional ( )**
- **Indicador LED**
- Botão de Reprodução (C)
- Botão OK (Gravar/Obturador) (●)
- Botão Eliminar (為)
- **Saída HDMI**
- **Conector de Saída de TV/**
	- **Auscultadores**
- **Porta USB**
- **Conector de tripé**

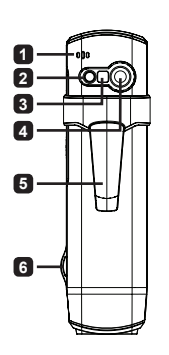

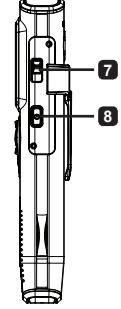

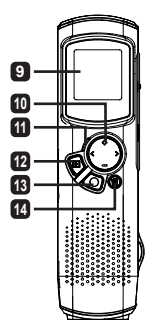

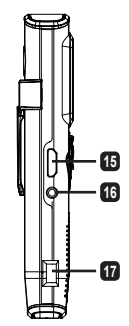

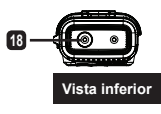

# **Utilização do produto**

### **Apresentação do produto**

Esta câmara de vídeo digital possui as seguintes características:

- Design ultra-fino semelhante a uma caneta que oferece máxima mobilidade e liberdade
- Resolução de vídeo de alta definição 1280 x 720 (720P) HD até 30fps •
- Multi-funções: câmara de vídeo digital, câmara fotográfica digital, gravador de voz •
- Ecrã OLED de 2,84cm (1,1") de alta qualidade com design compacto e eficiência energética
- Fotografias até 5 megapíxeis •
- Memória interna com 4GB para armazenamento •
- Suporta os formatos de ficheiro MOV, JPEG, e WAVE
- Suporta ligação ao PC através de USB
- Suporta saída de TV / saída HDMI / auscultadores •

## **Carregar a bateria**

Ao utilizar a unidade pela primeira vez, carregue a bateria de polímeros de lítio incorporada durante pelo menos 8 horas.

- **1** Certifique-se de que a câmara está desligada. Em seguida, ligue uma extremidade do cabo USB fornecido à porta USB da câmara e a outra extremidade a um PC.
- **2** A luz LED ficará vermelha para indicar que o dispositivo está a carregar.
- **3** A luz LED irá desligar-se se o carregamento for interrompido ou quando este estiver concluído.

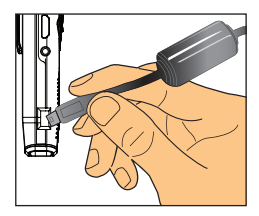

#### **Nota:**

**Quando utilizar um PC para carregar a bateria, não ligue a câmara, se o fizer o carregamento será interrompido.**

## **Ligar/desligar a dispositivo**

Mantenha premido o botão de Energia ( **(b)** durante 1 segundo para ligar ou desligar a unidade.

**Nota:** 

- **Se a câmara não ligar após premir o botão de Energia, recarregue . a bateria primeiro.**
- **Se um cabo AV ou um conector de auscultadores estiverem 2. ligados ao ligar a unidade, ser-lhe-à pedido para seleccionar uma opção de ligação.**

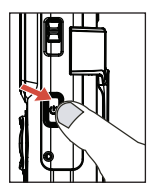

## **Proporção da imagem**

Devido à natureza dos ecrãs OLED, a proporção de fotografia/vídeo na câmara de vídeo e TV/PC irá variar. Consulte a tabela seguinte para obter mais detalhes.

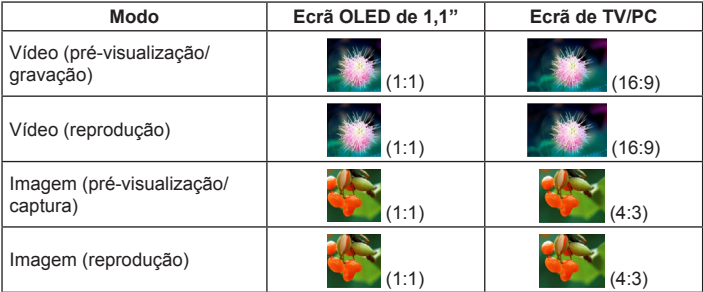

**Nota:** 

**Ao transmitir vídeos para um ecrã 4:3, o ecrã apresentará faixas pretas verticais. Ao exibir imagens num ecrã 16:9, o ecrã apresentará faixas pretas horizontais.**
# **Gravar/Rever um vídeo**

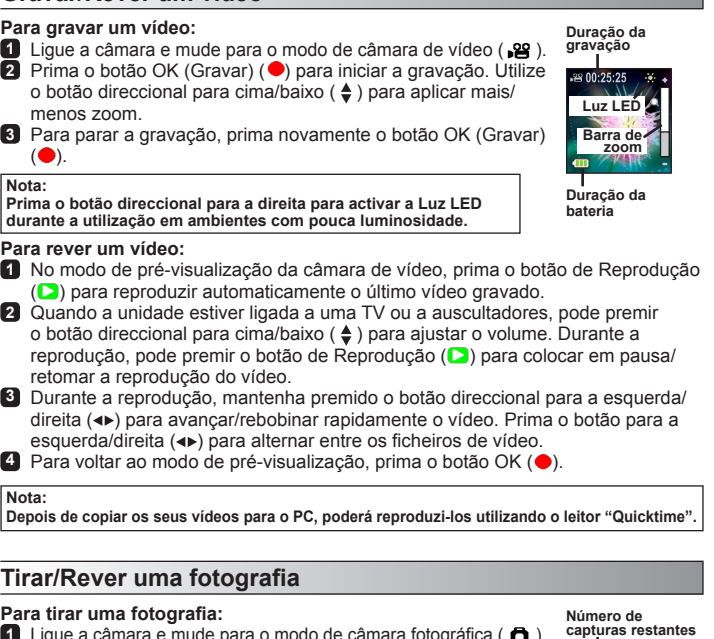

- **1** Ligue a câmara e mude para o modo de câmara fotográfica ( $\bullet$ ). **2** Utilize o botão direccional para cima/baixo ( $\triangleq$ ) para aplicar
- mais/menos zoom. **3** Prima o botão OK (Obturador) (·) para tirar uma fotografia.

**Nota:** 

**Prima o botão direccional para a direita para activar o Flash LED para tirar fotografias em ambientes com pouca luminosidade.**

### **Para rever uma fotografia:**

- **1** No modo de pré-visualização, prima o botão de Reprodução ( $\Box$ ).
- **2** Utilize o botão direccional para a esquerda/direita (<>>
o para seleccionar a fotografia que deseja rever.
- **3** No modo de Reprodução poderá aplicar mais/menos zoom premindo o botão para cima/baixo ( $\clubsuit$ ). Pode premir o botão de Reprodução ( $\bullet$ ) para bloquear a taxa de zoom e navegar pela imagem utilizando o botão direccional (+). Prima novamente o botão de Reprodução (D) para desbloquear a taxa de zoom.

**Duração da bateria**

**Luz LED Barra de zoom**

- **4** Para voltar ao modo de pré-visualização, prima o botão OK ( $\bullet$ ).
	-

# **Eliminar ficheiros**

**1** Prima o botão de Reprodução ( $\Box$ ) durante o modo de pré-visualização.

- **2** Utilize o botão direccional para a esquerda/direita ( $\leftrightarrow$ ) para seleccionar o ficheiro que deseia eliminar e prima o botão Eliminar (命).
- **3 Para eliminar o ficheiro actual:** Utilize o botão direccional para a esquerda/direita ( ) para seleccionar "Sim" e prima o botão de Reprodução (D). **Para eliminar todos os ficheiros:** Utilize o botão direccional para a esquerda/direita (<) para seleccionar "Tudo" e prima o botão de Reprodução  $($ Depois seleccione "Sim" e prima o botão de Reprodução ( $\Box$ ) para confirmar.

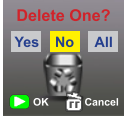

- **Eliminar ficheiros**
- **4** Para sair do ecrã de eliminação, prima o botão Eliminar (命).

# **Gravador de voz**

### **Para gravar um clip de voz:**

- **1** Lique a câmara e mude para o modo de gravador de voz  $(\psi)$ .
- **2** Prima o botão OK (Gravar) ( ) para iniciar a gravação.
- **3** Prima novamente o botão OK (Gravar) ( $\bullet$ ) para parar a gravação.

### **Para rever um clip de voz:**

- **1** No modo de gravador de voz, utilize o botão direccional para a cima/baixo  $($   $\triangle$ ) para seleccionar um ficheiro e prima o botão de Reprodução ( $\Box$ ) para reproduzir.
- **2** Durante a reprodução, pode utilizar o botão direccional para cima/baixo ( $\triangle$ ) para ajustar o volume ou o botão de Reprodução (**D**) para efectuar pausa/retomar a reprodução.
- **3** Para mudar para outro ficheiro gravado durante a reprodução, prima o botão OK ( $\bullet$ ) para voltar à lista de ficheiros. O clip de voz continuará a ser reproduzido caso ainda não tenha terminado. Em seguida, prima o botão direccional para a cima/ baixo  $(\triangleq)$  para seleccionar outro clip gravado e depois prima o botão de Reprodução (D).

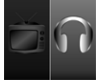

**Definir ligação de auscultadores**

#### **Nota:**

**Seleccione o ícone dos auscultadores depois de ligar o conector dos auscultadores.**

### **Para eliminar um clip de voz:**

- **1** No modo de gravador de voz, utilize o botão direccional para a cima/baixo ( $\clubsuit$ ) para seleccionar o ficheiro que deseja eliminar.
- **2** Prima o botão Eliminar (冷) e siga as instruções da secção "Eliminar ficheiros - Passo **3** ".

# **Ligação ao PC**

Quando a câmara de vídeo for ligada a um PC através do cabo USB, o sistema entrará em modo USB secundário. A memória interna será então tratada como um disco amovível no PC, permitindo-lhe aceder aos ficheiros armazenados na câmara de vídeo.

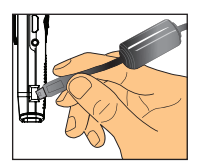

# **Ligar a uma TV tradicional e TV de alta definição**

Ligue a sua câmara à TV utilizando o cabo AV fornecido para visualização em tempo real.

### **TV: TV CRT tradicional**

- **1** Lique o sua TV e mude para o modo AV.
- **2** Ligue as extremidades de áudio e de vídeo do cabo AV à TV.
- **3** Ligue a câmara.
- **4** Ligue a outra extremidade do cabo AV à câmara.
- **5** Seleccione o ícone de TV e prima o botão OK.

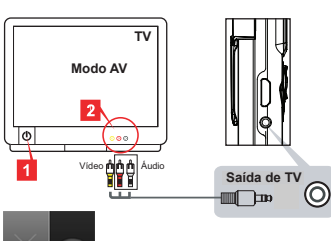

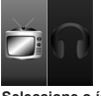

**Seleccione o ícone de TV à esquerda**

### **TV: TV de alta definição com porta de entrada HDMI**

- **1** Ligue a sua TV de alta definição.
- **2** Lique o conector de entrada HDMI (a extremidade maior) do cabo HDMI à TV de alta definição.
- **3** Ligue a câmara.
- **4** Lique a outra extremidade do cabo HDMI à câmara.
- **5** Mude a TV de alta definição para o modo "Entrada HDMI".

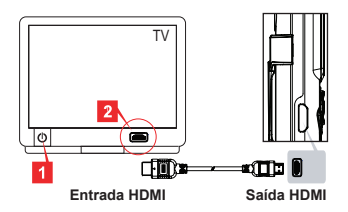

# **Resolução de problemas**

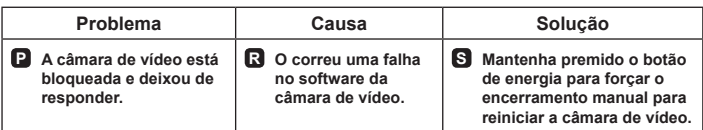

# **Indicador de carga da bateria**

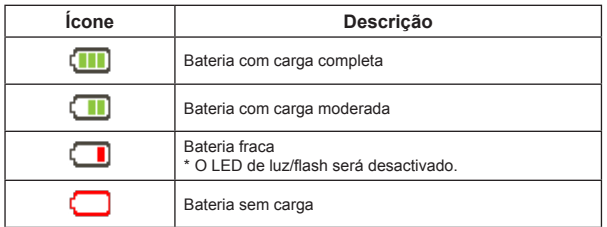

**Nota: Para evitar a perda de energia súbita e inesperada, é recomendado que recarregue a bateria quando o indicador atingir a marca de bateria "Fraca".**

## **Duração da bateria**

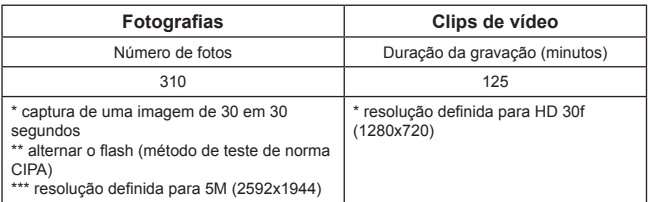

**Nota: Esta tabela serve apenas como referência e apresenta valores aproximados. A duração real da bateria poderá variar devido a vários factores incluindo o nível de carga.**

## **Capacidade de armazenamento**

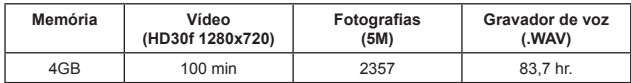

**Nota: Esta tabela serve apenas como referência e apresenta valores aproximados. A capacidade real de armazenamento pode variar (até ± 30%) dependendo da complexidade do objecto e ambiente em redor.**

### **Requisitos do sistema**

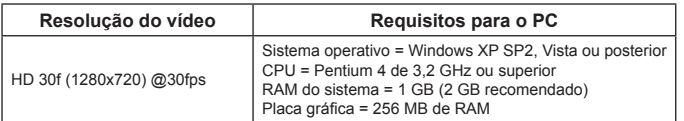

**Nota: Estes são os requisitos mínimos recomendados para o sistema. Os vídeos poderão ser visualizados e editados em sistemas com especificações inferiores, mas esses sistemas poderão sofrer uma notável diminuição de desempenho.**

# **Especificações**

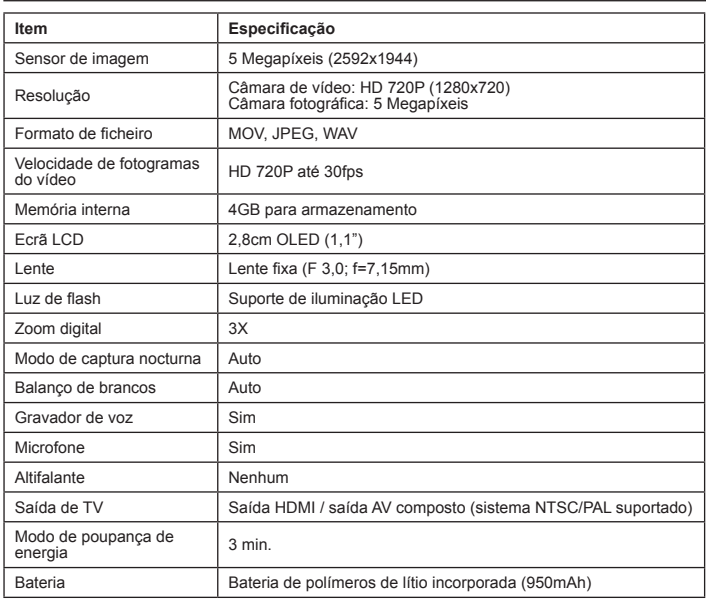

**Nota: As especificações estão sujeitas a alteração sem aviso prévio.**

### **Добро пожаловать!**

**Благодарим за приобретение этого продукта.**

**Мы надеемся, что наша политика поставки надежных и хорошо продуманных продуктов доставит вам удовольствие за все время их безотказной работы.**

#### **Памятка по технике безопасности**

- 1. Гарантия аннулируется в случае падения, прокола или разборки камеры.
- 2. Не допускайте соприкосновения камеры с водой, сушите руки перед ее использованием.
- 3. Не подвергайте камеру воздействию высокой температуры или прямых солнечных лучей.
- 4. Не прилагайте повышенное давление к корпусу камеры.
- 5. Для собственной безопасности избегайте использование камеры во время грозы.
- 6. Используйте только принадлежности, поставляемые производителем устройства.
- 7. Храните камеру в недоступном для детей месте.

#### **Избегайте повреждений слуха:**

Прослушивание звука на высоком уровне громкости может стать причиной травмы слухового аппарата. Установите безопасный уровень громкости. Со временем Вы можете привыкнуть к высокому уровню громкости звука, который может быть вреден для Вашего слухового аппарата. При возникновении звона в ушах или звуки становятся неразборчивыми, прекратите прослушивание и обратитесь к врачу по поводу своего слуха. Чем выше уровень громкости, тем быстрее испортится Ваш слух. Профессионалы рекомендуют следующее.

- Ограничьте время прослушивания в наушниках при высоком уровне громкости
- Не повышайте уровень громкости, чтобы заглушить посторонние шумы

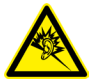

 - Уменьшите уровень громкости, если не слышно, что говорят Вам окружающие

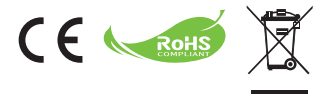

По окончании срока службы изделия направьте на утилизацию все возможные компоненты.

Не выбрасывайте батареи и аккумуляторы вместе с бытовыми отходами. Утилизируйте эти компоненты в местном пункте по переработке отходов.

Вместе мы сможет защитить окружающую среду.

### **Соответствие стандартам ФКС США**

Данное устройство соответствует требованиям Части 15 Правил ФКС. Работа устройства должна отвечать двум следующим требованиям: (1) данное устройство не должно являться источником помех и (2) данное устройство должно работать в условиях помех, включая те, которые вызывают нежелательные воздействия.

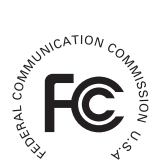

Данное оборудование проверено и признано соответствующим требованиям,

предъявляемым к цифровым устройствам класса B, согласно Части 15 Правил ФКС. Эти требования установлены с целью обеспечения помехоустойчивости и предотвращения возникновения помех при установке в домашних условиях. Данное оборудование создает, использует и может излучать энергию радиочастотного диапазона. Данное оборудование, будучи установленным и используемым с отклонением от требований инструкции производителя, может стать источником радиопомех.

Однако нет гарантии того, что помехи будут отсутствовать при том или ином конкретном местоположении. Если оборудование вызывает помехи для теле- и радиоприема, наличие которых определяется путем включения и выключения оборудования,

пользователь может попытаться уменьшить помехи, выполнив следующие действия:

- Изменить направление или размещение приемной антенны.
- Увеличить расстояние между оборудованием и приемником.
- Подключить оборудование и приемник в сетевые розетки разных цепей
- Обратиться за помощью к своему поставщику или к специалистам в области радио и телевидения.

Любые изменения или модификации данного устройства, не разрешенные в прямой форме стороной, ответственной за соответствие устройства нормативам ФКС, могут привести пользователя к лишению юридических прав при эксплуатации данного оборудования.

# **Подготовка к эксплуатации**

### **Описание устройства**

- **Микрофон**
- Светодиодный индикатор/

**вспышка**

- **Зеркало (для автопортрета)**
- **Объектив**
- **Зажим**
- **Крепление для ремешка**
- **Переключатель режимов:**
	- **Видеокамера ( )**
	- **Диктофон ( )**
	- Камера (**Д**)
- **8** Кнопка питания (  $\bigcirc$  )
- **Дисплей OLED (ОСИД)**
- **10** Навигационные кнопки ( $\leftarrow$ )
- Светодиодный индикатор
- Кнопка воспроизведения ( )
- Кнопка ОК (Запись/Затвор) (●)
- Кнопка удаления (冷)
- **Выход HDMI**
- **Выход на ТВ/Разъем для наушников**
- **Разъем USB**
- **Гнездо для штатива**

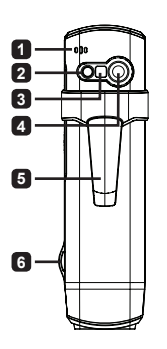

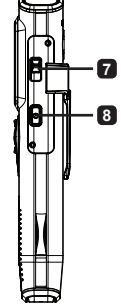

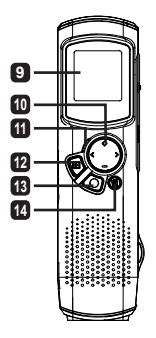

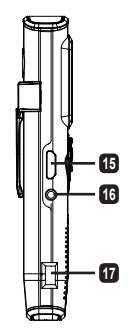

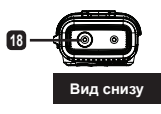

# **Функции устройства**

### **Введение**

Цифровая видеокамера имеет следующие характеристики:

- Сверхтонкая, компактная конструкция обеспечивает максимум мобильности и свободы действий
- Видео с высокой четкостью разрешения 1280 x 720 (720P) до 30 кадр/с •
- Многофункциональность: цифровая видеокамера, цифровая фотокамера, диктофон
- Дисплей OLED 2,84 см (1,1 дюйма) компактной конструкции и высоким качеством энергосбережения
- Снимки с разрешением до 5 мегапикселов •
- Встроенная память объемом 4 ГБ •
- Поддержка файлов в форматах MOV, JPEG и WAVE •
- Поддержка USB-подключения к ПК •
- Поддержка ТВ-выхода / выхода HDMI / наушников •

# **Зарядка батареи**

При первом использовании устройства, зарядите встроенную литийполимерную батарею в течение не менее 8 часов.

**1** Убедитесь, что питание видеокамеры выключено. Затем подключите один конец поставляемого в комплекте кабеля USB в разъем USB видеокамеры, а другой конец к включенному ПК.

- **2** Светодиодный индикатор загорится красным цветом, указывая на зарядку устройства.
- **3** При прерывании или окончании зарядки, светодиодный индикатор погаснет.

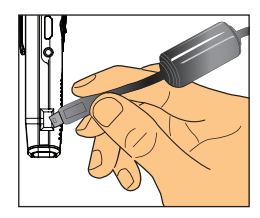

#### **Примечание**

**При использовании ПК для зарядки аккумулятора не включайте видеокамеру, в противном случае зарядка прекратится.**

### **Включение/выключение питания**

В течение одной секунды удерживайте кнопку питания ( $\Phi$ ), чтобы включить или выключить устройство.

**Примечание** 

- **Если видеокамера не включается после нажатия кнопки 1. питания, зарядите аккумулятор.**
- **Если после включения к устройству был подключен кабель 2. AV или разъем наушников, отобразится запрос на выбор типа подключения.**

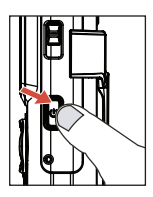

# **Формат отображения**

Благодаря свойствам органических светодиодных экранов (OLED), соотношение сторон стоп-кадров/видео на видеокамере и ТВ/ПК будет различным. Подробности см. в следующей таблице.

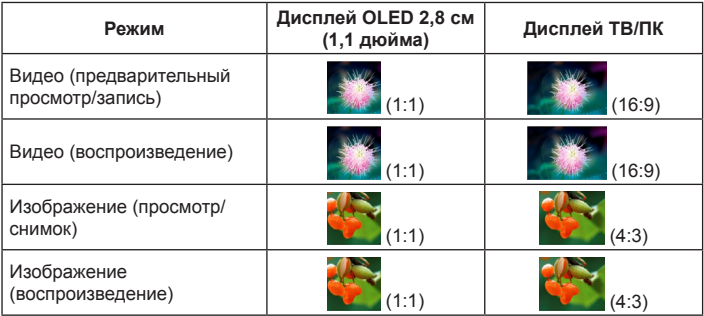

#### **Примечание**

**При отображении видео на экран с соотношением 4:3, изображение будет иметь черные полосы в верхней и нижней частях экрана. При отображении изображений на экран с соотношением 16:9, изображение будет иметь черные полосы в левой и правой частях экрана.**

# **Запись/Просмотр видео**

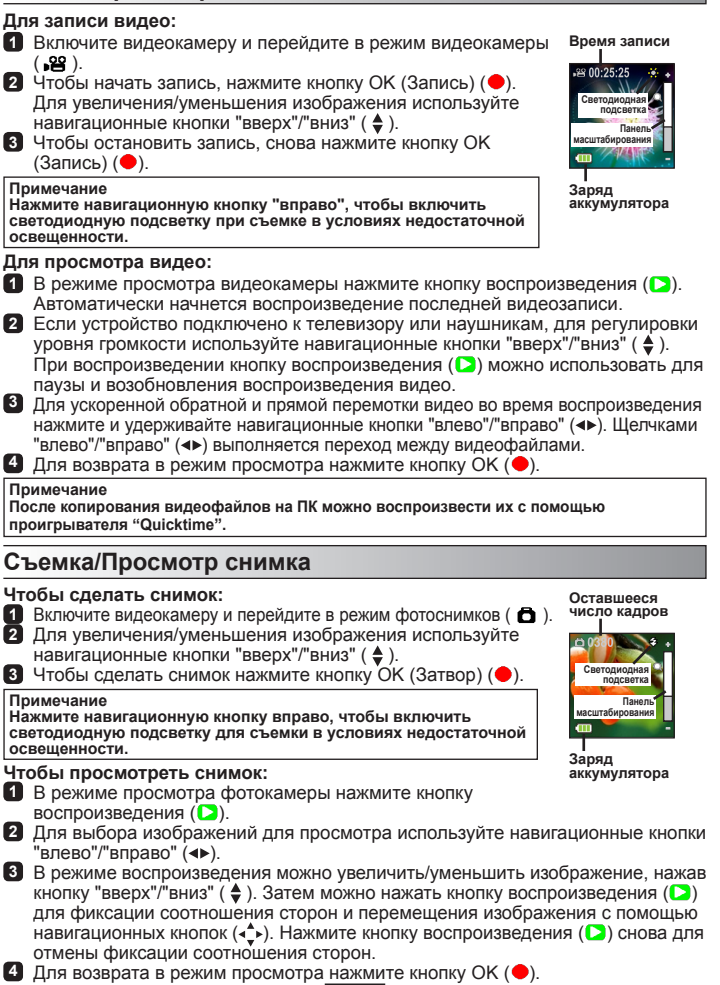

# **Удаление файлов**

**1** Нажмите кнопку воспроизведения ( $\Box$ ) в режиме просмотра.

**2** Для выбора файла, который необходимо удалить, используйте навигационные кнопки "влево"/"вправо" ( $\leftrightarrow$ ), затем нажмите кнопку удаления (命).

**3 Удаление текущего файла:**

С помощью навигационных кнопок "влево"/"вправо" (<> выберите "Да" и нажмите кнопку воспроизведения ( $\Box$ ). **Удаление всех файлов:**

С помощью навигационных кнопок "влево"/"вправо" ( $\leftrightarrow$ ) выберите "Все" и нажмите кнопку воспроизведения ( $\Box$ ).

Затем нажмите кнопку "Да" и для подтверждения нажмите кнопку воспроизведения  $($ 

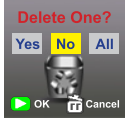

**Удаление файлов**

4 Чтобы закрыть экран удаления, нажмите кнопку удаления (奇).

# **Диктофон**

#### **Запись голосового файла**

- **1** Включите видеокамеру и перейдите в режим диктофона ( $\psi$ ).
- $\overline{2}$  Чтобы начать запись, нажмите кнопку ОК (Запись) ( $\bullet$ ).
- $3$  Чтобы прекратить запись, снова нажмите кнопку ОК (Запись) ( $\bullet$ ).

#### **Прослушивание голосового файла**

- **1** В режиме диктофона выберите файл с помощью навигационных кнопок "вверх"/"вниз" ( $\triangleq$ ), затем нажмите кнопку воспроизведения ( $\triangleright$ ) для прослушивания файла.
- **2** Во время прослушивания с помощью навигационных кнопок "вверх"/"вниз" ( ♦) можно отрегулировать уровень громкости, для паузы/возобновления прослушивания нажимайте кнопку воспроизведения ( $\Box$ ).
- **3** Для перехода к другому записанному файлу во время прослушивания нажмите кнопку ОК (•), чтобы вернуться к списку файлов. Если голосовой файл еще не закончился, продолжится его воспроизведение. Затем с помощью навигационных кнопок "вверх"/"вниз" ( ♦) выберите другой записанный голосовой файл и нажмите кнопку воспроизведения  $($

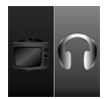

**Подсоедините наушники**

#### **Примечание**

**Подключите разъем наушников, затем выберите значок наушников.**

### **Удаление голосового файла**

- **1** В режиме диктофона выберите файл, который необходимо удалить, с помощью навигационных кнопок "вверх"/"вниз" ( ♦).
- **2** Нажмите кнопку удаления (Fi) и следуйте инструкциям раздела "Удаление файлов - шаг **3** ".

# **Подключение ПК**

При включении видеокамеры, подключенной к ПК с помощью приобретаемого дополнительно кабеля USB, система переходит в подчиненный режим USB. Внутренняя память рассматривается на ПК в качестве съемного диска, что позволяет получить доступ к файлам, хранящимся на видеокамере.

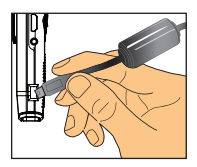

### **Подключение к стандартному телевизору и устройству HDTV**

Подключите камеру к телевизору с помощью прилагаемого кабеля AV для отображения в реальном времени.

#### **ТВ: Обычный телевизор с ЭЛТ**

- **1** Включите телевизор и переключите его в режим работы с сигналом аудио/видео (AV).
- **2** Подключите разъемы аудиовидеокабеля AV к телевизору.
- **3** Включите видеокамеру.
- **4** Подключите другой разъем кабеля ФМ к видеокамере.
- **5** Выберите значок телевизора и нажмите кнопку OK.

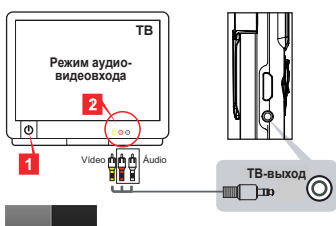

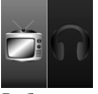

**Выберите значок телевизора слева**

#### **ТВ: Телевизор HDTV со входом HDMI**

- **1** Включите телевизор высокой четкости.
- **2** Подключите разъем входа HDMI (большой разъем) кабеля HDMI к телевизору HDTV.
- **3** Включите видеокамеру.
- **4** Подключите другой разъем кабеля HDMI к видеокамере.
- **5** Переключите телевизор в режим входа HDMI.

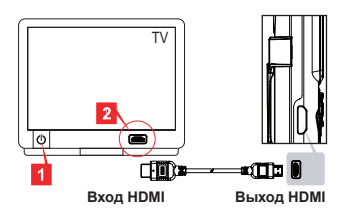

# **Приложение**

## **Поиск и устранение неисправностей**

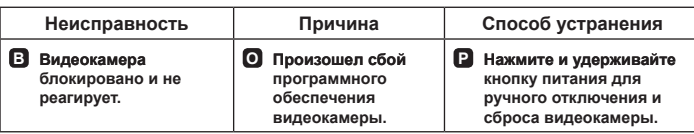

# **Индикатор заряда батареи**

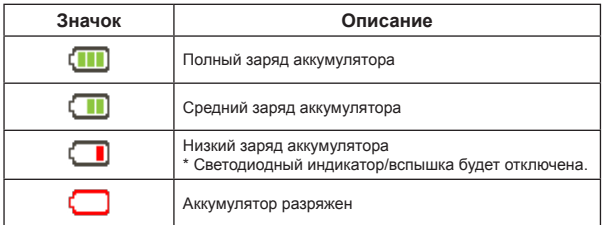

**Примечание Во избежание внезапного отключения питания рекомендуется заряжать батарею, когда будет отображаться индикатор "низкого" заряда батареи.**

## **Заряд аккумулятора**

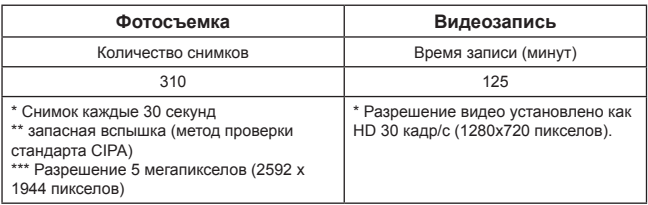

**Примечание Таблица содержит только приблизительные данные для справки. Фактическое время работы батареи может слегка отличаться вследствие множества факторов, включая уровень заряда.**

### **Емкость запоминающего устройства**

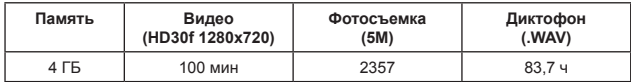

**Примечание Таблица содержит только приблизительные данные для справки. Фактическая емкость может различаться (до ± 30%) в зависимости от сложности объекта и условий съемки.**

### **Требования к системе**

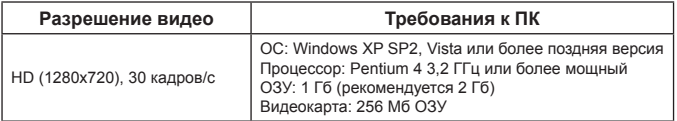

**Примечание Это минимальные рекомендуемые системные требования. Видеофайлы можно воспроизводить и редактировать на системах с меньшими требованиями, однако при этом могут наблюдаться значительные замедления в работе.**

## **Технические характеристики**

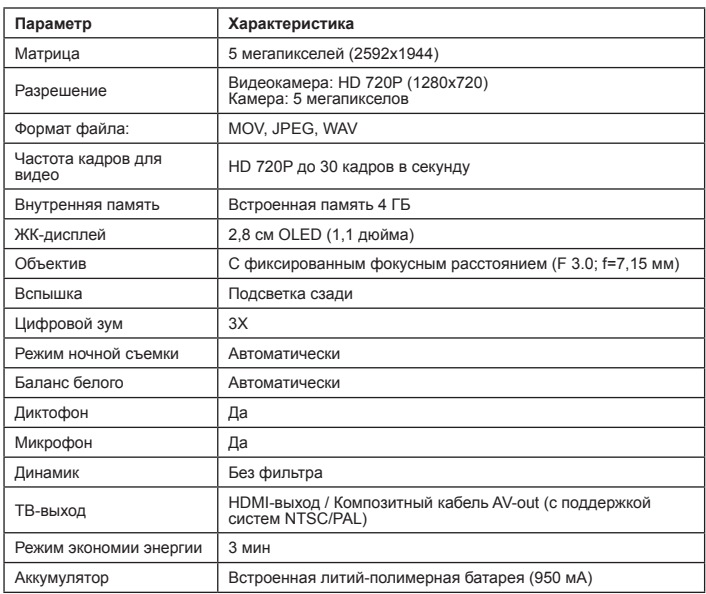

**Примечание Технические характеристики могут быть изменены без уведомления.**

歡迎使用函:

親愛的使用者,感謝您購買本產品。

我們希望盡力提供可靠及設計完善的產品,以便為您提供絕佳的使用經驗及數年無煩擾的使用。

#### 安全須知:

- 1. 若相機曾摔落、戳破或拆解,將會使保固無效。
- 2. 務必讓投影機遠離水源,並在使用時儘量保持雙手乾燥。
- 3. 請勿將攝影機擺放於高濕或太陽直射的地方。
- 4. 請避免對相機機體施加不必要的壓力。
- 5. 為了您的安全起見,請避免在有雷擊的暴風雨中使用相機。
- 6. 請使用原廠提供的配件。
- 7. 請將攝影機擺放在嬰幼兒無法觸及的場所。

#### 避免聽力受損:

若以高音量使用耳機,可能會造成永久的聽力受損。請將音量設定至安全的等級。您可能會因 為經常調整,而將聲音調整成聽來起正常,但可能損傷您聽力的音量。若您發現耳朵有耳鳴現 象,請停止收聽並檢查您的聽力。音量越大,您的聽力就會越快受損。聽力專家建議以下列方 式保護您的聽覺:

 -限制您以高音量使用耳機的時間 -避免調高音量以阻絕周圍的雜音 -若您聽不到周圍的人對您講話的內容,請調低音量

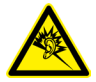

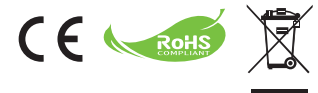

當本設備超過使用時效而必須予以丟棄時,請導循法 令進行所有配件的回收。

請勿將電池和充電電池和家用垃圾一同丟棄!請將電 池和充電電池攜至當地的回收站進行回收。

讓我們為環境共盡一份心力。

#### **FCC** 符合聲明:

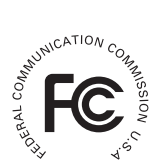

本裝置符合 FCC 規定第 15 條的規範。操作時必須符合下列兩種狀況:(1) 本設備不會產生有害干擾,及 (2) 此設備可以承受所有接收的干擾,包含可 能造成運作不正常的干擾。

此設備已依照 FCC 規定第 15 條進行測試,證明符合 B 級 (Class B) 數位

裝置之限制條件。訂定限制乃為提供適當保護,以防止於住宅安裝與操作本設備時,所造成的不 良干擾。使用本設備將會產生並釋出無線電波電能,如未依照説明手冊進行安裝使用,將對無線 電通訊產生不良干擾。

但不保證本設備之安裝一定不會產生干擾。若要判定本設備是否會對電台或電視裝置的收訊造成 干擾,請重覆開啟與關閉本設備,並建議您採取下列方法之一,以解除干擾問題:

- 調整接收天線方向。
- 將本設備擺放在遠離接收器的地方。
- 將本設備插頭插入與接收器不同的電源插座上。

- 如需其他建議,請諮詢經銷商或專業的收音機/電視工程人員。

除非本手冊另有指示,否則請勿對本設備做任何變更或修改。進行任何修改或變更的使用者,將 喪失操作本設備之權力。

# 準備事項

# 產品概述

- 麥克風
- **LED** 指示燈/閃光燈
- 鏡片(適用於自拍像)
- 鏡頭
- 固定夾
- 腕帶孔
- 模式切换:
	- 攝影機(≌)
	- 錄音機(!!)
	- 相機(凸)
- 8 電源 ( 少 ) 鍵
- **OLED** 顯示器
- 10 方向(←)按鈕
- **LED** 指示燈
- 12】播放 (◘) 按鈕
- 確定(錄影/快門)(●) 按鈕
- 72 刪除 (奇) 按鈕
- **HDMI** 輸出
- 電視輸出/耳機接頭
- **USB** 埠
- 三腳架接頭

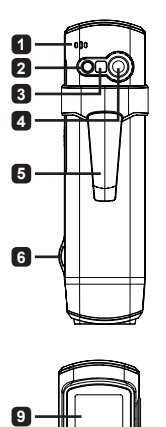

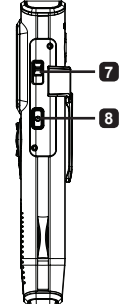

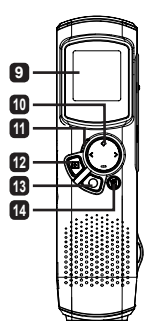

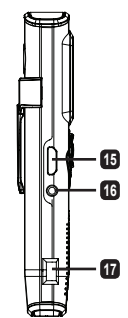

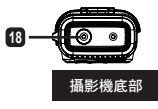

產品操作

### 產品介紹

本數位攝影機具備下列功能:

- 超薄、如筆般的精巧設計,能提供最大的行動能力及自由度
- 1280 x 720 (720P) HD 高畫質影像解析度,最高達 30fps •
- 多用途:數位攝影機、數位靜態相機、錄音機 •
- 2.84cm (1.1") 的精巧設計及省能的高品質 OLED 顯示器 •
- 最高至 5 百萬畫素的靜態圖片
- 內建 4GB 記憶體以供儲存之用
- 支援 MOV、JPEG 和 WAVE 檔案格式
- 支援 USB PC 連線 •
- 支援電視輸出/HDMI 輸出/耳機

# 充電

在第一次使用時,請至少將內建鋰聚合物電池充電 8 小時。

- **1** 請先關閉攝影機的電源。然後將所附的 USB 連接 線的一端連接至攝影機的 USB 埠,另一端連接至 通電的 PC。
- **2** LED 燈號在裝置充電時,會以紅色顯示。
- **3** 若充電中止或完成時,LED 燈號則會熄滅。

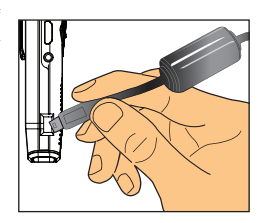

#### 註: 使用電腦將電池充電時,不可開啟攝影機電源,否則充電會停止。

# 開/關電源

按住電源 (  $\ddot{\mathbf{0}}$  ) 按鈕 1 秒以開啟, 或關閉機組電源。

註:

1. 若在按下電源按鈕後無法開啟攝影機,請先將電池充電。

2. 若在開啟電源時插入 AV 接頭或耳機接頭,將會提示您選擇連線選項。

# 顯示比例

因為 OLED 螢幕的特性,攝影機和電視/電腦的靜態圖片/影片的顯示比例也會有所 差異。請參見下列表格瞭解詳情。

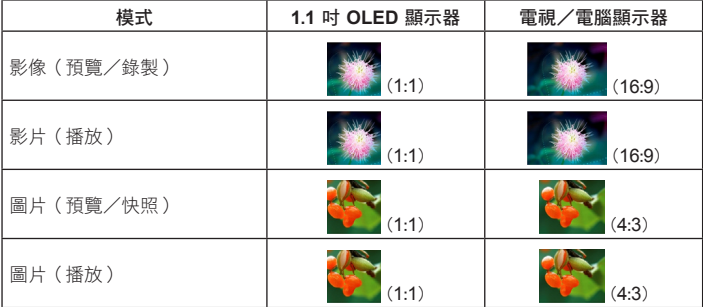

註:

在將影片輸出至 **4**:**3** 螢幕時,顯示內容的上方及底部會有黑色區域的外框。當在 **16**:**9** 螢幕上顯示 圖片時,顯示內容的左右兩邊會有黑色區域的外框。

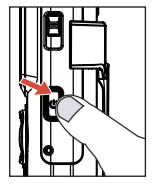

## 錄製/檢視影片

#### 若想錄製影片:

- **1** 開啟攝影機電源,然後切換到攝影機模式(29)。
- **2** 按下確定 (錄製)(●) 按鈕開始錄製。使用方向鍵向上/向下 ( ▲) 以放大/縮小。
- **3** 若想停止錄製,再次按下確定(錄製)(●)按鈕。

按下向右方向按鈕,可在黑暗環境中操作時啟用 **LED** 燈光。

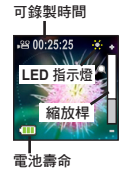

#### 若想檢視影片:

註:

- **1** 在攝影機預管模式中,按下播放 (1) 按鈕,就會自動播放最後錄製的影片。
- **2** 當機組連接至電視或耳機時,您可以按下方向按鈕向上/向下 (▲) 以調整音量。 在播放時,您可以按下播放(■) 按鈕以暫停/繼續影片播放。
- **3** 在播放時,按下並按住方向按鈕向左/向右 (▲▶) 以快速後退/前進影片。輕敲向 左/向右 ( ) 以切換影片檔案。
- **4** 若想回到預覽模式,按下確定(●)按鈕。

註: 在您將影片複製到 **PC** 後,可以使用「**Quicktime**」播放器播放影片。

# 拍攝/檢視圖片

#### 若想拍攝圖片:

- **1** 開啟攝影機電源,然後切換到相機模式(A)。 **2** 使用方向鍵向上/向下(▲)以放大/縮小。 3 按下確定 (快門鈃) (●) 以拍昭。
	-

按下向右方向按鈕,可在黑暗環境中拍攝時啟用 **LED** 閃光燈。

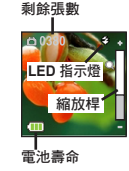

#### 若想檢視圖片:

註:

- **1** 在相機預覽模式中,按下播放 (▶) 按鈕。
- **2** 使用方向按鈕向左/向右 (→) 以選擇您想要檢視的圖片。
- **8** 您可以在播放模式中按下向上/向下 (◆) 以縮小/放大。然後您可以按下播放 (▶) 按鈕以鎖定比例,並使用方向 (▲) 按鈕以瀏覽圖片。再次按下播放 (▶) 按 鈕可解除鎖定比例。
- **4** 若想回到預覽模式,按下確定(●)按鈕。

### 刪除檔案

- **1** 在預管模式中按下播放(▶) 按鈕。
- **2** 使用方向按鈕向左/向右 (●) 以選擇您想要刪除的檔案,並按下刪除 (冷) 按鈕。
- **3** 若想刪除目前的檔案: 使用方向按鈕向左/向右 (→) 以選擇「是」並按下播放 (■) 按鈕。 若想刪除全部檔案:

使用方向按鈕向左/向右 (→) 以選擇「全部」並按下播放 (▶) 按鈕。然後選擇「是」並按下播放 (▶) 按鈕以確認。 **<sup>4</sup>** 若想離開刪除畫面,按下刪除 ( ) 按鈕。 刪除檔案

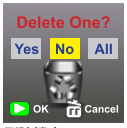

### 聲音錄製器

#### 若想錄製聲音檔:

- **1** 開啟攝影機電源,然後切換到錄音模式 ( )。
- **2** 按下確定(錄製)(●) 按鈕開始錄製。
- **3** 再次按下確定(錄製)(●)按鈕以停止錄製。

#### 若想收聽聲音檔:

- **1** 在錄音機模式中,使用方向按鈕向上/向下 (◆) 以選擇檔案,並按下播放 (▶) 按鈕加以播放。
- **2** 在播放時,您可以使用方向按鈕向上/向下 ( ) 以調整音量或按下播放 ( ) 以 暫停/繼續播放。
- **3** 若想在播放時切換至不同的錄音檔案,按下確定 (●) 按鈃以回到檔案清單。若聲 音檔尚未播完,會繼續播放。然後按下方向按鈃向上/向下 ( ● ) 以選擇不同的錄 音檔,按下播放 (2) 按鈕。

在插入耳機接頭之後選擇耳機圖示。 設定耳機連線

#### 若想刪除聲音檔:

註:

- 1 在錄音機模式中,使用方向按鈕向上/向下 ( ♦ ) 以選擇您想要 刪除的檔案。
- **2** 按下刪除 (命) 按鈕並依「刪除檔案-步驟 3」部份的指示操作。

### **PC** 連線

在開啟攝影機電源,並透過配件 USB 連接線連接至 PC 時,系統會進入 USB 從屬裝置模式。會將內部記憶體視為 PC 上的可卸除磁碟,讓您存取儲存在攝影機中的檔案。

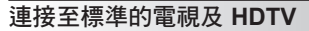

透過 AV 端子線可以連接您的攝影機與電視,如此一來即可觀看即時影像輸出。

#### 電視:傳統的 **CRT** 電視

- **1** 打開電視機並切換為 AV 模式。
- **2** 將 AV 端子線的影像與聲音接頭連接到 電視機。
- **3** 開啟攝影機電源。
- **4** 將 AV 連接線的另一端接到攝影機的 AV 插孔。
- **5** 選擇電視圖示並按下確定按鈕。

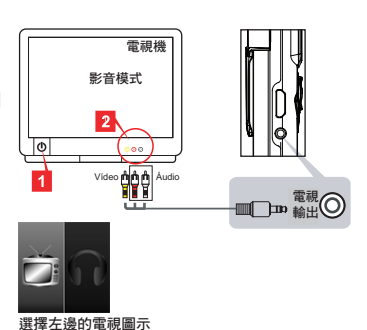

#### 電視:有 **HDMI** 輸入埠的 **HDTV**

- **1** 開啟 HDTV 電源。
- **2** 將 HDMI 連接線的 HDMI-in 接頭(較 大的一端)連接至 HDTV。
- **3** 開啟攝影機電源。
- **4** 將 HDMI 連接線的另一端連接至攝影 機。
- **5** 將 HDTV 切換到「HDMI 輸入」模 式。

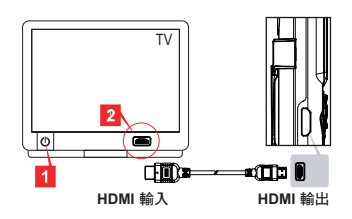

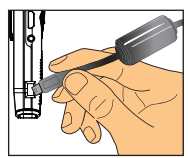

# 附錄

# 疑難排解

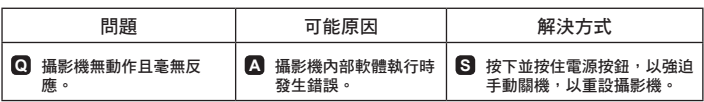

# 電池圖示對照表

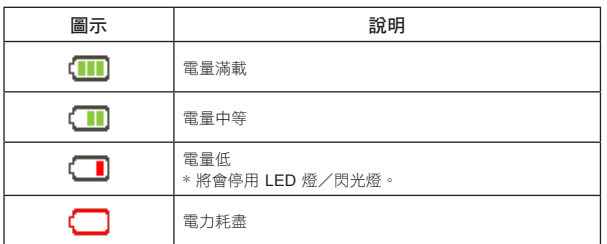

註:為避免突然及無預期的電力中斷,建議您一旦指示燈達到「低」時,即立刻為電池充電。

# 電池壽命

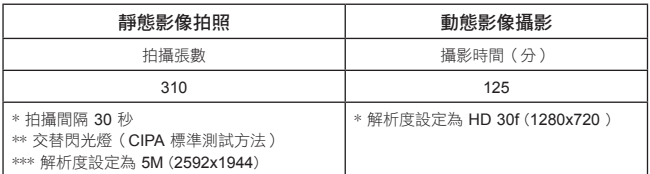

註:本表格僅供參考用,僅為估計值。實際電池壽命可能會因為多項因素,包括充電程度而稍有 變化。

儲存容量

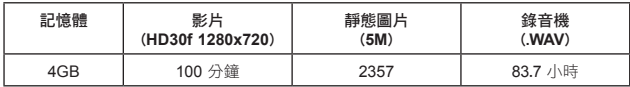

註:本表格僅供參考用,僅為估計值。實際容量可能會依拍攝主題之複雜度不同而有所差異(誤差 範圍:± **30**%)。

# 系統要求

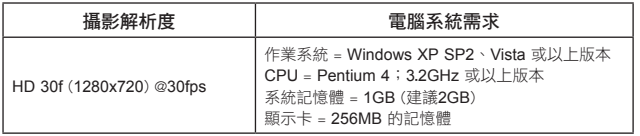

註:這些是建議的最低系統需求。在較低規格的系統上可能可以檢視及編輯影片,但這些低規格的

# 系統規格表

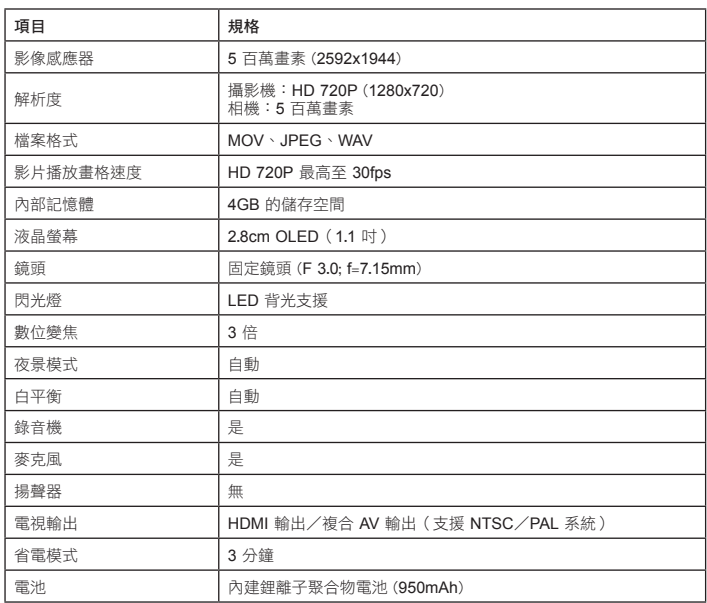

註:系統規格如有變更,恕不另行通知。

#### 欢迎使用: 亲爱的使用者您好,感谢您购买本产品。 我们致力于提供优质可靠的产品,我们希望我们的产品为您带来长期完美舒心的使用体验。

#### 安全注意事项:

- 1. 如果摔砸、碰撞或拆卸相机,保修将失效。
- 2. 请保持产品干燥以避免水气破坏电子零件。
- 3. 请勿将产品置于高温或阳光直接曝晒的场所,
- 4. 避免过分用力按压相机机身。
- 5. 为了您的安全,请勿在雷暴天气条件下使用相机。
- 6. 只应使用本公司提供的附件。
- 7. 请避免让幼儿玩耍本产品,以免发生误食或触电危险。

#### 避免听力受损:

如果耳机音量过大,可能会永久性失去听力。将音量设在合适的大小。随着时间的推移,您可 能会适应更高的音量并觉得其是正常音量,事实上这会损坏您的听力。如果觉得说话的声音变 低,请停止收听并检查您的听力。音量过大时,较短的时间即可能影响听力。为保护您的听力, 专家建议:

- 限制使用耳机高音量的使用
- 避免为压制环境噪音而调高音量
- 听不到旁边他人讲话时调低音量

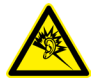

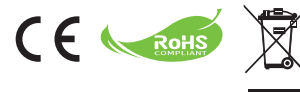

当产品需要废弃时,请尽可能回收所有组件。

电池和充电电池不应作为家庭垃圾处理!请将它们送 到当地回收点进行回收处理。

让我们共同保护环境。

### **FCC** 符合性声明:

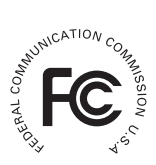

本设备符合 FCC 规则第 15 部分的要求。其操作符合下面两个条件: (1) 本 设备不会产生有害干扰;(2)本设备必须承受任何接收到的干扰,包括可能 导致意外操作的干扰。

本设备经检测,符合 FCC 规则第 15 部分关于 B 类数字设备的限制要求。

这些限制旨在为在居住区安装提供合理防护以免发生有害干扰。本设备会

产生、使用和辐射无线电频率能量,如果不按照指导说明进行安装和使用,可能会对无线电通 讯造成有害干扰。

但是,不能保证在特定安装条件下不会产生干扰。如果本设备确实对无线电或电视接收造成干 扰(可以通过关闭然后打开设备电源来确定),我们希望用户采取下面一项或多项措施来消除 干扰:

- 调整接收天线的方向或位置。

- 使本设备远离接收器。

- 将本设备与接收器分别插入电路不同的电源插座。

- 咨询经销商或无线电/电视专业技术人员以听取建议。

请注意:若未经符合性负责方的明确许可而对设备进行任何变更或修改,会导致您失去操作此 类设备的资格。

准备使用

# 产品概览

- 麦克风
- **LED** 灯/闪光灯
- 镜子(自拍用)
- 镜头
- 卡子
- 手带孔
- 模式开关:
	- 摄像机(≌)
	- 录音 **( )**
	- 相机(凸)
	- 电源 **( )** 键
- **OLED** 显示屏
- 方向 **( )**  键
- **LED** 指示灯
- 播放 **( )** 键
- 确定(录制/快门)(●)键
- 删除 **( )** 键
- **HDMI** 输出
- 电视输出/耳机接口
- **USB** 端口
- 三脚架孔

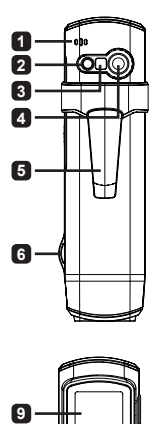

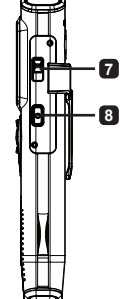

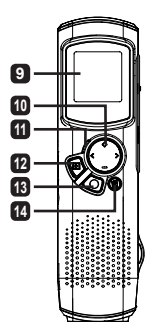

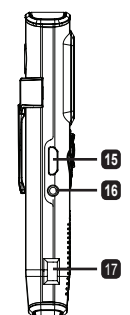

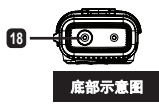

 $\mathbf{1}$ 

产品操作

### 产品介绍

此数码摄像机具有下列功能:

- 超薄、钢笔式精致设计提供最大的移动性和灵活性
- 1280 x 720 (720P) HD 高清摄像分辨率可达 30fps
- 多种功能:数码摄像机、数码静态相机、录音机
- 2.84cm (1.1") 精致设计和节能优质 OLED 显示屏
- 最高 500 万像素静态照片
- 内置 4GB 存储用内存
- 支持 MOV、JPEG 和 WAVE 文件格式 •
- 支持 USB PC连接 •
- 支持电视输出/HDMI 输出/耳机 •

# 电池充电

初次使用时,请对内置锂聚合体电池充电至少 8 小时。

- **1** 确保摄像机处于关机状态。接下来,将随附的 USB 线的一端插入摄像机上的USB端口,将另一 端插入开机的 PC。
- **2** LED 指示灯显示红色,以指明设备正在充电。
- **3** 充电结束或中断时,LED 指示灯熄灭。

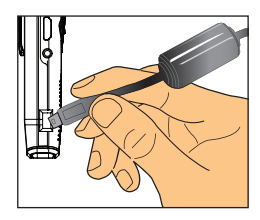

#### 注意: 使用计算机对电池充电时,不要打开摄像机电源,否则将停止充电。

# 打开/关闭电源

按住电源(0)键 1 秒打开电源,或者关闭电源。

#### 注意:

#### 如果按电源键后摄像机不开机,请先对电池充电。 **1.**

如果开机时插入了 AV 线或耳机,会提示您选择连接选项。 **2.**

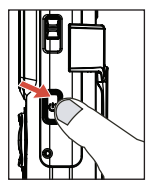

# 显示比例

由于 OLED 屏幕本身的特性,摄像机和 TV/PC 上静态照片/视频的显示比例会有所不 同。请参见下表了解详情。

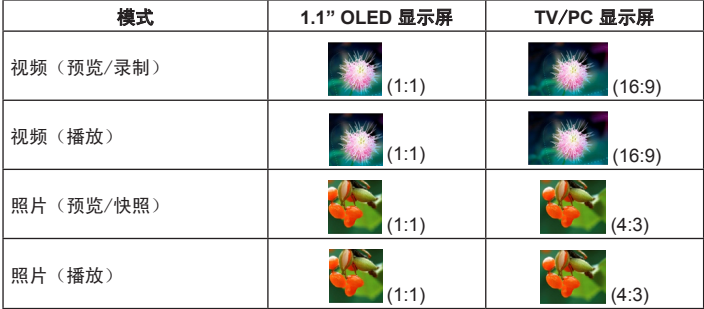

#### 注意:

将视频输出到 **4**:**3** 屏幕时,显示屏顶部和底部会出现黑色区域。在 **16**:**9** 屏幕上显示照片时,显示 屏左侧和右侧会出现黑色区域。

# 录制/查看视频

#### 录制视频:

- **1** 打开摄像机电源, 切换到摄像模式( 29)。
- **2** 按确定(录制)(●)键开始录制。使用向上/向下方向键(◆) 进行放大/缩小。
- **3** 如要停止录制,请再按一次确定(录制)(●)键。

#### 注意: 在昏暗环境中使用时,可以按向右方向键启用 LED 闪光灯。

#### 查看视频:

- **1** 在摄像预览模式下,按播放 (2)键,将自动播放最后录制的视频。
- **2** 当本机连接到电视或耳机时,您可以按向上/向下方向键 ( ▲ )调节音量。播放 时, 可以按播放 (▶) 键暂停/恢复视频播放。
- **3** 在播放期间, 按住向左/向右方向键 (◆) 快退/快进视频。点击向左/向右 (◆) 切 换视频文件。
- **4** 如要返回预览模式, 请按确定 (●) 键。

#### 注意: 将视频复制到 **PC** 后,可以使用 **Quicktime** 播放器播放它们。

# 拍摄/查看照片

### 拍摄照片:

- **1** 打开摄像机电源, 切换到相机模式 ( A )。
- **2** 使用向上/向下方向键 ( ◆ ) 进行放大/缩小。
- **3** 按确定(快门)(●)键拍摄照片。

在昏暗环境中拍照时,可以按向右方向键启用 LED 闪光灯。

# 还可拍摄照片数

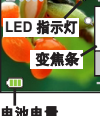

#### 查看照片:

注意:

- **1** 在相机预览模式下, 按播放 ( ) 键。
- **2** 使用向左/向右方向键 (<) 选择要查看的照片。
- **3** 在播放模式下,可以按向上/向下 ( ) 进行放大/缩小。接下来, 可以按播放 ( 2 ) 键锁定缩放倍数, 并使用方向键 (√ ) 切换照片。再次按播放 (■) 键可以解除缩放 倍数锁定。
- **4** 如要返回预览模式, 请按确定 (●) 键。

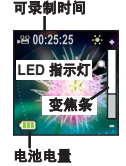

# 删除文件

**1** 在预览模式下按播放 ( ) 键。 **2** 使用向左/向右方向键 (<) 选择要删除的文件, 然后按删除 ( ) 键。 **3** 删除当前文件: 使用向方/向右方向键 (◆) 洗择"是", 然后按播放 (■) 键。 删除所有文件:  $($ 使用向左/向右方向键 ( $($ →) 洗择"全部", 然后按播放 $($  $($  $)$ 键。接下来, 洗择"是", 然后按播放 (■) 键讲行确认。

4 如要退出删除画面,请按删除(冷)键。

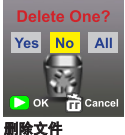

# 录音

### 录制语音剪辑:

- **1** 打开摄像机电源,切换到录音机模式 ( ) 。
- **2** 按确定(录制)(●)键开始录制。
- **3** 再按一次确定(录制)(●)键停止录制。

#### 查看语音剪辑:

- **1** 在录音模式下,使用向上/向下方向键 ( ◆ ) 选择一个文件, 然后按播放 ( ) 键进 行播放。
- **2** 播放时, 可以使用向上/向下方向键 (◆)调节音量, 或者按播放 (■) 暂停/恢复 播放。
- **3** 如要在播放期间切换到不同的录制文件,可以按确定 (●)键返回文件列表。如果 语音剪辑尚未结束, 将继续播放。接下来, 按向上/向下方向键 ( ▲ ) 选择不同的 录制剪辑, 然后按播放 (▶) 键。

注意: 插入耳机后选择耳机图标。

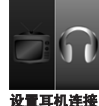

#### 删除语音剪辑:

- **1** 在录音模式下,使用向上/向下方向键 ( ◆ )选择要删除的文件。
- 2 按删除 ( ) 键, 然后按照"删除文件 步骤 3 "部分的说明进行操作。

# **PC** 连接

当摄像机开机并通过 USB 线连接到 PC 时,系统进入 USB Slave 模式。内部存储器在 PC 上显示为可移动磁盘,这样 您即可访问摄像机中存储的文件。

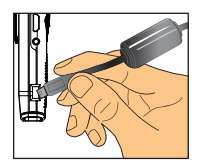

## 连接到标准电视和 **HDTV**

利用附带的 AV 线连接摄像机和电视机以实现实时显示。

### 电视机:传统 **CRT** 电视机

- **1** 打开电视电源,将其切换到 AV 模式。
- **2** 将 AV 线的音频和视频端头连接到电 视。
- **3** 打开摄像机电源。
- **4** 将 AV 线的另一端连接到摄像机。
- **5** 选择电视图标,按确定键。

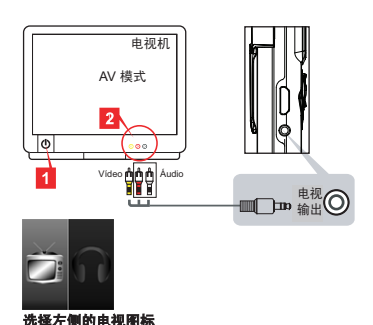

### 电视机:配备 **HDMI** 输入端口的 **HDTV**

- **1** 打开 HDTV 的电源。
- **2** 将 HDMI 线的 HDMI 输入接头(较大 的一端)连接到 HDTV。
- **3** 打开摄像机电源。
- **4** 将 HDMI 线的另一端连接到摄像机。
- **5** 将 HDTV 切换到"HDMI 输入"模 式。

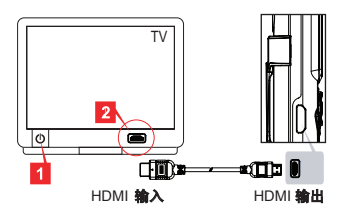
## 附录

## 故障排除

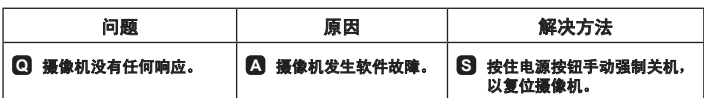

## 电池电量图示

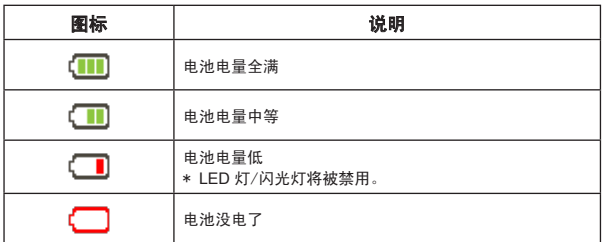

#### 注意: 为避免突然意外断电,建议您在指示灯显示"低"时立即对电池充电。

## 电池电量

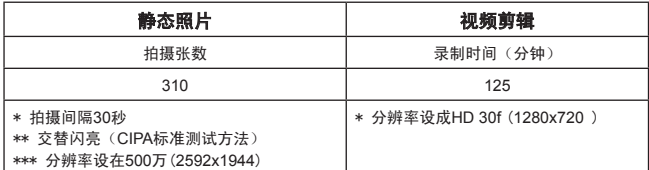

#### 注意:此表提供的是近似值,仅供参考。电池实际使用时间因多种因素(如充电程度)而略微存在 差异。

存储容量

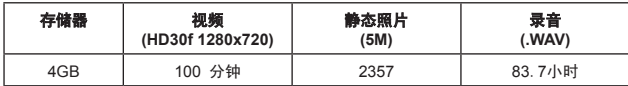

注意:此表提供的是近似值,仅供参考。实际容量会因景物和周围环境的复杂程度不同而有所差异 (误差范围±**30%**)。

## 系统要求

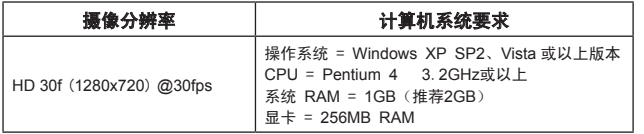

#### 注意:这些是推荐的最低系统要求。可以在更低规格的系统上查看和编辑视频,但这些系统可能出 现明显的性能下降。

## 规格

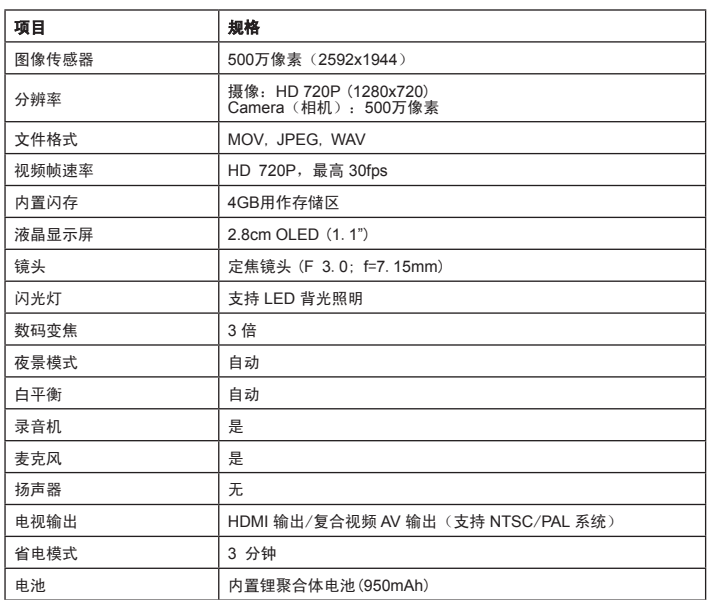

#### 注意:规格如有变更,恕不另行通知。

#### **ようこそ:**

**本製品をお買い上げいただきまして誠にありがとうございます。 弊社は信頼ある良質の製品をお届けするよう心がけております。弊社製品のユーザーとして、お客様 には長年にわたり支障のない製品ご利用をお楽しみ頂けることと願っております。**

#### **安全にお使いいただくために:**

- 1. カメラを落としたり、穴を開けたり、分解したりした場合は、保証は無効となります。
- 2. 水がかからないように注意してください。ご使用の前には手を乾かしてください。
- 3. 本機を高温や直射日光にさらさないでください。
- 4. カメラ本体を必要以上に強く押さないようにしてください。
- 5. 安全のため、雷雨の際はカメラを使用しないでください。
- 6. メーカーにより付属されたアクセサリのみを使用してください。
- 7. カメラは、子供の手の届かないところに保管してください。

#### **難聴の危険性を防ぐ:**

イヤホンを高音量で使用すると、聴力を失う恐れがあります。音量は安全なレベルに設定してくだ さい。長期にわたる高音量での使用により、通常の音量に聞こえても実際は聴力に障害を起こして いる場合があります。耳鳴りがしたり、話し声が篭って聞こえたりした際は、使用を停止して聴力検査 を受けてください。音量が大きいほど、短期間で難聴となる恐れがあります。聴力を守るための専門 家の注意は以下の通りです:

- 長時間にわたりイヤホンを高音量で使用しない
- 周囲の騒音を消すために音量を上げることはやめる
- 傍で話している人の声が聞こえない場合、音量を下げる

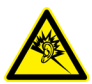

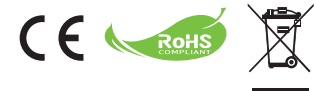

本製品を廃棄する場合は、できるだけ、すべてのコンポ ーネントをリサイクルしてください。

バッテリおよび充電式バッテリは家庭ごみとして廃棄し ないでください!お住まいの地域のリサイクル収集場所 までお持ちください。

環境保護にご協力ください。

#### **FCC(連邦通信委員会)適合宣言:**

本装置は FCC 規則のパート 15 に準拠しています。操作は次の 2 つの条件 に基づきます: (1) 本装置は有害な電波障害の原因とはならない。 (2) 本装 置は、誤動作の原因となる電波障害を含む、あらゆる干渉を許容するもので ある。

本装置は、FCC 規則のパート 15 に定められたクラス B デジタル装置の制限に準拠することが試 験によって証明されています。これらの制限は、住宅地に設置した際に、有害な電波障害から保護 するために定められています。本装置は、無線周波数エネルギーを生成、使用、または放射すること があります。製造元の指示に従って設置および使用しない場合は、無線通信に有害な電波障害を 及ぼすことがあります。

しかしながら、特定の設置方法によって電波障害が発生しないという保証はありません。装置が、ラ ジオやテレビの受信に有害な電波障害を及ぼす場合は、次の方法によって電波障害を修正してく ださい(有害な電波障害を及ぼしているかどうかは、装置をオン/オフにすることで判断できます): -受信アンテナの方向または位置を変える。

-装置と受信機の距離を離す。

-装置を、受信機が接続されているものとは異なる回路のコンセントに接続する。 -販売代理店または経験のあるラジオ/テレビ技師に相談する。

準拠に関する責任のある当事者が明示的に認可していない装置の変更や改造を行なった場合は、 装置を操作する権限が無効になることがあります。ご注意ください。

## **はじめに**

## **製品の概要**

- **マイク**
- **LEDライト/ストロボ**
- **ミラー(自分自身の撮影用)**
- **レンズ**
- **クリップ**
- **ストラップホルダー**
- **モード切り替え:**
	- **ビデオカメラ ( )**
	- **音声レコーダー ( )**
	- **カメラ ( )**
- **電源 ( ) ボタン**
- **OLED ディスプレイ**
- **方向 ( ) ボタン**
- **LED インジケータ**
- **再生 ( )**ボタン
- **OK(記録/シャッター)( )ボタン**
- **削除 ( )ボタン**
- **HDMI 出力**
- **テレビ出力/イヤホンコネクタ**
- **USB ポート**
- **Tripod コネクタ**

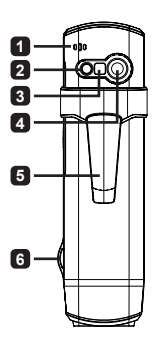

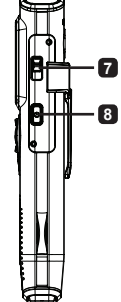

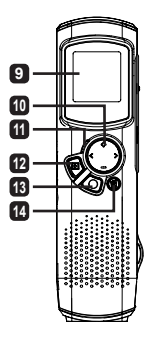

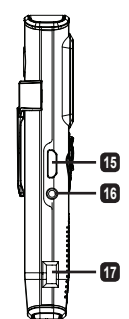

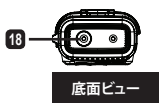

**製品の操作**

#### **製品の概要**

このデジタルビデオカメラには、次の機能が搭載されています:

- 非常に持ち運びしやすく自由な動きを実現する超スリムなペン型デザイン
- 1280 x 720 (720P) HD高画質ビデオ解像度(最大30fps) •
- 多機能:デジタルビデオカメラ、デジタルスチルカメラ、音声レコーダー
- 2.84cm(1.1インチ)のコンパクトなデザイン、そしてエネルギー効率と画質の高い OLEDディスプレイ
- 静止画像は最大5メガビクセル
- ストレージ用の内蔵4GBメモリ •
- MOV, JPEG, WAVEファイル形式をサボート
- USB PC接続に対応 •
- テレビ出力/HDMI出力/イヤホンをサポート •

## **バッテリ充電中**

初めてお使いになる場合は、内蔵のリチウムポリマーバッテリを 8 時間以上充電してく ださい。

- **1** ビデオカメラの電源がオフであることを確認してく ださい。続いて、付属のUSBケーブルの一端をビデ オカメラのUSBポートに挿入し、もう一方の端を電 源を入れたPCに接続してください。
- **2** LEDライトが赤く点灯し、デバイスが充電中である ことを示します。
- **3** LEDライトが消灯し、充電が中断された、あるいは 完了したことを示します。

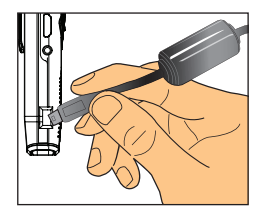

#### **注記: PC を使って電池を充電する場合は、ビデオカメラの電源をオンにしないでください。ビデオカメラの電 源をオンにすると、充電が停止します。**

## **電源オン/オフ**

電源**( )**ボタンを 1 秒間押してビデオカメラの電源を入れたり切っ たりします。

#### **注記:**

- **電源ボタンを押してもビデオカメラの電源が入らない場合は、はじめにバッ . テリーを充電してください。**
- **電源を入れた際にAVケーブルあるいはイヤホンコネクタが接続されている . 場合、接続オプションの選択を求めるメッセージが表示されます。**

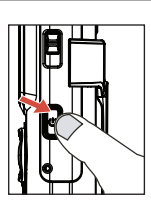

## **ディスプレイ比**

OLED画面の性質により、静止画像/ビデオのディスプレイ比はビデオカメラ上とTV/ PCでは異なります。詳細は次の表でご覧ください。

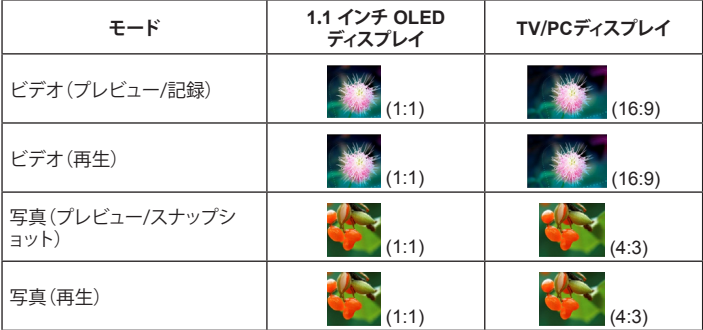

**注記:**

**ビデオを4:3比率で画面に表示している際は、画面の上下に黒い枠が現れます。ビデオを16:9比率で画 面に表示している際は、画面の左右に黒い枠が現れます。**

## **ビデオを記録/再生する**

**ビデオを記録する:**

- ビデオカメラの電源を入れて、ビデオカメラモード (, 29) に切り 替えます。
- **2** OK(記録)(●)ボタンを押して録音を開始します。方向ボタンの 上/下(▲)を使って拡大または縮小します。
- **3** 録画を停止するには、OK(記録)(●)ボタンを再度押します。

**暗い場所で写真を取る際は、方向ボタンを右に押すとLEDストロボが起動**

**記録時間**  $.9800:25:25$ **LEDライト ズームバー**

**バッテリ残量**

**ビデオを再生する:**

- ビデオカメラプレビューモードにて再生(■)ボタンを押すと、最も最近に録画された ビデオが自動的に再生されます。
- **2** 本体がTVあるいはイヤホンに接続されている場合は、方向ボタンの上/下(●)を押し て音量を調整することができます。 再生中は、再生(■)ボタンを押してビデオ再生を 一時停止/再開することができます。
- 8 再生中は、方向ボタンの左/右(+)を押したままにするとビデオの巻き戻し/早送りが できます。左/右にタップ(▲)してビデオファイルの間を移動します。
- **4** プレビューモードに戻るには、OK(●)ボタンを押します。

**注記:**

**注記:**

**します。**

**ビデオをPCにコピーすると、ビデオは"Quicktime"プレーヤーを使用して再生することができます。**

#### **写真を撮影/プレビューする**

#### **写真を撮影する:**

- ビデオカメラの電源を入れて、カメラモード ( ) に切り替えま す。
- 2 方向ボタンの上/下(◆)を使って拡大または縮小します。
- **8** OK(シャッター)(●)ボタンを押して写真を撮影します。

**注記: 暗い場所で写真を取る際は、方向ボタンを右に押すとLEDストロボが起動 します。**

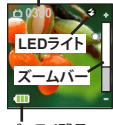

**残り撮影枚数**

**バッテリ残量**

#### **写真を撮影する:**

- **1 カメラプレビューモードにて、再生(■)ボタンを押します。**
- 2 方向ボタンの左/右(→)を使用してプレビューしたい写真を選択します。
- 8 再生モードの際は、上/下(◆)を押すと拡大/縮小ができます。続いて、再生(D)ボタン を押して比率をロックし、方向 (<)ボタンを使用して写真をナビゲートすることがで きます。再生(■)ボタンをもう一度押して、比率のロックを解除します。
- **4** プレビューモードに戻るには、OK(●)ボタンを押します。

## **ファイルを削除する**

■ プレビューモードに入っている間に再生 (■)ボタンを押します。

- 2 方向ボタンの左/右 (▲▶) を使用して削除したいファイルを選択し、削除(帝)ボタンを 押します。
- **3 現在のファイルを削除する:**

方向ボタンの左/右 (+) を使用して「はい」を選択し、再生 (2)ボ タンを押します。

#### **すべてのファイルを削除する:**

方向ボタンの左/右 (▲) を使用して「すべて」を選択し、再生 (■)ボタンを押します。続いて「はい」を選択し、再生(■)ボタン を押して確定します。

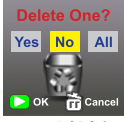

**ファイルを削除する**

**4 削除画面を終了するには、削除(冷)ボタンを押します。** 

### **音声レコーダー**

#### **音声クリップを記録する:**

- **■** ビデオカメラの電源をオンにして、音声レコーダーモード( )に切り替えます。
- **2 OK(記録)(●)ボタンを押して録音を開始します。**
- **3** OK(記録)(●)ボタンを再度押して録音を停止します。

#### **音声クリップを再生する:**

- 音声レコーダーモードにて、方向ボタンの上/下(◆)を使用してファイルを選択し、再 牛ボタン(■)ボタンを押して再生します。
- 2 再生中は、方向ボタンの上下(▲) を使用て音量を調整したり、再生(2)を押して再生 を一時停止/再開できます。
- **3** 再生中に他の録音ファイルに切り替えるには、OK (●)ボタンを押してファイルリス トに戻ります。音声クリップが終了していない場合、再生は続行します。続いて、方向 ボタンの上/下 (▲) を使用して異なる記録クリップを選択し、再生 (■)ボタンを押します。

**注記: イヤホンコネクタを接続した後、イヤホンのアイコンを選択します。**

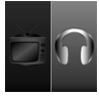

**イヤホン接続の 設定**

#### **音声クリップを削除する:**

- 1 音声レコーダーモードにて、方向ボタンの上/下(▲) を使用して削 除したいファイルを選択します。
- **2** 削除(冷)ボタンを押して「ファイルの削除ステップ 3」 のセクションの指示に従いま す。

## **PC接続**

電源が入ったビデオカメラが付属のUSBケーブルにより PCに接続されている場合、システムはUSBスレーブモードに 入ります。内蔵メモリはPCの外付けディスクとして扱われ、こ れによりビデオカメラに保存されたファイルへのアクセスが 可能になります。

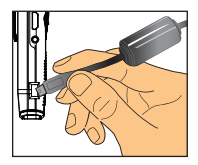

## **標準テレビおよひHDTVに接続**

リアルタイムで表示するには、付属の AV ケーブルを使ってビデオカメラとテレビを接 続します。

#### **テレビ: 伝統的な CRT テレビ(ブラウン管 テレビ)**

- **1** テレビの電源をオンにして、テレビを AV モードに切り替えます。
- **2** AVケーブルのオーディオとビデオ端末 部をTVに接続します。
- **3** カムコーダの電源を入れます。
- **4** AVケーブルのもう一方の端をカムコー ダに接続します。
- **5** テレビのアイコンを選択し、OKボタン ■■■■■■■■■■■■■ を押します。

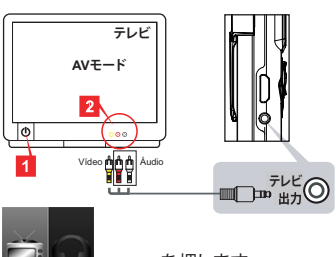

**左側のテレビのアイコ ンを選択**

#### **テレビ: HDMI 入力ポートのあるHDTV(高 精細テレビ)**

- **1** HDTV(高精細テレビ)の電源を入れま す。
- **2** HDMIケーブルの HDMI入力コネクタ( 大きい方の端)をHDTVに接続します。
- **3** カムコーダの電源を入れます。
- **4** HDMIケーブルのもう一方の端をカムコ ーダに接続します。
- **5** HDTVを 「HDMI 入力」モードに切り替 えます。

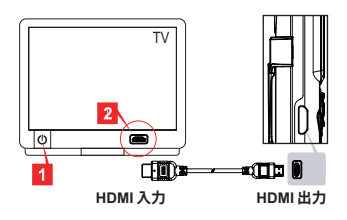

**付録**

## **トラブルシューティング**

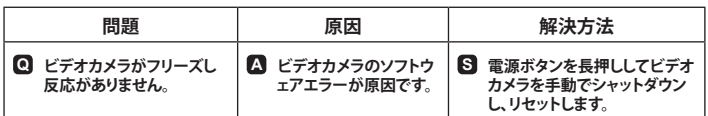

## **電池残量インジケータ**

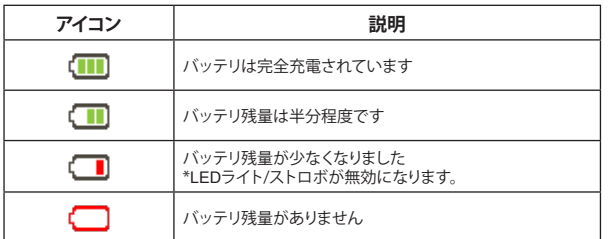

**注記: 突然の不測のバッテリ切れを避けるため、インジケータが「低」を示した際にバッテリを充電するこ とをお薦めします。**

## **バッテリ残量**

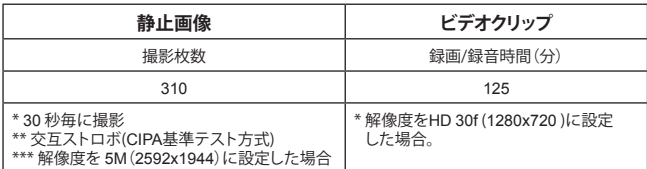

**注記:この一覧は参考用のため、近似値を表示しています。実際のバッテリ残量は、充電レベルを含む様々 な要素により少々異なる場合があります。**

**ストレージ容量**

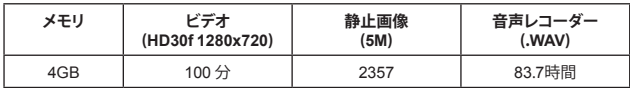

**注記:この一覧は参考用のため、近似値を表示しています。実際の容量は、被写体や撮影条件によって異 なります(最大 ± 30%)。**

## **システム要件**

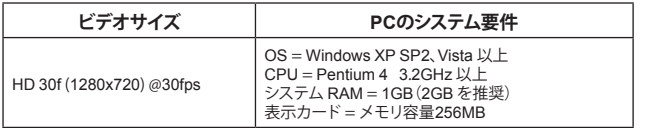

**注記:これらは推奨される最小システム要件です。ビデオはこれより低いシステム仕様により再生および編 集できる場合がありますが、システムのパフォーマンスが顕著に低下する場合があります。**

## **仕様**

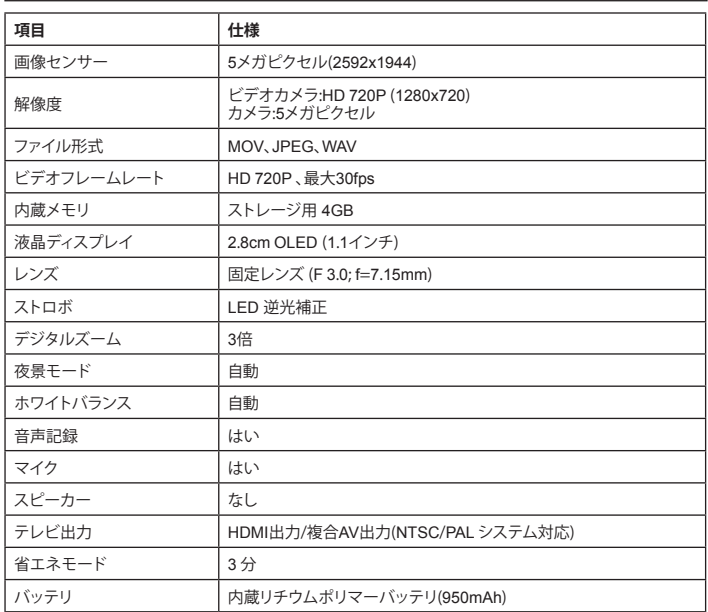

**注記:仕様は、将来予告なしに変更されることがあります。**

#### 감사의 말씀

본 제품을 구입해 주셔서 감사합니다.

신뢰할 수 있고 잘 만든 제품을 제공하기 위한 노력을 통해서 사용자에게 훌륭한 경험과 오랫동안 사용할 수 있는 제품을 제공할 것입니다.

#### 안전 주의사항

- 1. 카메라를 떨어뜨리거나 카메라에 구멍을 뚫거나 카메라를 분해할 경우 보증이 무효가 됩 니다.
- 2. 물기가 닿지 않도록 주의하고, 사용 전에 손을 말리십시오.
- 3. 카메라를 고온이나 직사 광선에 노출시키지 마십시오.
- 4. 카메라 본체에 불필요한 압력을 가하지 마십시오.
- 5. 사용자의 안전을 위해, 뇌우가 있을 때 카메라를 사용하지 마십시오.
- 6. 제조업체에서 제공한 부속품만 사용하십시오.
- 7. 카메라를 어린이의 손이 닿지 않는 곳에 보관하십시오.

#### 청력 손실 방지:

볼륨을 높게 하여 이어폰을 사용할 경우 영구적 청력 손실이 발생할 수 있습니다. 볼륨을 안전 한 레벨로 설정하십시오. 시간이 지나면서 더 높은 볼륨에 익숙해지면 더 높은 볼륨이 정상적 인 것처럼 들릴 수 있지만 청력이 손상될 수 있습니다. 귓속에서 작은 소리가 울리는 현상을 경 험할 경우 이어폰 사용을 중단하고 청력을 검사하십시오. 볼륨이 높아질수록 청력이 더 빨리 영향을 받습니다. 청력 전문가들은 청력을 보호하기 위해 다음 조치를 권장합니다:

- 볼륨을 높게 하여 이어폰을 사용하는 시간을 단축하십시오.

- 주변 소음을 차단하기 위해 볼륨을 높이지 마십시오.
- 가까이 있는 사람들의 말이 들리지 않을 경우 볼륨을 낮추십시오.

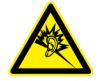

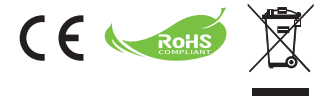

제품 수명이 다한 경우 모든 부품을 되도록 재활용 하십시오.

배터리 및 충전 배터리는 가정용 쓰레기와 함께 버 리면 안 됩니다. 해당 지역의 재활용 시설에서 재활 용하십시오.

분리 폐기로 환경을 보호할 수 있습니다.

#### **FCC** 규약 준수 선언

SO DISCATION COM RAL. ABASIA

이 장치는 FCC 규약 제15부를 준수합니다. 이 장치는 다음 두 조건에 따 라 조작됩니다: (1) 이 장치는 유해 간섭을 유발할 수 없으며 (2) 이 장치는 원하지 않는 동작을 유발할 수 있는 간섭 신호를 포함하여 수신된 일체의 간섭 신호를 수용하지 않습니다.

이 장치는 FCC 규약 제15부에 의거하여 시험을 통해 클래스 B 디지털 장

치의 기준을 준수하는 것으로 확인되었습니다. 이 기준은 옥내 설치 장소에서 유해 간섭에 대 한 적절한 보호를 제공하기 위해 고안되었습니다. 이 장치는 무선 주파수 에너지를 생성 및 사 용하고 방사할 수 있으며, 지침을 따라 설치 및 사용되지 않을 경우 무선 통신에 대한 유해 간 섭을 유발할 수 있습니다.

그러나 간섭이 특정 설치 장소에서 발생하지 않을 것이라고 보장하는 것은 불가능합니다. 이 장치가 라디오 또는 텔레비전 장치의 수신에 대한 간섭을 유발할 경우(이 장치를 껐다 켜서 확 인할 수 있음) 사용자는 다음 조치 가운데 한 가지 이상을 사용하여 간섭을 교정하기 위해 노 력해야 합니다.

- 수신 안테나의 방향 또는 위치를 변경하십시오.
- 장치를 수신기와 멀리 떨어진 곳으로 옮기십시오.
- 장치를 수신기가 연결된 회로와 다른 회로에 있는 콘센트에 연결하십시오.
- 대리점 또는 경험 많은 라디오/텔레비전 기술자에게 추가적인 제안 사항에 대해 문의하십 시오.

규정 준수 담당자의 명시적 승인을 얻지 않고 장치를 변경하거나 개조할 경우 해당 장치의 조 작 권한이 무효가 됩니다.

## 시작하기

## 제품 개요

- 마이크
- **LED** 라이트/스트로브
- 거울(셀프 촬영용)
- 렌즈
- 클립
- 어깨끈 홀더
- 모드 스위치:
	- 캠코더 **( )**
	- 음성 녹음기 **( )**
	- 카메라 **( )**
- 8 전원 ( ധ ) 버튼
- **OLED** 디스플레이
- 방향 ( ❖ ) 버튼
- **LED** 표시기
- 재생 **( )** 버튼
- **OK**(기록/셔터) **( )** 버튼
- 삭제 **( )** 버튼
- **HDMI** 출력
- **TV** 출력/이어폰 커넥터
- **USB** 포트
- 삼각대 커넥터

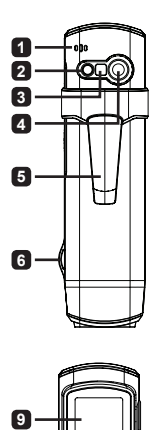

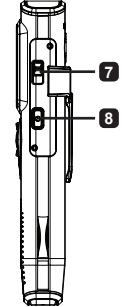

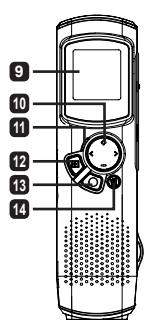

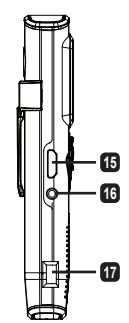

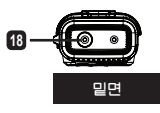

## 제품 조작

## 제품 소개

디지털 캠코더는 다음 기능을 갖추고 있습니다.

- 초박형의 소형 펜처럼 설계하여 최대의 이동성과 자유를 제공 •
- 1280 x 720 (720P) HD 고선명 비디오 해상도(최대 30fps)
- 다기능: 디지털 캠코더, 디지털 카메라, 음성 녹음기
- 2.84cm(1.1")의 소형 설계 및 절전형 고품질 OLED 디스플레이
- 최대 5 메가 픽셀 사진
- 저장용 4GB 내장 메모리
- MOV, JPEG 및 WAVE 파일 형식 지원
- USB PC 연결 지원 •
- TV 출력/HDMI 출력/이어폰 지원

## 배터리 충전하기

처음 사용할 때 내장형 리튬 폴리머 배터리를 최소 8시간 동안 충전하십시오.

- **1** 캠코더 전원이 꺼져 있는지 확인합니다. 제공된 USB 케이블의 한쪽을 캠코더의 USB 포트에 연 결한 다음 반대쪽을 전원이 켜진 PC에 연결합니 다.
- **2** LED 라이트가 적색으로 표시되어 장치가 충전 중임을 나타냅니다.
- **3** 충전이 중단되거나 완료되면 LED 라이트가 꺼집 니다.

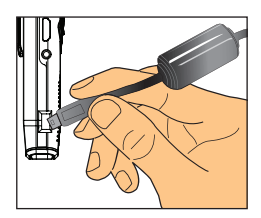

참고: **PC**를 사용하여 배터리를 충전할 때는 캠코더 전원을 켜지 마십시오. 캠코더 전원을 켜면 충 전이 중지됩니다.

## 전원 켜기/끄기

장치를 켜거나 끄려면 전원 (①) 버튼을 1초 동안 누르고 있으면 됩니다.

#### 참고:

- 1. 전원 버튼을 누른 후 캠코더가 켜지지 않을 경우, 우선 배터리를 재충전하십시오.
- 
- 전원을 켤 때 **AV** 케이블 또는 이어폰 커넥터가 연결되어 있을 경 . 우, 연결 옵션을 선택하라는 메시지가 표시됩니다.

### 화면 비율

OLED 화면의 특성 때문에 캠코더와 TV/PC는 정지 사진/동영상의 화면 비율이 다릅 니다. 자세한 내용은 다음 표를 참조하십시오.

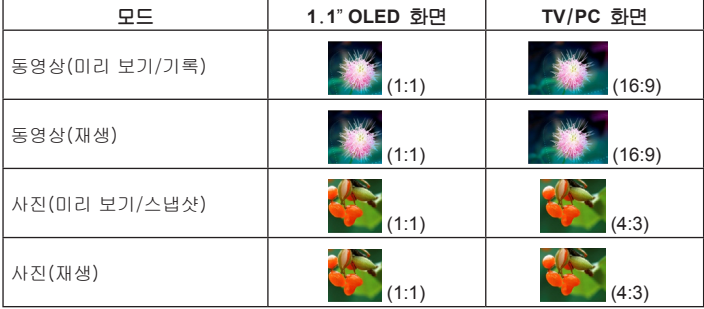

#### 참고:

동영상을 **4**:**3** 화면으로 출력할 때 화면의 위와 아래에 검은 영역이 표시됩니다. 사진을 **16**:**9** 화면으로 출력할 때 화면의 왼쪽과 오른쪽에 검은 영역이 표시됩니다.

## 동영상 기록하기/검토하기

#### 동영상을 기록하려면:

- **1** 캠코더를 켜고 캠코더 모드( )로 전환합니다.
- **2** OK(기록)( ) 버튼을 눌러 기록을 시작합니다. 위/아래 방향 버튼( )을 사용해 확대/축소합니다.
- **3** 기록을 중지하려면 OK(기록)( ) 버튼을 다시 누릅니다.

참고: **LED** 라이트를 사용해 어두운 환경에서 조작하려면 방향 버튼을 오 른쪽으로 누르십시오.

#### 기록 가능 시간 ·88 00:25:25 · **LED** 라이트 줌 바  $\blacksquare$

배터리 수명

#### 동영상을 검토하려면:

- **1** 캠코더 미리보기 모드에서 재생( ) 버튼을 누르면 최근에 기록한 비디오가 자동 으로 재생됩니다.
- 2 장치를 TV 또는 이어폰에 연결하면, 위/아래 방향 버튼(4)을 눌러 볼륨을 조정할 수 있습니다. 재생 중에 재생(◘) 버튼을 눌러 동영상 재생을 일시 중지/재시작할 수 있습니다.
- **3** 재생 중에 왼쪽/오른쪽 방향 버튼(◀▶)을 눌러 동영상을 빨리 되감기/앞으로 감기 를 할 수 있습니다. 왼쪽/오른쪽 방향 버튼(م)을 눌러 동영상 파일을 번갈아 선 택합니다.
- **4** 미리보기 모드로 돌아가려면 OK( ) 버튼을 누릅니다.

참고:

동영상을 **PC**에 복사한 후 **"Quicktime"** 플레이어를 사용해 재생할 수 있습니다.

## 사진 촬영하기/검토하기

#### 사진을 촬영하려면:

- 1 캠코더를 켜고 카메라 모드( 台 )로 전환합니다.
- **2 위/아래 방향 버튼(≜)을 사용해 확대/축소합니다.**
- **3** OK(셔터) 버튼(●)을 눌러 사진을 촬영합니다.

참고:

**LED** 스트로브를 사용해 어두운 환경에서 사진을 촬영하려면 방향 버튼을 오른쪽으로 누르십시오.

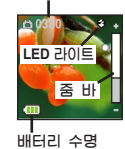

남은 촬영 매수

#### 사진을 검토하려면:

- $\blacksquare$  카메라 미리보기 모드에서 재생 $(\blacksquare)$  버튼을 누릅니다.
- **2** 왼쪽/오른쪽 방향 버튼(♠)을 사용해 검토할 사진을 선택합니다.
- **3** 재생 모드에서 위/아래 방향 버튼(4)을 눌러 확대/축소할 수 있습니다. 그런 다음 재생(▶) 버튼을 눌러 비율을 잠근 다음 방향(◀▶) 버튼을 사용해 사진을 탐색합 니다. 비율 잠금을 해제하려면 재생(▶) 버튼을 다시 누릅니다.
- **4** 미리보기 모드로 돌아가려면 OK( ) 버튼을 누릅니다.

## 파일 삭제하기

**1** 미리보기 모드에 있을 때 재생(▶) 버튼을 누릅니다.

- **2** 왼쪽/오른쪽 방향 버튼(★)을 사용해 삭제할 파일을 선택한 다음 삭제(冷) 버튼 을 누릅니다.
- **3** 현재 파일을 삭제하려면:

왼쪽/오른쪽 방향 버튼(←)을 사용해 "예"를 선택한 다음 재생  $( **D**)$  버튼을 누릅니다.

모든 파일을 삭제하려면:

왼쪽/오른쪽 방향 버튼(+)을 사용해 "모두"를 선택한 다음 재 생 $(D)$  버튼을 누릅니다. 그런 다음 "예"를 선택하고 재생 $(D)$ 버튼을 눌러 확인합니다.

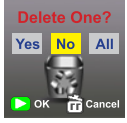

파일 삭제

**4** 삭제 화면에서 나가려면, 삭제(命) 버튼을 누릅니다.

#### 음성 녹음기

#### 음성 클립을 기록하려면:

**1** 캠코더를 켜고 음성 녹음기 모드( ♥)로 전환합니다.

- **2** OK(기록)( ) 버튼을 눌러 기록을 시작합니다.
- **3** 기록을 중지하려면 OK(기록)(●) 버튼을 다시 누릅니다.

#### 음성 클립을 검토하려면:

- **1** 음성 녹음기 모드에서 위/아래 방향 버튼( )을 사용해 파일을 선택한 다음 재생 ( ) 버튼을 눌러 재생합니다.
- **2** 재생 중에 위/아래 방향 버튼(♠)을 사용해 사운드 볼륨을 조정하거나 재생(◘) 버 튼을 눌러 재생을 일시 중지/재시작합니다.
- **3** 재생 중에 다른 기록된 파일로 전환하려면 OK(●) 버튼을 눌러 파일 목록으로 돌 아갑니다. 음성 클립은 아직 재생이 완료되지 않은 경우 계속 재생됩니다. 그런 다음 위/아래 방향 버튼(4)을 눌러 다른 기록된 클립을 선택한
	- 다음 재생 $(D)$  버튼을 누릅니다.

이어폰 커넥터를 연결한 후 이어폰 아이콘을 선택하십시오.

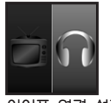

이어폰 연결 설정

#### 음성 클립을 삭제하려면:

참고:

- 【】음성 녹음기 모드에서 위/아래 방향 버튼(♠)을 사용해 삭제할 파 일을 선택합니다.
- **2** 삭제( ) 버튼을 누른 다음 "파일 삭제하기 **3** 단계"의 지침을 따릅니다.

## **PC** 연결

캠코더를 켜고 부속 USB 케이블을 사용해 PC에 연결하 면, 시스템은 USB 슬레이브 모드에 들어갑니다. 그럴 경 우 내장 메모리는 PC의 이동식 디스크로 간주되므로 사용 자는 캠코더에 저장된 파일에 액세스할 수 있습니다.

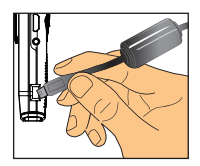

## 표준 **TV** 및 **HDTV**에 연결하기

부속된 실시간 디스플레이용 AV 케이블을 사용하여 캠코더와 TV를 연결합니다.

#### **TV**: 기존 **CRT TV**

- **1** TV를 켜고 AV 모드로 전환합니다.
- **2** AV 케이블의 오디오 단자와 비디오 단 자를 TV에 연결합니다.
- **3** 캠코더를 켭니다.
- **4** AV 케이블의 반대쪽을 캠코더에 연결 합니다.
- **5** TV 아이콘을 선택한 다음 OK 버튼을 누릅니다.

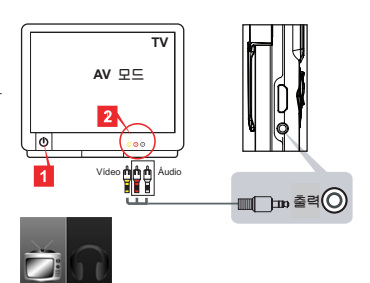

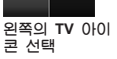

- **TV**: **HDMI** 입력 포트가 있는 **HDTV**
- **1** HDTV를 켭니다.
- **2** HDMI 케이블의 HDMI 입력 커넥터(크 기가 더 큰 쪽)를 HDTV에 연결합니 다.
- **3** 캠코더를 켭니다.
- **4** HDMI 케이블의 반대쪽을 캠코더에 연 결합니다.
- **5** HDTV를 "HDMI 입력" 모드로 전환합 니다.

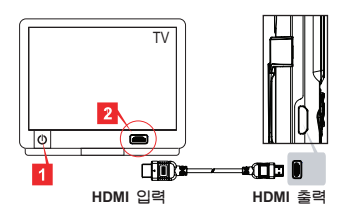

부록

문제 해결

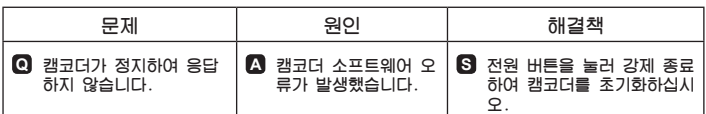

## 배터리 수명 표시기

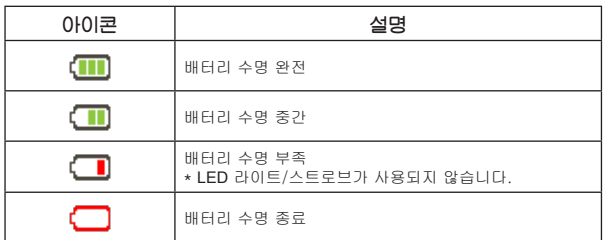

참고: 갑작스럽고 예기치 않은 전원 손실을 방지하려면 인디케이터가 "낮음"에 도달하는 경우 즉시 배터리를 재충전하십시오.

## 배터리 수명

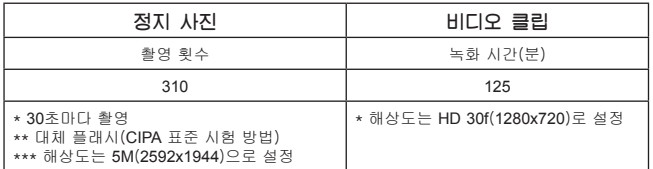

참고: 이 표는 참조용일 뿐이며 근사치를 제공합니다. 실제 배터리 수명은 재충전 레벨을 포 함한 수많은 요소로 인해 약간 다를 수 있습니다.

#### 저장 용량

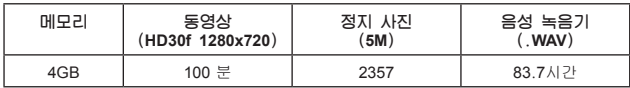

참고: 이 표는 참조용일 뿐이며 근사치를 제공합니다. 실제 용량은 피사체와 주변 환경의 복 잡성에 따라 다를 수 있습니다(최고 ± **30**%).

## 시스템 요구사항

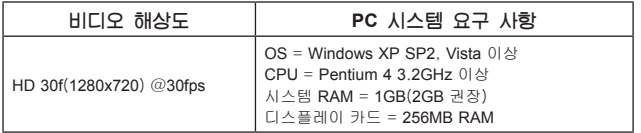

참고: 이러한 요구사항은 권장 최저 시스템 요구사항입니다. 동영상은 저사양 시스템에서도 보고 편집할 수 있지만, 저사양 시스템은 두드러진 성능 저하를 보일 수 있습니다.

## 사양

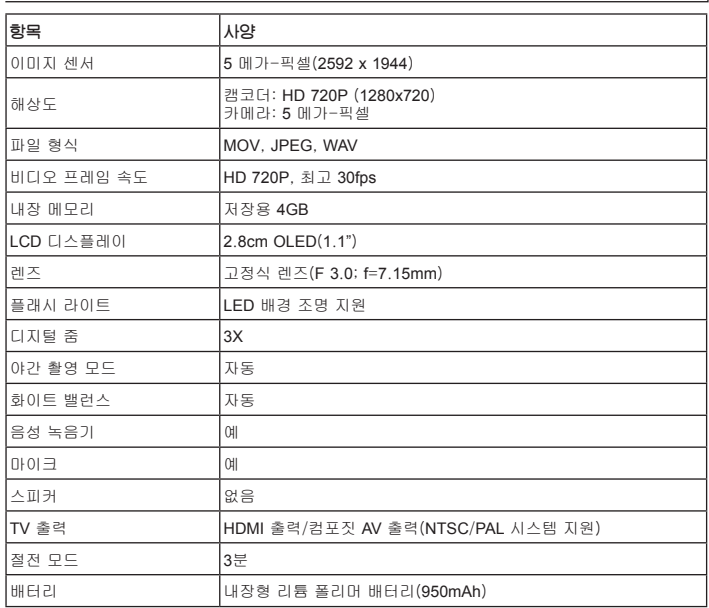

참고: 규격은 예고 없이 변경될 수 있습니다.

## **ยินดีต้อนรับ:**

**เรียนท่านผู้ใช้ ขอบคุณสำหรับการซื้อผลิตภัณฑ์นี้**

**เราหวังว่าความมุ่งมั่นของเราในการส่งมอบผลิตภัณฑ์ที่มีความเชื่อถือได้ และมีการออกแบบ ทางวิศวกรรมมาเป็นอย่างดี จะให้ประสบการณ์การใช้งานที่ยอดเยี่ยมกับคุณ และสามารถใช้งาน ได้โดยปราศจากปัญหาเป็นเวลาหลายปี**

## **ประกาศเพื่อความปลอดภัย:**

- 1. การรับประกันจะเป็นโมฆะถ้ากล้องตกพื้น มีรอยเจาะ หรือถูกถอดชิ้นส่วน
- 2. หลีกเลี่ยงการสัมผัสกับน้ำ และทำมือให้แห้งก่อนที่จะใช้
- 3. อย่าให้กล้องอยู่ในสถานที่ซึ่งมีอุณหภูมิสูง หรือทิ้งไว้ให้ถูกแสงแดดโดยตรง
- 4. หลีกเลี่ยงการใช้แรงดันที่ไม่จำเป็นกับตัวกล้อง
- 5. เพื่อความปลอดภัยของคุณเอง หลีกเลี่ยงการใช้กล้องระหว่างเกิดพายุฝนฟ้าคะนอง
- 6. ใช้เฉพาะอุปกรณ์เสริมที่ให้มาโดยผู้ผลิตเท่านั้น
- 7. เก็บกล้องให้ห่างจากการเอื้อมถึงของทารก

## **หลีกเลี่ยงความเสียหายของระบบรับฟัง:**

ถ้าใช้หูฟังด้วยระดับเสียงที่สูง อาจเกิดการสูญเสียการรับฟังอย่างถาวรได้ ตั้งระดับเสียงให้อยู่ในระดับ ที่ปลอดภัย เมื่อเวลาผ่านไป หูจะปรับสภาพเข้ากับระดับเสียงที่สูง ซึ่งอาจฟังดูเหมือนปกติ แต่สามารถ ทำลายระบบรับฟังของคุณได้ ถ้าคุณรู้สึกเหมือนว่ามีเสียงกริ่งอู้อี้ในหู ให้หยุดการฟัง และไปพบ แพทย์เพื่อตรวจสอบหู เมื่อระดับเสียงดังขึ้น จะใช้เวลาน้อยลงก่อนที่ระบบรับฟังของคุณจะได้รับผลกระทบ ผู้เชี่ยวชาญด้านระบบการได้ยิน แนะนำให้คุณป้องกันระบบรับฟังของคุณ:

- จำกัดเวลาที่คุณใช้หูฟังในระดับเสียงที่สูง
- หลีกเลี่ยงการเปิดเสียงจนถึงระดับที่ทำให้ไม่ได้ยินเสียงของสิ่งแวดล้อมรอบข้าง
- ลดระดับเสียงลง ถ้าคุณไม่สามารถได้ยินผู้คนที่พูดใกล้ๆ คุณได้

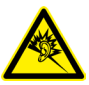

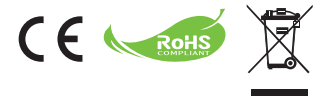

เมื่อถึงเวลาที่ต้องทิ้งผลิตภัณฑ์ โปรดนำชิ้นส่วนทั้งหมดไป รีไซเคิลถ้าทำได้

คุณต้องไม่ทิ้งแบตเตอรี่ และแบตเตอรี่ที่สามารถชาร์จใหม่ ได้ปะปนกับของเสียจากภายในบ้าน! โปรดนำไปรีไซเคิล ที่จุดเก็บรวบรวมขยะรีไซเคิลใกล้บ้านคุณ

เราสามารถช่วยกันปกป้องสิ่งแวดล้อมร่วมกัน

## **ประกาศความสอดคล้องกับ FCC:**

อุปกรณ์นี้สอดคล้องกับส่วนที่ 15 ของกฏข้อบังคับ FCC การทำงานต้องเป็นไป ตามเงื่อนไขสองข้อต่อไปนี้: (1) อุปกรณ์นี้ต้องไม่ก่อให้เกิดการรบกวนที่เป็นอันตราย และ (2) อุปกรณ์นี้ต้องสามารถทนต่อการรบกวนใดๆ ที่ได้รับ รวมทั้งการรบกวนที่อาจ ก่อให้เกิดการทำงานที่ไม่พึงประสงค์

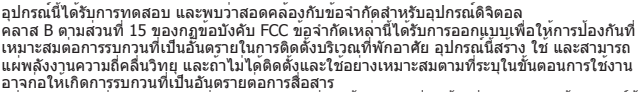

้อย่างไรก็ตาม ไม่มีการรับประกันว่าการรบกวนจะไม่เกิดขึ้นในกรณีที่ติดตั้งอย่างเหมาะสม ถ้าอุปกรณ์นี้ ก่อให้เกิดการรบกวนกับการรับสัญญาณวิทยุหรือโทรทัศน์ ซึ่งสามารถทราบได้โดยการเปิดและปิดอุปกรณ์ ผู้ใช้ควรพยายามแก้ไขการรบกวนโดยใช้วิธีดังต่อไปนี้หนึ่งหรือหลายวิธีร่วมกัน:

- ปรับทิศทางหรือเปลี่ยนสถานที่ของเสาอากาศรับสัญญาณ
- ย้ายอุปกรณ์ให้ห่างจากเครื่องรับ
- เสียบอุปกรณ์ลงในเต้าเสียบในวงจรที่แตกต่างจากที่ใช้เสียบเครื่องรับอยู่
- ปรึกษาตัวแทนจำหน่าย หรือช่างเทคนิควิทยุ/โทรทัศน์ที่มีประสบการณ์เพื่อขอคำแนะนำเพิ่มเติม

คุณต้องระมัดระวังว่า การเปลี่ยนแปลงหรือดัดแปลงที่ไม่ได้รับการเห็นชอบโดยองค์กรที่มีหน้าที่รับผิดชอบ เรื่องความสอดคล้อง จะทำให้สิทธิ์ในการใช้อุปกรณ์ของผู้ใช้สิ้นสุด

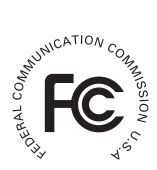

# **เริ่มต้นการใช้งาน**

## **ส่วนต่างๆ ของผลิตภัณฑ์**

- **ไมโครโฟน**
- **ไฟ LED /แฟลช**
- **กระจกเงา (สำหรับถ่ายภาพตัวเอง)**
- **เลนส์**
- **ที่หนีบ**
- **ที่ใส่สายร้อย**
- **สวิตช์เปลี่ยนโหมด:**
	- **กล้องวิดีโอ ( )**
	- **เครื่องบันทึกเสียง ( )**
	- $\cdot$ กล้องถ่ายภาพ ( $\uparrow$ )
- ปุ่มเพาเวอร์ ( (b)
- **จอแสดงผล OLED**
- **m** ปุ่มบังคับทิศทาง (-1)
- **ตัวแสดงสถานะ LED**
- **ปุ่มเ่ล่น ( )**
- **ปุ่มตกลง (บันทึก/ชัตเตอร์) ( )**
- **ปุ่มลบ ( )**
- **เอาต์พุต HDMI**
- **ขั้วต่อ TV-ออก/หูฟัง**
- **พอร์ต USB**
- **ขั้วต่อขาตั้งกล้อง**

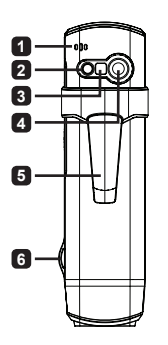

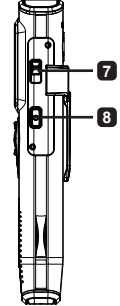

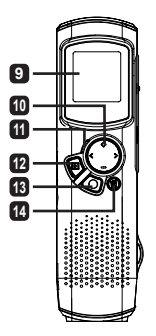

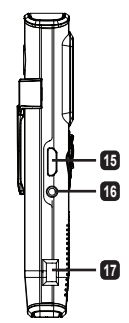

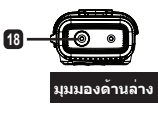

# **การใช้งานผลิตภัณฑ์**

## **ข้อมูลผลิตภัณฑ์**

กล้องวิดีโอดิจิตอลนี้มาพร้อมกับคุณสมบัติต่อไปนี้:

- ดีไซนกะทัดรัดบางเฉียบ ทรงปากกา ที่ใหอิสรภาพ และความสะดวกในการพกพาสูงสุด
- ความละเอียดวิดีโอ HD ไฮเดฟฟินิชั่น 1280 x 720 (720P) สูงถึง 30fps •
- หลายฟังกชัน: กล่องวิดีโอดิจิตอล, กล่องถ่ายภาพนิ่งดิจิตอล, เครื่องบันทึกเสียง
- ดีไซนขนาดกะทัดรัด 2.84 ซม. (1.1″) และหนาจอ OLED คุณภาพสูงที่มีประสิทธิภาพดา นพลังงานสูง
- ภาพนิ่งสูงถึง 5 ลานพิกเซล
- หน่วยความจำในตัว 4GB สำหรับเก็บข้อมูล •
- สนับสนุนรูปแบบไฟล์ MOV, JPEG และ WAVE •
- สนับสนุนการเชื่อมต่อ USB PC •
- สนับสนุน TV-ออก / HDMI-ออก / หูฟัง •

## **การชาร์จแบตเตอรี่**

เมื่อใช้เครื่องเป็นครั้งแรก โปรดชาร์จแบตเตอรี่ลิ-โพลิเมอร์ทิ้งไว้เป็นเวลาอย่างน้อย 8 ชั่วโมง

- **1** ตรวจดูให้แน่ใจว่ากล้องถ่ายวิดีโอปิดอยู่ จากนั้น เสียบ ปลายด้านหนึ่งของสายเคเบิล USB ที่ให้มาเข้ากับพอร์ต USB ของกล้องถ่ายวิดีโอ และปลายด้านตรงข้ามเข้ากับ PC ที่เปิดเครื่องอยู่
- **2** ไฟ LED จะติดเป็นสีแดง เพื่อระบุว่าอุปกรณ์กำลังชาร์จอยู่
- **3** ไฟ LED จะดับ ถ้าการชาร์จถูกขัดจังหวะ หรือสมบูรณ์ แล้ว

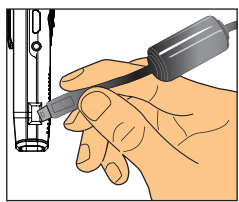

#### **หมายเหตุ: เมื่อใช้ PC เพื่อชาร์จแบตเตอรี่, อย่าเปิดกล้องถ่ายวิดีโอ ไม่เช่นนั้นการชาร์จจะหยุด**

## **การเปิด/ปิดเครื่อง**

กดปุ่มเพาเวอร์ **( )** ค้างไว้เป็นเวลา 1 วินาทีเพื่อเปิด หรือปิดเครื่อง

**หมายเหตุ:** 

- **ถ้ากล้องวิดีโอไม่สามารถเปิดเครื่องขึ้นมาหลังจากที่กดปุ่มเพาเวอร์ . แีรกสุดโปรดชาร์จแบตเตอรี่ใหม่**
- **ถ้าสายเคเบิล AV หรือขั้วต่อหูฟังเสียบอยู่ระหว่างที่เปิดเครื่อง 2. คุณจะถูกขอให้เลือกตัวเลือกการเชื่อมต่อ**

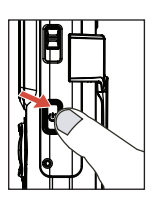

## **อัตราส่วนการแสดงผล**

เนื่องจากธรรมชาติของหน้าจอ OLED อัตราส่วนการแสดงผลของภาพนิ่ง/วิดีโอบนกล้องถ่าย วิดีโอ และ TV/PC จะแตกต่างกัน สำหรับรายละเอียด โปรดดูตารางต่อไปนี้

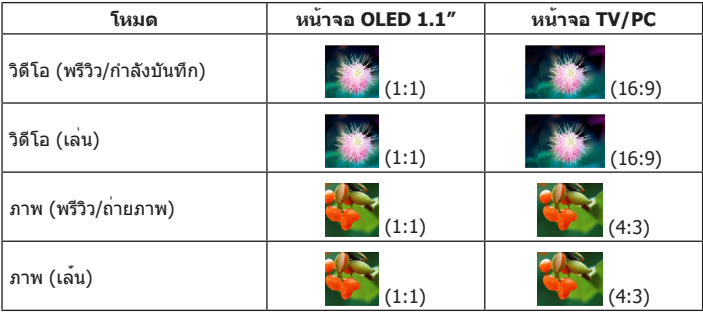

#### **หมายเหตุ:**

เมื่อส่งสัญญาณวิดีโอออกไปยังหน้าจอ 4:3, หน้าจอจะมีแถบเป็นพื้นที่สีดำบริเวณส่วนบนและ<br>ส่วนล่าง เมื่อแสดงภาพบนหน้าจอ 16:9, หน้าจอจะมีแถบเป็นพื้นที่สีดำบริเวณด้านซ้ายและด้านขวา

## **การบันทึก/การดูวิีดีโอ**

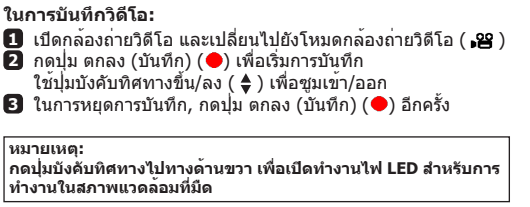

**เวลาที่สามารถบันทึกได้**

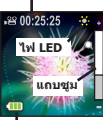

**อายุแบตเตอรี่**

## **ในการดูวิดีโอ:**

- **่กี** ในโหมดพรีวิวของกล้องวิดีโอ, กดปุ่ม เล่น ( ี ) และวิดีโอที่บันทึกล่าสุดจะเล่นโดยอัตโนมัติ
- $\bar{\mathbf{2}}$  เมื่อเครื่องเชื่อมต่ออยู่กับ TV หรือหู่ฟัง, คุณสามารถกดปุ่มบังคับทิศทางขึ้น/ลง ( **♦** ) ี เพื่อปรับระดับเสียงได<sup>้</sup> ในขณะที่เล<sup>่</sup>น คุณสามารถกดปุ่ม เล่น ( ◘ ) เพื่อหยุดการเล**่นวิดีโอ** ชั่วคราว/เล่นต่อได้
- **3** ระหว่างการเล่น กดปุ่มบังคับทิศทางซ้าย/ขวา (◀▶) ค้างไว้เพื่อถอยหลัง/เดินหน้าการเล่น วิดีโออย่างเร็ว แทปซ้าย/ขวา (◀▶) เพื่อสลับระหว่างไฟลวิดีโอต่างๆ
- **41 ในการเปลี่ยนกลับไปยังโหมดพรีวิว, กดปุ่ม ตกลง ( ●)**

#### **หมายเหตุ:**

**หลังจากที่คัดลอกวิดีโอของคุณลงบน PC แล้ว คุณสามารถเล่นวิดีโอโดยใช้เครื่องเล่น "Quicktime"**

## **การถ่ายภาพ/การดูภาพ**

#### **ในการถ่ายภาพ:**

- $\blacksquare$  เปิดกล้องถ่ายวิดีโอ และเปลี่ยนไปยังโหมดกล<sup>้</sup>อง (  $\blacksquare$  )
- **2** ใช้ปุ่มบังคับทิศทางขึ้น/ลง ( ♦ ) เพื่อซูมเข้า/ออก
- **3** กดปุ่มตกลง (ชัตเตอร์) (●) เพื่อถ่ายภาพ

#### **หมายเหตุ:**

**กดปุ่มบังคับทิศทางไปทางด้านขวา เพื่อเปิดทำงานแฟลช LED สำหรับกา รถ่ายภาพในสภาพแวดล้อมที่มืด**

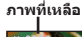

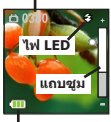

**อายุแบตเตอรี่**

## **ในการดูภาพ:**

- **1** ในโหมดพรีวิวของกล้อง, กดปุ่ม เล่น ( $\Box$ )
- **2** ใช้ปุ่มบังคับทิศทางซ้าย/ขวา (◀▶) เพื่อเลือกภาพที่คุณต้องการดู
- **3** ในขณะที่อยู่ในโหมดเล่น คุณสามารถซุมเข้า/ออก โดยการกดขึ้น/ลง ( **≜** ) ิจากนั้นคุณสามารถกดปุ่ม เล่น (◘) เพื่อล็อคอัตราขยาย และเคลื่อนที่ภายในภาพโดยใช้ปุ่ม ี บังคับทิศทาง ( ( ) กดปุ่ม เล่น ( ⊇) อีกครั้ง เพื่อปลดล็อคอัตราขยาย
- **4 ใ**นการกลับไปยังโหมดพรีวิว, กดปุ่ม ตกลง (●)

## **การลบไฟล์**

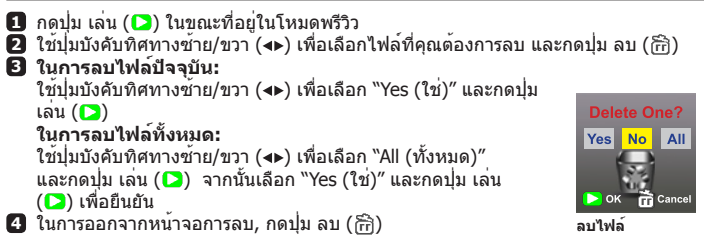

## **เครื่องบันทึกเสียง**

#### **ในการบันทึกคลิปเสียง:**

- **ิ่กิ** เปิดกล*้*องถ**่ายวิดีโอ และเปลี่ยนไปยังโหมดเครื่องบันทึกเสียง** ( **0** )
- **2** กดปุ่ม ตกลง (บันทึก) (●) เพื่อเริ่มการบันทึก
- **3** กดปุ่ม ตกลง (บันทึก) (●) อีกครั้ง เพื่อหยุดการบันทึก

#### **ในการฟังคลิปเสียง:**

- **่ 1ิ ใ**นโหมดเครื่องบันทึกเสียง, ใช**้ปุ่มบังคับทิศทางขึ้น/ลง ( ≜ ) เพื่อเลื**อกไฟล<sup>์</sup> และกดปุ่ม ้เล่น (◘) เพื่อเล่น
- **2** ในขณะที่เล่น, คุณสามารถใช้ปุ่มบังคับทิศทางขึ้น/ลง ( **≜** ) เพื่อปรับระดับเสียง หรือกดปุ่ม เล่น ( ) เพื่อหยุดการเล่นชั่วคราว/เล่นต่อ

**3** ในการสลับไปยังไฟล์ที่บันทึกไว้ต่างๆ ระหว่างการเล่น, กดปุ่ม ตกลง (●) เพื่อกลับไปยังรายการไฟล์ คลิปเสียงจะเล่นต่อไป ถ้ายังไม่จบไฟล์ จากนั้นกดปุ่มบังคับ ทิศทางขึ้น/ลง ( ♠ ) เพื่อเลือกคลิปที่บันทึกไว้ และกดปุ่ม เล่น (◘ )

**หมายเหตุ: เลือกไอคอนหูฟังหลังจากที่เสียบลงในขั้วต่อหูฟัง**

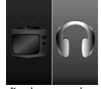

**ตั้งค่าการเชื่อมต่อหูฟัง**

## **ในการลบคลิปเสียง:**

- ี่ **1ิ ใ**นโหมดเครื่องบันทึกเสียง, ใช้ปุ่มบังคับทิศทางขึ้น/ลง ( ♦ ) เพื่อเลือกไฟล<sup>์</sup>ที่คุณต<sup>้</sup>องการ ลบ
- **2** กดปุ่ม ลบ ( ि) และทำตามขั้นตอนในส่วน "การลบไฟล์ ขั้นที่ **8** "

## **การเชื่อมต่อ PC**

เมื่อกล้องวิดีโอเปิดเครื่อง และเชื่อมต่อเข้ากับ PC ผ่านสายเคเบิล USB, ระบบจะเข้าสู่โหมด USB สลาฟ จากนั้น หน่วยความจำ ภายในจะถูกมองเป็นดิสก์ที่ถอดเข้าออกได้บน PC ซึ่งอนุญาตให้ คุณเข้าถึงไฟล์ที่เก็บอยู่ในกล้องถ่ายวิดีโอได้

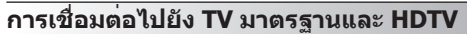

เชื่อมต่อกล้องถ่ายวิดีโอของคุณและ TV เข้าด้วยกันผ่านสายเคเบิล AV ที่ให้มา สำหรับการชมแบบเรียลไทม์

## **TV : CRT TV แบบดั้งเดิม**

- **1** เปิด TV ของคุณ และเปลี่ยนไปยังโหมด AV
- **2** เชื่อมต่อปลายด้านเสียงและวิดีโอของสาย เคเบิล AV เข้ากับ TV
- **3** เปิดเครื่องกล้องถ่ายวิดีโอ
- **4** เชื่อมต่อปลายอีกด้านหนึ่งของสายเคเบิล AV เข้ากับกล้องถ่ายวิดีโอของคุณ
- **5** เลือกไอคอน TV และกดปุ่ม ตกลง

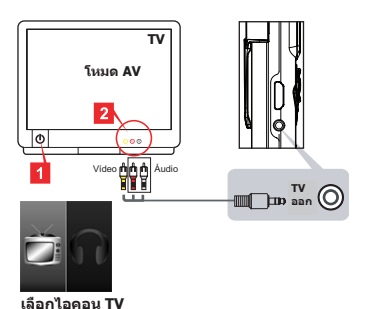

## **TV : HDTV ที่มีพอร์ตอินพุต HDMI**

- **1** เปิดเครื่อง HDTV ของคุณ
- **2** เชื่อมต่อขั้วต่อ HDMI-เข้า (ปลายด้านที่ใหญ่กว่า) ของสายเคเบิล HDMI ไปยัง HDTV
- **3** เปิดเครื่องกล้องถ่ายวิดีโอ
- **4** เชื่อมต่อปลายอีกด้านหนึ่งของสายเคเบิล HDMI เข้ากับกล้องถ่ายวิดีโอของคุณ
- **5** เปลี่ยน HDTV ไปยังโหมด "HDMI อินพุต"

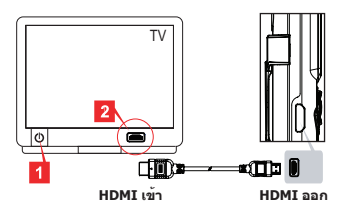

**ทางด้านซ้าย**

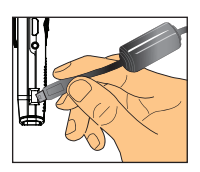

# **ส่วนเพิ่มเติม**

## **การแก้ไขปัญหา**

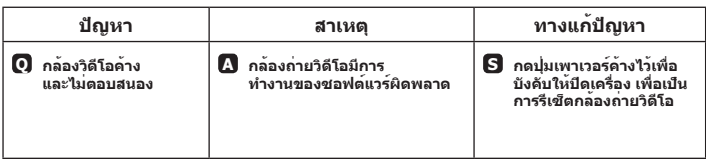

## **ตัวแสดงสถานะอายุแบตเตอรี่**

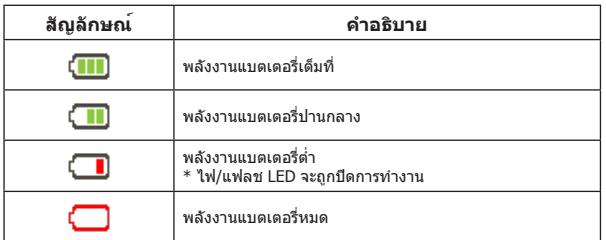

**หมายเหตุ: เพื่อหลีกเลี่ยงพลังงานหมดโดยฉับพลันและไม่ได้คาดหมาย แนะนำให้คุณชาร์จแบตเตอรี่ ใหม่ทันทีที่ตัวแสดงสถานะถึงระดับ "ต่ำ"**

## **อายุแบตเตอรี่**

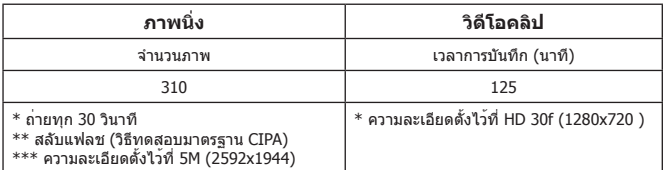

**หมายเหตุ: ตารางนี้ใช้สำหรับวัตถุประสงค์ในการอ้างอิงเท่านั้น และเป็นค่าโดยประมาณ อายุ แบตเตอรี่อาจแตกต่างจากนี้เล็กน้อย เนื่องจากปัจจัยหลายด้าน รวมทั้งระดับการชาร์จด้วย**

## **ความจุที่เก็บข้อมูล**

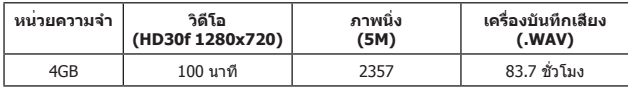

**หมายเหตุ: ตารางนี้ใช้สำหรับวัตถุประสงค์ในการอ้างอิงเท่านั้น และเป็นค่าโดยประมาณ ความจุที่ แท้จริงอาจแตกต่างจากนี้ (สูงถึง ± 30%) ขึ้นอยู่กับความซับซ้อนของวัตถุ และสิ่งแวดล้อม**

#### **ความต้องการของระบบ**

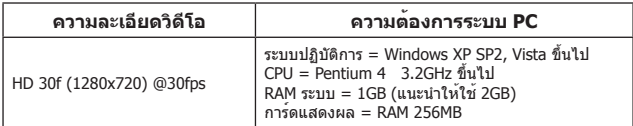

**หมายเหตุ: ข้อมูลเหล่านี้เป็นความต้องการขั้นต่ำของระบบที่แนะนำ คุณสามารถดูและแก้ไขวิดีโอบน ระบบที่มีคุณสมบัติต่ำกว่านี้ได้ แต่ในระบบเหล่านี้ อาจมีสมรรถนะการทำงานที่ลดลงอย่างเห็นได้ชัด**

## **ข้อมูลจำเพาะ**

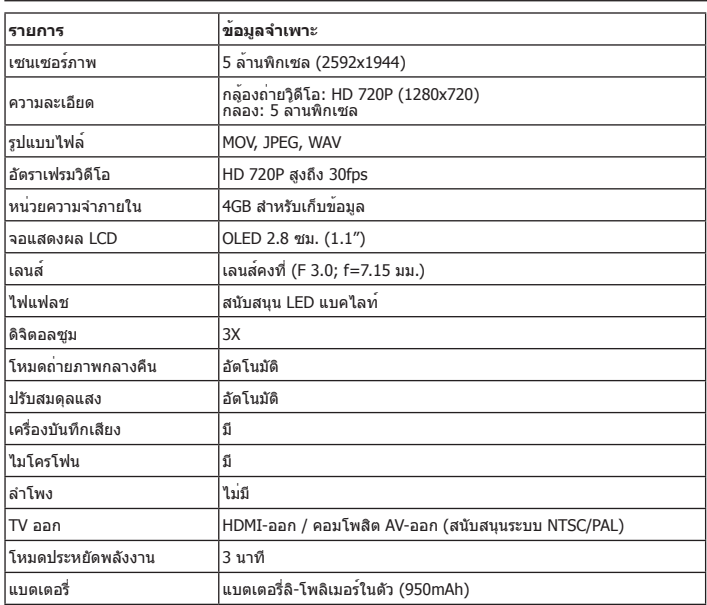

### **หมายเหตุ: ข้อมูลจำเพาะอาจเปลี่ยนแปลงได้โดยไม่ต้องแจ้งให้ทราบ**
#### **Bem-vindo:**

**Prezado usuário, obrigado por comprar este produto.**

**Esperamos que nosso compromisso em fornecer um produto confiável e reliable and bem projetado te forneça uma ótima experiência e anos de uso sem preocupação.**

#### **Observações de segurança:**

- 1. A garantia será anulada se a câmera for derrubada, perfurada ou desmontada.
- 2. Evite todos os contatos com água e mãos secas antes de usar.
- 3. Não exponha a câmera a temperaturas altas ou deixe-a na luz solar direta.
- 4. Evite aplicar pressão desnecessária no corpo câmera.
- 5. Para a sua segurança, evite usar a câmera durante tempestades elétricas.
- 6. Use somente os acessórios fornecidos pelo fabricante.
- 7. Mantenha a câmera fora do alcance de crianças.

#### **Evite Dano Auditivo:**

Perda auditiva permanente pode ocorrer se os fones de ouvido forem usados em volume alto. Ajuste o volume em um nível seguro. Você pode se adaptar com o tempo a um volume mais alto de som que pode soar normal mas pode estar danificando sua audição. Se você experimentar zumbido nos ouvidos de audição abafada, deixe de escutar e verifique a sua audição . Quando mais alto o volume, menos tempo é necessitado antes que sua audição seja afetada. Os peritos em audição sugerem que para proteger a sua audição:

- limite a quantidade de tempo que você usa fones de ouvido em volume alto
- evite aumentar o volume para bloquear o ambientes barulhentos
- diminua o volume se você não puder escutar as pessoas falando perto de você

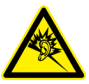

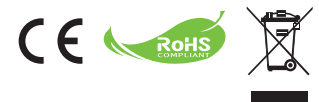

Se você decidir descartar o produto, faça-o de modo que seja possível a reciclagem de todos os componentes.

As baterias e pilhas recarregáveis não devem ser descartadas em seu lixo doméstico! Favor reciclá-las em seu ponto de reciclagem local.

Juntos, podemos ajudar a proteger o meio ambiente.

## **Declaração de Conformidade da FCC:**

Este dispositivo está em conformidade com a Parte 15 das Regras da FCC. A operação está sujeita às duas seguintes condições: (1) Este dispositivo não pode causar interferências danosas, e (2) este dispositivo deve aceitar qualquer interferência recebida, incluindo interferência que pode causar operação não-desejada.

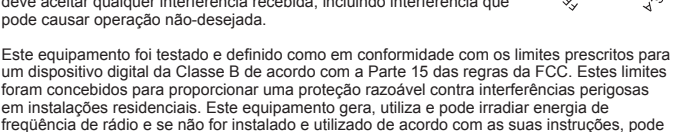

causar interferências danosas em comunicações de rádio. Contudo, não há qualquer garantia de que as interferências não venham a ocorrer em uma

instalação em particular. Se este equipamento causar interferência danosa a recepções de equipamentos de rádio ou televisão que podem ser definidas ao ligar e desligar o aparelho, o usuário é encorajado a tentar corrigir a interferência por meio de uma das seguintes medidas: -Reorientar ou relocalizar a antena receptora.

- -Mover o computador para mais longe do receptor.
- -Conecte o equipamento em uma saída de um circuito diferente daquele ao qual o receptor estiver ligado.
- -Consultar o distribuidor ou um técnico de rádio/TV experiente para obter sugestões adicionais.

Prevenimos de que alterações ou modificações não aprovadas explicitamente pela parte responsável pela conformidade podem impedi-lo de operar o equipamento.

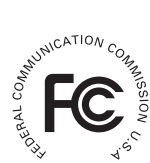

# **Primeiros passos**

# **Visão geral do produto**

- **Microfone**
- **Luz/estrobo de LED**
- **Espelho (para auto retrato)**
- **Objetiva**
- **Clipe**
- **Suporte de correia**
- **Chave de mode:**
	- **Filmadora ( )**
	- **Gravador de voz ( )**
	- **Câmera ( )**
- Botão Alimentação ((b)
- **Visor OLED**
- **n** Botão direcional ( $\leftarrow$ )
- **Indicador LED**
- **Botão de reprodução ( )**
- **Botão OK (Gravar/Obturador) ( )**
- **Botão Excluir ( )**
- **Saída HDMI**
- **Conector de saída de TV/fone de**

**ouvido**

- **Porta USB**
- **Conector de tripé**

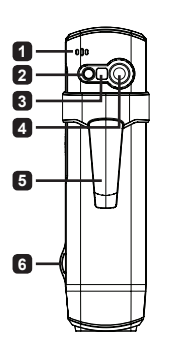

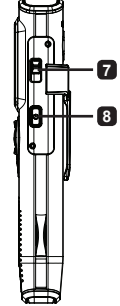

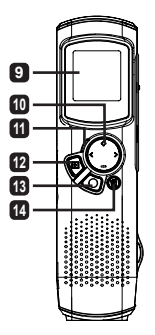

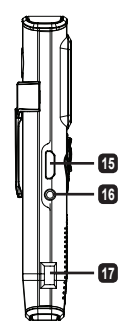

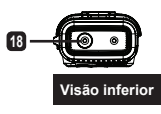

# **Operações do produto**

## **Introdução ao produto**

Esta filmadora digital vem com os seguintes recursos:

- Design ultra fino, compacto como uma caneta que oferece máxima mobilidade e liberdade
- Resolução de vídeo de alta definição HD de 1280 x 720 (720P) com até to 30fps •
- Multifunções: filmadora digital, câmera parada digital, gravador de voz •
- design compacto 2,84cm (1,1") e visor OLED com energia eficiente de alta qualidade
- Fotos de até 5 Mega-pixel •
- Memória embutida de 4GB para armazenamento •
- Suporta formatos de arquivo MOV, JPEG, e WAVE
- Suporta conexão USB com o PC
- Suporta saída de TV / saída HDMI / fone de ouvido

# **Carga da bateria**

Ao usar pela primeira vez, favor carregar a bateria Li-polímero embutida por ao menos 8 horas.

- **1** Certifique-se que a filmadora esteja desligada. Então, insira uma extremidade do cabo à porta USB da filmadora e a extremidade oposta em um PC ligado.
- **2** A luz de LED aparecerá vermelha para indicar que o aparelho está carregando.
- **3** A luz de LED desligará se o carregamento for interrompido ou completo.

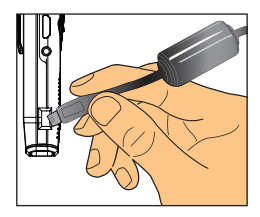

#### **Observação:**

**Ao usar um PC para carregar a bateria, não ligue a filmadora; caso contrário, ela será interrompida.**

# **Ligando/desligando**

Segure o botão de Energia ( $\Phi$ ) por 1 segundo para ligar, ou para desligar a unidade.

#### **Observação:**

- **Se a filmadora falhar ao ligar depois de pressionar o botão de . Energia, verifique a bateria primeiro.**
- **Se um cabo AV ou conector de fone de ouvido estiver pligado 2. durante o ligamento, você será avisado para selecionar uma opção de conexão.**

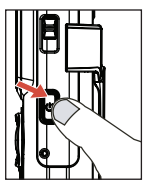

# **Taxa de exibição**

Devido à natureza das telas OLED, a taxa de exibição de imagem parada/vídeo na filmadora e TV/PC variará. Favor ver a seguinte tabela para detalhes.

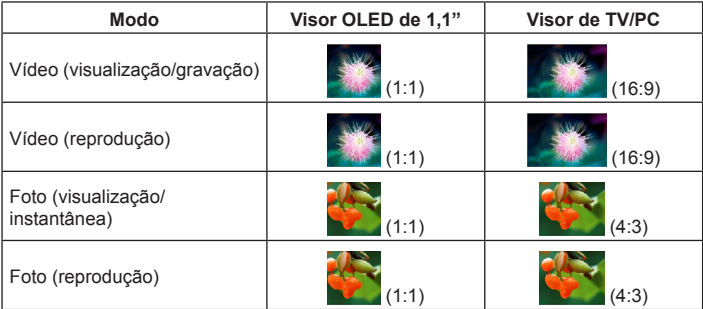

#### **Observação:**

**Ao reproduzir vídeos em uma tela 4:3, o visor será cercado por áreas pretas em cima e em baixo. Ao exibir fotos em uma tela 16:9, o visor será cercado por áreas pretas à esquerda e à direita.**

# **Gravando/Visualizando um vídeo**

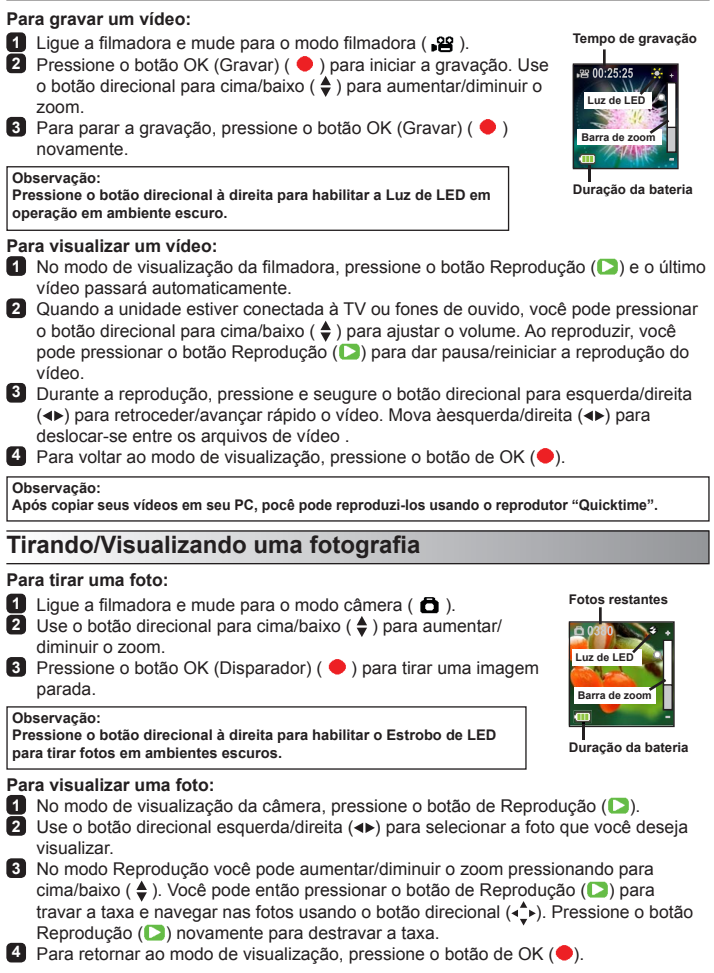

# **Excluir arquivos**

- **O** Pressione o botão Reprodução (D) no modo de visualização.
- **2** Use o botão direcional esquerda/direita (<) para selecionar a foto que você deseja excluir  $(\widehat{\mathbb{F}})$ .

#### **3 Para excluir o arquivo atual:** Use o botão direcional esquerda/direita (<) para selecionar "Sim" e pressione o borão Reprodução (**D**). **Para excluir todos os arquivos:** Use o botão direcional esquerda/direita(◀▶) para selecionar "Todas" e pressione o botão Reprodução (D). Então selecione "Sim" e pressione o botão Reprodução (D) para confirmar.

**4** Par asair da tela de exclusão, pressione o botão Excluir ( $\widehat{\mathbb{F}}$ i).

# **Gravador de voz**

#### **Para gravar clipe de voz:**

- $\blacksquare$  Lique a filmadora e mude para o modo gravador de voz ( $\Downarrow$ ).
- **2** Pressione o botão OK (Gravar) ( ) para iniciar a gravação.
- **3** Pressione o botão OK (Gravar) (  $\bullet$  ) novamente para parar a gravação.

#### **Para rever um clipe de voz:**

- $\Box$  No modo gravador de voz, use o botão direcional para cima/baixo ( $\triangle$ ) para selecionar um arquivo e pressione o botão Reprodução (D) para reproduzir.
- **2** Ao reproduzir, você pode usar o botão direcional para cima/baixo ( $\triangleq$ ) para ajustar o volume de som ou pressionar Reprodução (**D**) para dar pausa/reinicar a reprodução.
- **3** Para alternar para um arquivo gravado diferente durante a reprodução, pressione o botão OK ( ) para retornart à lista de arquivos. O clipe de voz continuará tocando se não tiver terminado ainda. Então, pressione o botão direcional para cima/baixo ( $\triangleq$ ) para selecionar um clipe

gravado diferente e presisone o botão Reprodução (D).

#### **Observação:**

**Selecione o ícone do fone de ouvido após plugar o conector do fone de ouvido.**

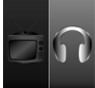

**Definir conexão do fone de ouvido**

#### **Para excluir um clipe de voz:**

- $\Box$  No modo gravador de voz, use o botão direcional para cima/baixo ( $\bigtriangleup$ ) para selecionar o arquivo que você deseja excluir.
- **2** Pressione o botão Excluir ( ) e siga as instruções na seção "Excluindo arquivos - Passo **3** ".

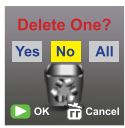

**Excluir arquivos**

# **Conexão de PC**

Quando a filmadora está ligada e conectada a um PC pelo cabo acessório USB, o sistema entras em modo USB Slave. A memória interna é então tratada como um disco removível no PC, permitindo que você acesse arquivos armazenados na filmadora.

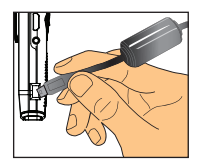

# **Como conectar para uma TV padrão e HDTV**

Conecte a filmadora e a TV através do cabo AV incluso para exibição em tempo real.

#### **TV: TV CRT padrão**

- **1** Ligue a TV e alterne para modo de AV.
- **2** Conecte as extremidades de áudio e vídeo do cabo de AV à TV.
- **3** Ligue a filmadora.
- **4** Conecte a outra extremidade do cabo de AV na filmadora.
- **5** Selecione o ícone da TV e pressione o botão OK.

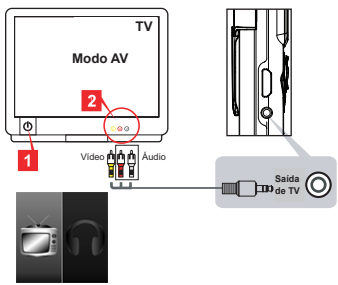

**Selecione o ícone da TV à esquerda**

#### **TV: HDTV com porta de entrada HDMI**

- **1** Lique a sua HDTV.
- **2** Conecte o conector EN-HDMI (a extremidade maior) do cabo HDMI na HDTV.
- **3** Ligue a filmadora.
- **4** Conecte a outra extremidade do cabo HDMI na filmadora.
- **5** Lique a HDTV no modo "entrada" HDMI".

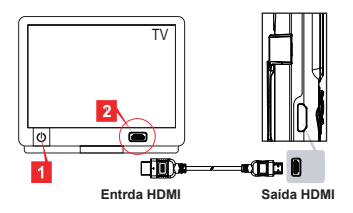

# **Solução de problemas**

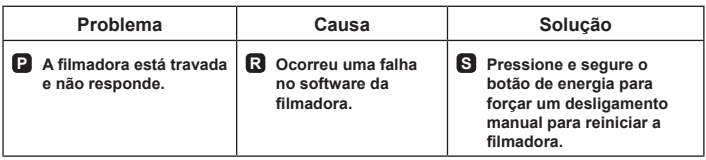

# **Indicador de carga da bateria**

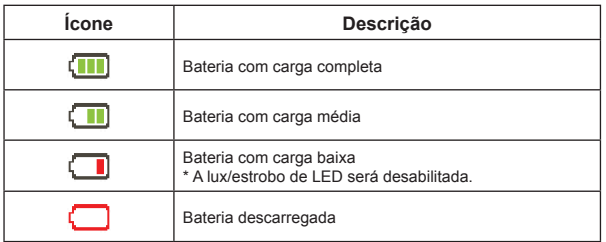

**Observação: Para evitar perda de energia súbita e inesperada, se recomenda recarregar a bateria uma ves que o indicador chegue a "Baixo".**

## **Duração da bateria**

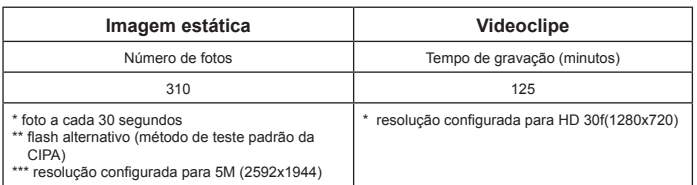

**Observação: Esta tabela serve como referência apenas e é aproximada. A vida útil da baterial real pode variar sutilmente devido a vários fatores incluindo nível de recarga.**

## **Capacidade de armazenamento**

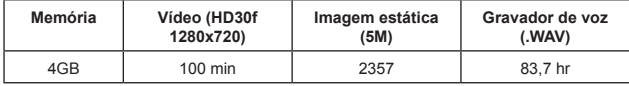

**Observação: Esta tabela serve como referência apenas e é aproximada. A capacidade real pode variar (até ± 30%) dependendo da complexidade de sue objeto e ambiente ao redor.**

## **Requisitos do Sistema**

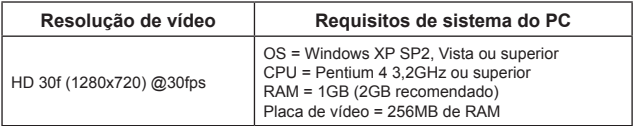

**Observação: Estes são requerimentos mínimos recomendados do sistema. Os vídeos podem ser visualizados e editados em sistemas de especificação mais baixa, mas esses sistemas podem tem uma dominuião notável no desempenho.**

# **Especificações**

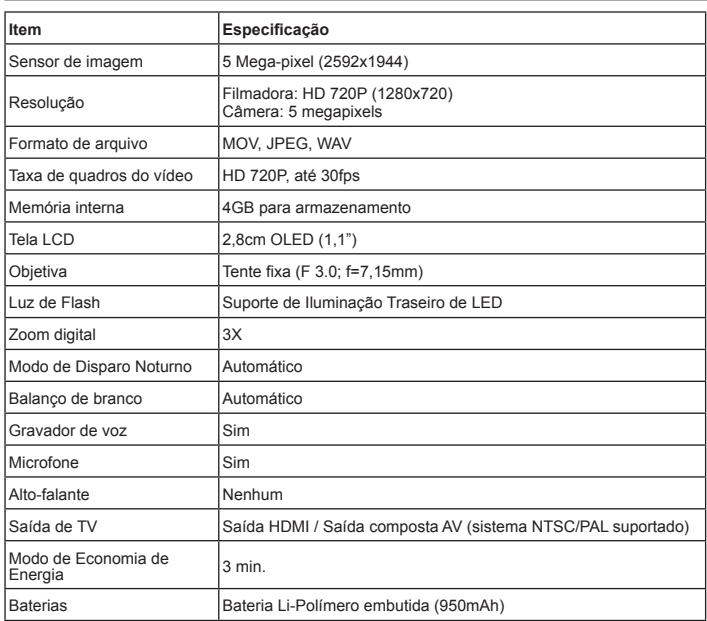

#### **Observação: As especificações estão sujeitas a alteração sem aviso prévio.**

#### **Hoş geldiniz:**

**Sayın kullanıcımız, bu ürünü satın aldığınız için teşekkür ederiz. Size güvenilir ve geliştirilmiş bir ürün sunma çabamızın, sizi mükemmel kullanıcı deneyimiyle ve yıllar boyu sürecek sorunsuz kullanımla buluşturması dileğiyle.**

#### **Güvenlik Uyarısı:**

- 1. Fotoğraf makinesi düşürülürse, parçalanırsa ya da sökülürse garanti geçerliliğini kaybedecektir.
- 2. Su ile temastan kaçının ve kullanmadan önce ellerinizi kurulayın.
- 3. Kamerayı yüksek sıcaklıklara maruz bırakmayın ya da doğrudan güneş ışığında bırakmayın.
- 4. Kameranın gövdesine gereksiz basınç uygulamaktan kaçının.
- 5. Güvenliğiniz için kamerayı fırtınalı havalarda kullanmaktan kaçının.
- 6. Sadece üretici tarafından tedarik edilen aksesuarları kullanın.
- 7. Kamerayı çocukların erişebileceği yerlerden uzak tutun.

#### **İşitme hasarını önleme:**

Kulaklıklar yüksek seste dinlenirse, kalıcı işitme kaybı meydana gelir. Ses düzeyini güvenli bir seviyeye ayarlayın. Zaman içinde size normal gelen ancak işitmenize zarar verebilecek yüksek bir ses düzeyine alışabilirsiniz. Kulaklarınızda boğuk bir sesin çınladığını hissederseniz, dinlemeyi bırakın ve işitme kontrolünden geçin. Ses düzeyi ne kadar yüksekse, işitmeniz o kadar kısa sürede etkilenir. İşitme uzmanları işitme duyunuzu korumak için aşağıdakileri önermektedir:

- kulaklıklarla yüksek sesle dinleme sürenizi sınırlı tutun
- gürültülü ortamları bastırmak için sesi açmaktan kaçının
- yanınızdakilerin konuşmasını duyamıyorsanız sesi azaltın

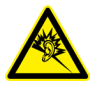

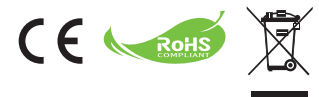

Ürününüzü atmanız gereken zaman geldiğinde, lütfen mümkün olan tüm bileşenlerin geri dönüşümünü sağlayınız.

Piller ve yeniden şarj edilebilir piller ev atıklarınızla birlikte atılmamalıdır! Lütfen bunları yerel geri dönüşüm noktanıza götürünüz.

Birlikte çevreyi korumaya yardımcı olabiliriz.

## **FCC Uygunluk Bildirimi:**

Bu cihaz FCC kuralları 15. Bölüme uygundur. Kullanım aşağıdaki iki şarta tabidir: (1) bu cihaz zararlı parazite neden olmayabilir ve (2) bu cihaz arzu edilmeyen çalıştırmaya neden olabilen parazitler dahil alınan herhangi bir paraziti kabul etmelidir.

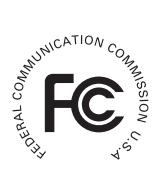

Bu donanım FCC Kurallarının 15. Bölümüne göre B sınıfı dijital aygıtlar

için öngörülen sınırlara uygunluğu bakımından test edilmiş ve bu sınırlara uyduğu saptanmıştır. Bu sınırlar evsel kurulumlarda ortaya çıkan zararlı parazitlere karşı makul oranda koruma sağlayacak şekilde tasarlanmıştır. Bu donanım radyo frekansı enerjisi üretir, kullanır ve yayar, ayrıca talimatlara uygun bir şekilde kurulmaz ve kullanılmazsa radyo iletişimini etkileyebilecek parazitler ortaya çıkarabilir.

Bununla birlikte belirli bir kurulumda parazit ortaya çıkmayacağı garanti edilemez. Bu donanım radyo ya da televizyon yayınlarını alma konusunda donanımı kapatıp açmak suretiyle tayin edilebilecek parazitlere neden oluyorsa, kullanıcının aşağıdaki önlemlerden biri ya da daha fazlasını alarak parazitleri düzeltmeye çalışması teşvik edilir:

-Alıcı antenin yönünü ya da yerini değiştirin.

-Donanımı alıcıdan uzaklaştırın.

-Donanımı alıcının bağlı olduğu prizden farklı bir prize bağlayın.

-İlave öneriler için bayiinize ya da tecrübeli bir radyo/televizyon tamircisine danışın.

Uyumluluktan sorumlu tarafça açıkça onaylanmayan donanım üzerinde yapılan her türlü değişiklik veya tadilatın bu donanımı kullanma yetkinizi geçersiz kılacağı konusunda sizi uyarırız.

# **Başlarken**

# **Ürüne genel bakış**

- **Mikrofon**
- **LED ışığı/elektronik flaş**
- **Ayna (portre için)**
- **Mercek**
- **Klip**
- **Şerit askı**
- **Mod geçişleri:**
	- **Video Kamera ( )**
	- **Ses kayıt cihazı ( )**
	- **Kamera ( )**
- Açma-Kapama ((b) düğmesi
- **�LED ekranı**
- **�ön ( ) düğmesi**
- **LED göstergesi**
- **Oynatma ( ) düğmesi**
- **OK (Kayıt/Deklanşör) ( ) düğmesi**
- **Sil ( ) düğmesi**
- **HDMI çıkışı**
- **TV çıkışı / Kulaklık konektörü**
- **USB portu**
- **Tripod konektörü**

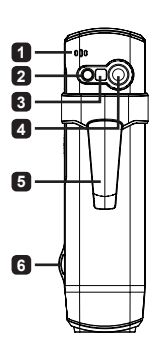

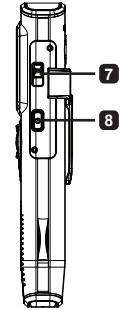

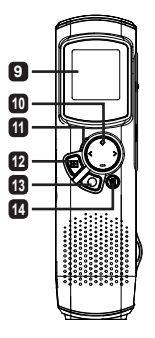

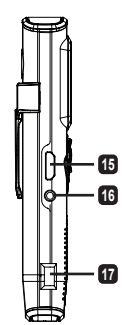

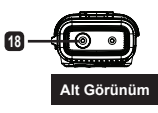

# **Ürünün kullanımı**

# **Ürüne giriş**

Bu dijital video kamera aşağıdaki özelliklerle sunulur:

- Ultra ince, kalem kadar kompakt tasarım maksimum özgürlük ve hareket sağlar •
- 30fps'ye kadar, 1280 x 720 (720P) HD yüksek tanımlı video çözünürlüğü •
- Çoklu işlevler: dijital video kamera, dijital fotoğraf makinesi, ses kayıt cihazı •
- 2,84cm (1,1") kompakt tasarım ve enerji tasarrufu sunan yüksek kaliteli OLED ekran
- 5 Mega Piksel hareketsiz görüntü •
- Depolama için bütünleşik 4 GB bellek •
- MOV, JPEG, ve WAVE dosya formatlarını destekler •
- USB Bilgisayar bağlantısını destekler •
- TV-çıkışını / HDMI-çıkışını / kulaklıkları destekler •

# **Pil şarj ediliyor**

İlk kez kullanırken, lütfen bütünleşik Li-polimer pili en az 8 saat boyunca tamamen şarj edin.

**1** Video kameranın kapalı olduğundan emin olun. Ardından, temin edilen USB kablosunun bir ucunu video kameranın USB bağlantı yuvasına ve diğer ucunu çalışmakta olan bilgisayara takın.

- **2** Cihazın şarj olmakta olduğunu gösteren LED ışığı, kırmızı yanacaktır.
- **3** Şarj işlemi kesintiye uğrarsa ya da tamamlanınca LED ışığı sönecektir.

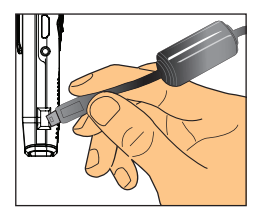

#### **Not:**

**Pili şarj etmek için bilgisayar kullanıldığında kamerayı açmayın, aksi halde şarj işlemi duracaktır.**

# **Açın/kapatın**

Üniteyi açmak ya da kapatmak için Güç **( )** düğmesine basın ve 1 saniye boyunca basılı tutun.

**Not:** 

- **Güç düğmesine basıldıktan sonra video kamera çalışmazsa lütfen 1. ilk olarak pili şarj edin.**
- **Gücün açılmasının ardından herhangi bir AV kablosu ya da 2. kulaklık konektörü takılırsa bağlantı türünü seçmeniz istenecektir.**

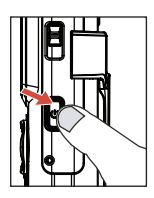

# **Görüntüleme oranı**

OLED ekranlarının yapısı itibariyle video kamerada görüntülenen hareketsiz görüntünün/videonun görüntülenme oranı TV/Bilgisayara göre değişiklik gösterecektir. Lütfen ayrıntılı bilgi için aşağıdaki tabloyu inceleyin.

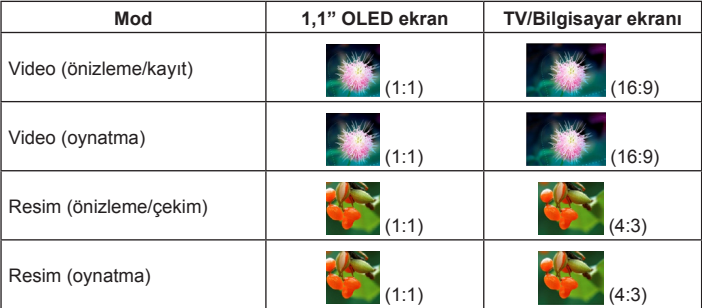

**Not:** 

**Videolar 4:3 ekranda görüntülenirken ekran üst ve alt kısımlarda siyah bir alanla çerçevelenecektir. Videolar 16:9 ekranda görüntülenirken ekran sol ve sağ kısımlarda siyah bir alanla çerçevelenecektir.**

# **Video kaydı yapma/görüntüleme**

## **Video kaydı yapmak için:**

- 1 Video kamerayı açın ve video kamera moduna geçin(  $\Omega$ ).
- **2** Kayıt işlemini başlatmak için OK (Kaydet) ( ) düğmesine basın. Yakınlaşmak ya da uzaklaşmak için yukarı/aşağı yön tuslarını  $($   $\triangleq$   $)$  kullanın.

**Karanlık ortamlarda resim çekerken LED ışığını etkinleştirmek için** 

**3** Kayıt işlemini durdurmak için OK (Kaydet) ( $\bullet$ ) tuşuna yeniden basın.

**Kayıt süresi**

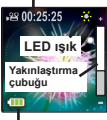

**Pil ömrü**

## **yön tuşuna sağa doğru basın. Video görüntülemek için:**

- **1** Video kameranın önizleme modunda Oynat (D) tuşuna basın ve en son kaydedilen video otomatik olarak çalacaktır.
- **2** Ünite TV'ye ya da kulaklığa bağlıyken sesi ayarlamak için yukarı/aşağı yön tuslarına ( $\triangle$ ) basabilirsiniz. Çalarken video gösterimini duraklatmak/devam etmek için Oynatma (D) tuşuna basabilirsiniz.
- **3** Calma sırasında videoyu ileri/geri sarmak için sol/sağ yön tuşlarına (<**)** basın ve basılı tutun. Video dosyaları arasında geçiş yapmak için sola/sağa (<br >>> dokunun.

**4** Önizleme moduna geri dönmek için OK ( $\bullet$ ) tusuna basın.

#### **Not:**

**Not:** 

**Videoları bilgisayarınıza kopyaladıktan sonra "Quicktime" oynatıcısını kullanarak yürütebilirsiniz.**

# **Resim Çekme/Görüntüleme**

### **resim çekmek için:**

- **1** Video kamerayı açın ve kamera moduna geçin( $\bullet$ ).
- **2** Yakınlaşmak ya da uzaklaşmak için yukarı/aşağı yön tuşlarını  $($   $\triangle$   $)$  kullanın.
- **3** Resim çekmek için OK (Deklanşör) ( ) düğmesine basın.

**Not:** 

**Karanlık ortamlarda resim çekerken elektronik LED flaşını etkinleştirmek için yön tuşuna sağa doğru basın.**

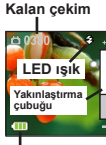

**Pil ömrü**

# **Resim görüntülemek için:**

- **1** Fotoğraf makinesini önizleme moduna getirin ve Oynat (D) tuşuna basın.
- **2** Önizlemek istediğiniz resmi seçmek için yukarı/aşağı yön tuşlarını(<**)** kullanın.
- **3** Oynatma modundayken yukarı/aşağı (♦). tuşlarına basarak yakınlaşıp uzaklaşabilirsiniz. Oranı kilitlemek için Oynat (D) tuşuna basabilir ve yön (→) tuşlarını kullanarak resmi hareket ettirebilirsiniz. Oranın kilidini açmak için Oynatma (C) düğmesine yeniden basın.
- **4** Önizleme moduna geri dönmek için OK ( $\bullet$ ) tuşuna basın.

# **Dosyaları silme**

**1** Önizleme modundayken Oynatma (D) tuşuna basın.

**2** Silmek istediğiniz dosyayı seçmek için sol/sağ yön tuşlarını (◀▶) kullanın ve ardından Sil (ती) tuşuna basın.

**3 Mevcut dosyayı silmek için:** "Evet" ibaresini seçmek için sol/sağ yön tuşlarını (+) kullanın ve Oynatma(C) tuşuna basın. **Tüm dosyaları silmek için:** "Tümü" ibaresini seçmek için sol/sağ yön tuşlarını (<) kullanın

ve Oynat ( $\Box$ ) tusuna basın. Ardından "Evet" ibaresini seçin ve onaylamak için Oynatma (D) tuşuna basın.

**4** Silme ekranından çıkmak için Sil (命) tuşuna basın.

**Dosyalarý silme**

Delete One? Yes No

All

# **Ses Kaydedici**

#### **Ses klip kaydı yapmak için:**

- **1** Video kamerayı açın ve ses kayıt cihazı moduna geçin(  $\psi$  ).
- **2** Kayıt işlemini başlatmak için OK (Kaydet) ( ) düğmesine basın.
- **3** Kayıt islemini durdurmak için OK (Kaydet) ( ) düğmesine basın.

#### **Ses klip kaydını dinlemek için:**

- **1** Ses kayıt cihazı modunda bir dosyayı seçmek için yukarı/aşağı yön tuşlarını ( $\clubsuit$ ) kullanın ve çalmak için Oynatma  $(D)$  tuşuna basın.
- **2** Calarken ses sevivesini ayarlamak için yukarı/aşağı yön tuşlarını ( $\triangleq$ ) kullanabilir va da yürütmeyi duraklatmak/devam ettirmek için Oynatma (**D**) tuşuna basabilirsiniz.

**3** Oynatma sırasında kaydedilen farklı dosyalara geçiş yapmak için dosya listesine dönmek üzere OK(●) tuşuna basın. Ses klibi, henüz bitmediyse çalmaya devam edecektir. Ardından, kaydedilen farklı bir klip seçmek için yukarı/aşağı yön tuşuna  $\left( \bigoplus \right)$  basın ve Oynatma  $\left( \bigodot \right)$  tuşuna basın.

**Not:** 

**Kulaklık konektörünü taktıktan sonra kulaklık simgesini seçin.**

#### **Ses klibini silmek için:**

- **1** Ses kayıt cihazı modunda silmek istediğiniz bir dosyayı seçmek için yukarı/aşağı yön tuşlarını ( $\clubsuit$ ) kullanın.
- **2** Sil ( ) düğmesine basın ve "Dosya silme Adımları **3** " bölümündeki talimatları izleyin.

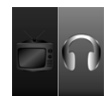

**Kulaklık bağlantısını kur**

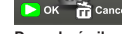

# **Bilgisayar bağlantısı**

Video kamera cihazı açık ve bir USB kablosu vasıtasıyla bilgisayara bağlandığı zaman sistem USB Bağımlı moduna geçer. Bunun ardından dahili belleğe bilgisayara bağlanan sökülebilir bir disk gibi davranılır ve bu şekilde video kamera içindeki dosyalara ulaşabilirsiniz.

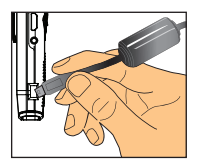

# **Standart bir TV ve HDTV'ye bağlanma**

Gerçek zamanlı görüntüleme için, aksesuar AV kablosunu kullanarak video kameranızı TV'nize bağlayın.

## **TV: Geleneksel CRT TV**

- **1** Televizyonunuzu açın ve TV'yi AV moduna getirin.
- **2** AV kablosunun ses ve video uclarını TV'ye bağlayın.
- **3** Video kamerayı açın.
- **4** AV kablosunun diğer ucunu video kameranıza bağlayın.
- **5** TV simgesini seçin ve OK tuşuna basın.

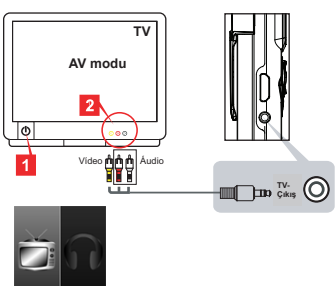

**Soldaki TV simgesini seçin**

## **TV: HDMI giriş bağlantı noktasına sahip HDTV'i**

- **1** HDTV'nizi açın.
- **2** HDMI kablosunun HDMI giriş konektörünü (geniş uç) HDTV'ye bağlayın.
- **3** Video kamerayı açın.
- **4** HDMI kablosunun diğer ucunu video kameranıza bağlayın.
- **5** HDTV'vi "HDMI giris" moduna geçirin.

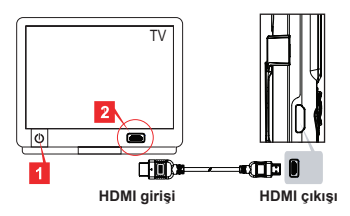

# **Sorun Giderme**

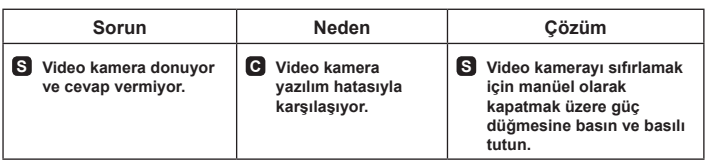

# **Pil ömrü göstergesi**

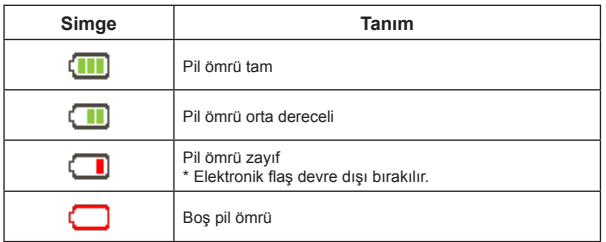

**Not: Ani ve beklenmedik güç kesilmelerini engellemek için gösterge "Düşük" seviyesine geldiği zaman pili şarj etmenizi öneririz.**

# **Pil ömrü**

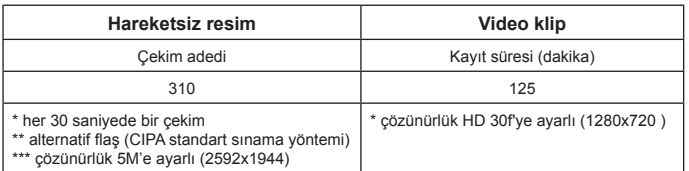

**Not: Bu tablo sadece başvuru amaçlıdır ve yaklaşık değerler verilmiştir. Gerçek pil ömrü şarj seviyesi dahil olmak üzere çok sayıda faktöre bağlı olarak değişiklik gösterebilir.**

## **Depolama kapasitesi**

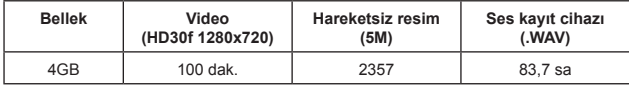

**Not: Bu tablo sadece başvuru amaçlıdır ve yaklaşık değerler verilmiştir. Gerçek kapasite değeri nesnenin ve çevrede bulunanların karmaşıklığına bağlı olarak değişebilir (± 30%'a kadar).**

## **Sistem gereksinimleri**

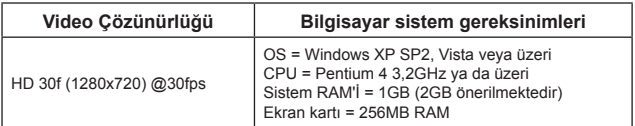

**Not: Bunlar önerilen minimum sistem gereksinimleridir. Videolar, daha düşük sistemlerde de görüntülenebilir ve düzenlenebilir ancak söz konusu sistemlerde belirgin performans düşüşü yaşanır.**

# **Teknik Özellikler**

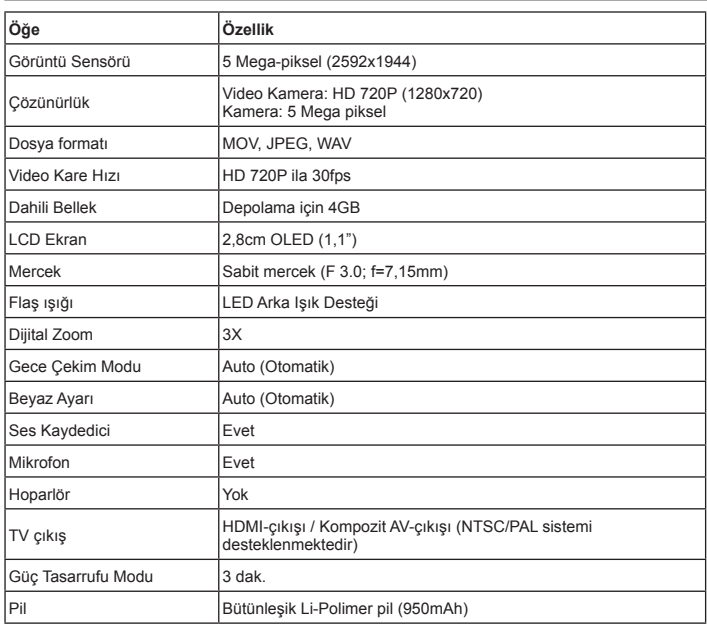

**Not: Teknik özellikler hiçbir bildirimde bulunmadan değişime tabidir.**

**عزيزي المستخدم نشكرك القتناء هذا المنتج. ً مرحبا: نأمل في أن يوفر لك التزامنا بتسليم منتج ُيعتمد عليه وذو كفاءة هندسية جيدة تجربة ممتازة للمستخدم وسنوات استعمال بدون إزعاج.**

> **إخطار السالمة:** .1 يبطل حق الضمان في حالة تعرض الكاميرا للسقوط أو لحدوث ثقب بها أو فكها. .2 تجنب لمس الماء للجهاز، وجفف يديك قبل االستخدام. .3 ال تعرض الكاميرا لدرجة حرارة مرتفعة وال تتركها في ضوء الشمس المباشر. .4 تجنب الضغط غير الضروري على جسم الكاميرا. .5 من أجل سالمتك، تجنب استخدام الكاميرا أثناء العواصف البرقية. .6 استخدم الملحقات التي يوفرها ا ُ لمصنع فقط. .7 احتفظ بالكاميرا ً بعيدا عن متناول الصغار.

**تجنب تلف حاسة السمع:** قد يحدث فقدان دائم لحاسة السمع إذا تم استخدام سماعات األذن بصوت عالي. اضبط مستوى الصوت على مستوى آمن. قد تقوم بضبط الصوت طوال الوقت على مستوى صوت مرتفع يبدو طبيعيًا إلا أنه يتسبب في تلف حاسة السمع. إذا كنت تعاني من رنين في أذنك نتيجة لصوت مكتوم، فتوقف عن السماع وقم بفحص حاسة السمع لديك. كلما كان الصوت مر ً تفعا، قل الوقت المطلوب قبل التأثير على حاسة السمع لديك. يقترح خبراء السماع أن تقوم باآلتي لحماية حاسة السمع:

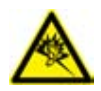

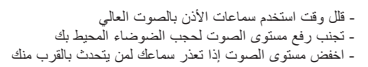

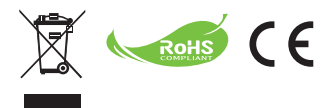

إذا حان وقت التخلص من المنتج، الرجاء إعادة تدوير كافة األجزاء الممكنة.

ال يجب التخلص من البطاريات والبطاريات القابلة إلعادة الشحن ضمن المخلفات المنزلية! الرجاء إعادة تدويرها لدى مركز إعادة التدوير المحلي لديك.

ًمعا يمكننا المساعدة في حماية البيئة.

### **بيان لجنة االتصاالت الفيدرالية )FCC )لمعلومات التوافق:**

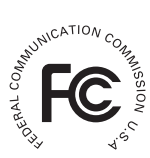

يتوافق هذا الجهاز مع الفقرة 15 من قواعد لجنة االتصاالت الفيدرالية. ويخضع التشغيل للشرطين التاليين: (١) ألا يتسبب هذا الجهاز في حدوث تداخل ضار ، (٢) كما يجب أن يتقبل هذا الجهاز أي تدخل وارد بما في ذلك التداخل الذي قد يؤدي إلى تشغيل غير مرغوب فيه.

وتم اختبار الجهاز وثبت أنه متوافق مع حدود األجهزة الرقمية من الفئة ب بموجب الفقرة 15 من قواعد لجنة االتصاالت الفيدرالية. وتمت صياغة هذه الحدود لتوفير حماية معقولة ضد التداخل الضار علد التركيب داخل المنازل ٍ ويولّد هذا الجهاز طاقة من ترددات موجات الراديو ويستخدمها ومن الممكن أن يشعها كذلك. وإذا لم يتم تركيبه واستخدامه وفقا لإلرشادات فقد يتسبب في حدوث تداخل ضار في االتصاالت المعتمدة على موجات الراديو. ومع ذلك، ال يوجد أي ضمان بأن هذا التداخل لن يحدث في حالة التركيب في وضع معين. إذا تسبب هذا الجهاز في حدوث أي تداخل ضار في استقبال الموجات الالسلكية أو موجات التلفاز، ويمكن تحديد ذلك عن طريق إيقاف تشغيل الجهاز ثم إعادة تشغيله، فينبغي على المستخدم محاولة تصحيح التداخل بواسطة إجراء أو أكثر من اإلجراءات التالية: - إعادة توجيه أو تغيير موقع هوائي االستقبال. - زيادة المسافة الفاصلة بين الجهاز وجهاز االستقبال. - توصيل الجهاز بمنفذ للتيار الكهربائي على دائرة كهربائية مختلفة عن تلك التي يتصل بها جهاز االستقبال. - استشارة الموزع أو فني راديو/تلفزيون محترف لمزيد من المقترحات.

احذر من إجراء أية تغييرات أو تعديالت على الجهاز غير معتمدة صراحة من الجهة المسئولة عن التوافق فمن شأنها أن تؤدي إلى حرمانك من حقك في تشغيل هذا الجهاز.

**الشروع في العمل**

**نظرة عامة على المنتج** 

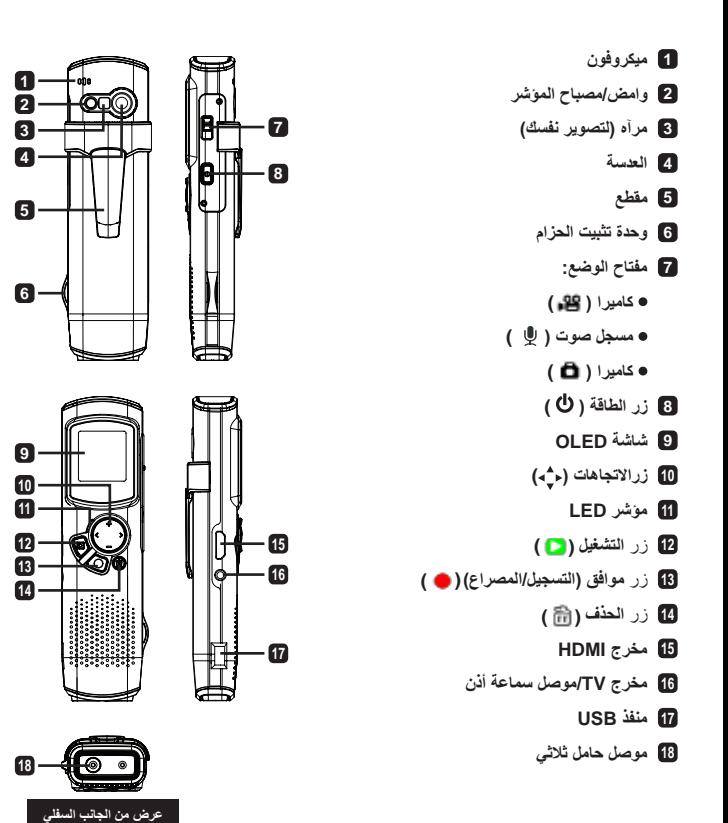

**1**

# **عمليات المنتج**

## **مقدمة حول المنتج**

تأتي تلك الكاميرا الرقمية مزودة بالسمات التالية: ً رفيعة جدا، ويوفر التصميم الصغير الذي يشبه القلم الحد األقصى من التنقل والحرية

- دقة عرض الفيديو بدقة عالية 720×1280 )720 بكسل( حتى 30 إطار في الثانية
	- متعددة الوظائف: كاميرا رقمية، كاميرا رقمية للصور الثابتة، مسجل صوتي
- تصميم صغير 2.84 سنتيمتر )1.1 بوصة( وشاشة OLED ذات جودة عالية موفرة للطاقة
	- صور ثابتة تصل إلى 5 ميجا بكسل
	- ذاكرة 4 جيجا بايت مدمجة للتخزين
	- تدعم تنسيق الملفات MOV وJPEG وWAVE
		- تدعم وصلة الكمبيوتر الشخصي USB
	- تدعم خرج التليفزيون/خرج HDMI/سماعات األذن

#### **شحن البطارية**

عند الاستخدام لأول مر ة، بر جاء شحن البطار ية اللثيو م-بوليمر المدمجة لمدة ٨ ساعات على الأقل.

**1** تأكد من إيقاف تشغيل الكاميرا. ثم أدخل أحد طرفي كبل USB المرفق في منفذ USB الموجود في الكاميرا والطرف اآلخر في كمبيوتر شخصي موصل بالطاقة. **2** يظهر مصباح المؤشر باللون األحمر ليوضح أن الجهاز جاري شحنه. **3** يتوقف مصباح LED عن التشغيل إذا تعطلت عملية الشحن أواكتملت.

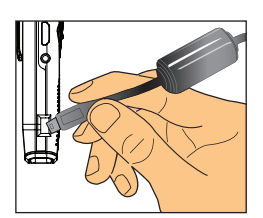

**مالحظة: عند استخدام جهاز كمبيوتر لشحن البطارية، فال تقم بتشغيل كاميرا الفيديو وإال ستتوقف عملية الشحن.**

#### **تشغيل/إيقاف تشغيل الطاقة**

اضغط على زر الطاقة **) (** لمدة ثانية واحدة لتشغيل أو إليقاف تشغيل الوحدة.

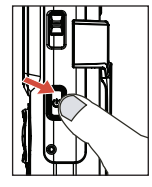

**مالحظة: .1 ً إذا تعذر تشغيل الكاميرا بعد الضغط على زر الطاقة، فبرجاء أعد شحن البطارية أوال. .2 إذا تم توصيل كبل الصوت والفيديو أو موصل سماعات األذن بعد التشغيل، ستتم مطالبتك بتحديد خيار التوصيل.** 

# **نسبة العرض**

نتيجة لطبيعة شاشات OLED ، تختلف نسبة عرض الصورة/الفيديو الذي على الكاميرا والتليفزيون/الكمبيوتر الشخصي. برجاء انظر الجدول التالي لمعرفة التفاصيل.

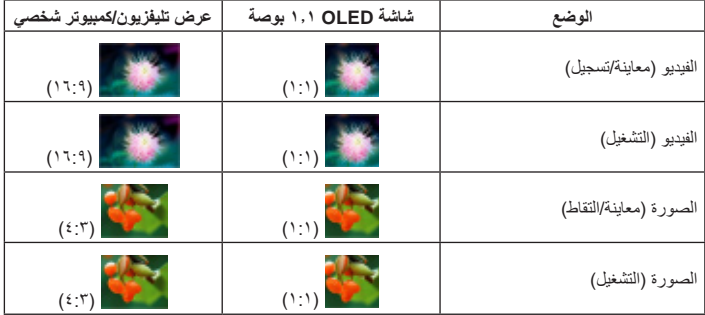

#### **مالحظة:**

**عند إنتاج مقاطع فيديو باستخدام شاشة ،4:3 يتم عمل إطار للشاشة باللون األسود من الجانب العلوي والسفلي. عند عرض الصور باستخدام شاشة ،16:9 سيتم عمل إطار العرض باللون األسود من الجانب العلوي والسفلي.**

## **تسجيل/معاينة مقطع فيديو**

**لتسجيل مقطع فيديو: وقت التسجيل 1** قم بتشغيل كاميرا الفيديو وانتقل إلى وضع الكاميرا. ) (. **2** اضغط OK( تسجيل( ) ( لبدء عملية التسجيل. استخدم زر االتجاهات ألعلى/ألسفل ) ( للتكبير/للتصغير. **مصباح LED 3** إليقاف التسجيل، اضغط OK( تسجيل( ) ( مرة أخرى. طالتكسر التصفر **مالحظة:**  ا**ضغط على زر الاتجاهات يمينًا لتمكين مصباح الموشر عند التشغيل في بيئة مظلمة. عمر البطارية**

**لمعاينة مقطع فيديو: 1** عند استخدام معاينة الكاميرا، اضغط على زر التشغيل ) ً ( وسيتم تشغيل آخر مقطع فيديو تم تسجيله تلقائيا. **2** عند توصيل الوحدة بجهاز التليفزيون أو سماعات األذن، يمكنك الضغط على زر االتجاهات ألعلى/ألسفل ) ( لضبط مستوى الصوت. أثناء التشغيل، يمكنك الضغط على زر التشغيل ) ( إليقاف/الستئناف تشغيل الفيديو. **8** أثناء التشغيل، اضغط واستمر في الضغط على زر الاتجاهات يسارًا/يمينًا (ح♦) لتسريع ترجيع/تقديم الفيديو<sub>.</sub> انقر يسارَ /يمينًا على (ح) للتحويل بين ملفات الفيديو .

**4** لالنتقال إلى وضع المعاينة، اضغط على زر موافق ) (.

**مالحظة:** 

**بعد نسخ مقاطع الفيديو على جهاز الكمبيوتر، يمكنك تشغيلها مرة أخرى باستخدام مشغل "Quicktime".**

#### **التقاط/معاينة الصورة**

**اللتقاط الصورة: اللقطات الباقية 1** قم بتشغيل كاميرا الفيديو وانتقل إلى وضع الكاميرا ) (. **2** استخدم زر االتجاهات ألعلى/ألسفل ) ( للتكبير/للتصغير. **3** اضغط OK( المصراع( ) ( اللتقاط صورة. **مصباح LED** مريط التكبير والتصغير <mark>.</mark>  **:مالحظة**

.ا**ضغط على زر الاتجاهات يمينًا لتمكين مصباح** المؤشر من التقاط الصورة في بيئة مظلمة

**لمعاينة صورة: 1** في وضع المعاينة بالكاميرا، اضغط على زر التشغيل ) (. **2** استخدام زر الاتجاهات يسارً ا/يمينًا (ح▶) لتحديد الصورة التي معاينتها. **3** عند استخدام وضع التشغيل، يمكنك التكبير والتصغير بالضغط ألعلى/ألسفل ) (. يمكنك بعد ذلك الضغط على زر التشغيل ) ( لغلق النسبة والتنقل داخل الصورة باستخدام زر االتجاهات ) (. اضغط على زر التشغيل ) ( مرة أخرى لفتح النسبة. **4** للعودة إلى وضع المعاينة، اضغط على زر OK( موافق( ) (.

**عمر البطارية**

#### **حذف الملفات**

**1** اضغط على زر التشغيل ) ( أثناء وضع المعاينة. **2** استخدم زر الاتجاهات يسارًا/يمينًا (ح→) لتحديد الملف الذي تريد حذفه واضغط على زر الحذف ([م)). **3 لحذف الملف الحالي:** استخدم زر الاتجاهات يسارً اليمينًا (ح) لتحديد "نعم" واضغط على زر التشغيل.( ١) **لحذف كل الملفات:** استخدم زر الاتجاهات يسارً ا/يمينًا (♦) لتحديد "الكل" واضغط على زر التشغيل ) (. ثم حدد "نعم" واضغط على زر التشغيل ) ( للتأكيد. **4** للخروج من شاشة الحذف، اضغط على زر الحذف ) (.

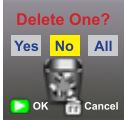

**حذف الملفات**

#### **مسجل الصوت**

#### **لتسجيل مقطع صوتي: 1** قم بتشغيل كاميرا الفيديو وانتقل إلى وضع مسجل الصوت ) (. **2** اضغط OK( تسجيل( ) ( لبدء عملية التسجيل. **3** اضغط OK( تسجيل( ) ( مرة أخرى إليقاف عملية التسجيل. **لمعاينة مقطع صوتي: 1** عند استخدام وضع المسجل، استخدم زر االتجاهات ألعلى/ألسفل ) ( لتحديد ملف واضغط على زر التشغيل ) ( للتشغيل. **2** أثناء التشغيل، يمكنك استخدام زر الاتجاهات لأعلى/لأسفل (♦) لضبط مستوى الصوت أو اضغط على زر التشغيل ) ( لوقف/الستئناف التشغيل. **3** لالنتقال إلى ملف آخر تم تسجيله أثناء التشغيل، اضغط OK ) ( للعودة إلى قائمة الملف. يستمر الملف الصوتي

في التشغيل إذا لم ينتهي بعد. ثم، اضغط على زر االتجاهات ألعلى/ألسفل ) ( لتحديد مقطع آخر تم تسجيله واضغط على زر التشغيل. ) (.

> **مالحظة: حدد أيقونة سماعة األذن بعد توصيل موصل سماعة األذن.**

**لحذف مقطع صوتي: 1** عند استخدام وضع مسجل الصوت، استخدم زر االتجاهات ألعلى/ألسفل ) ( لتحديد الملف الذي ترغب في حذفه. **2** اضغط على زر الحذف ) ( واتبع التعليمات الواردة في قسم "حذف الملفات - خطوة **3** ".

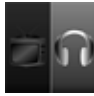

**ضبط وصلة سماعة األذن**

# **توصيل الكمبيوتر الشخصي**

عند تشغيل كاميرا الفيديو وتوصيلها بالكمبيوتر الشخصي باستخدام كبل USB الملحق، يدخل النظام وضع USB التابع. تم التعامل مع الذاكرة الداخلية كقرص قابل لإلزالة على الكمبيوتر، مما يمكنك من الوصول إلى الملفات المخزنة في كاميرا الفيديو.

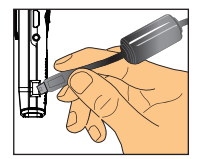

## **التوصيل بتليفزيون عادي وتليفزيون عالي الوضوح**

وصل كاميرا الفيديو والتليفزيون باستخدام كبل AV" الصوت والصورة" المرفق لعرض الوقت الفعلي.

#### **تليفزيون: تليفزيون CRT تقليدي**

- **1** قم بتشغيل جهاز التلفزيون الخاص بك وانتقل إلى الوضع AV" الصوت والصورة". **2** صل أطراف الصوت والفيديو الخاص بكابل AV
- بالتلفاز.
	- **3** قم بتشغيل كاميرا الفيديو.
	- **4** وصل الطرف اآلخر لكبل AV بالكاميرا.
- **5** حدد أيقونة التليفزيون واضغط على الزر OK.

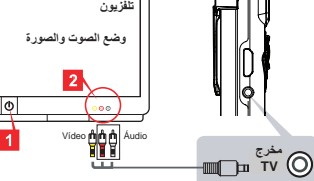

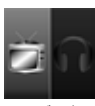

## **تليفزيون: HDMI مع منفذ دخل HDTV**

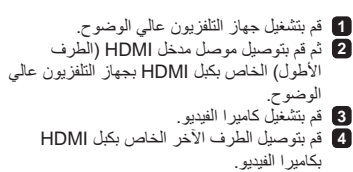

**5** حول HDTV إلى وضع "دخل HDMI".

**حدد أيقونة التليفزيون على اليسار**

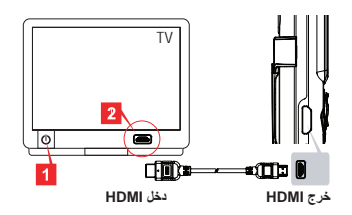

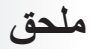

# **استكشاف المشكالت واصالحها**

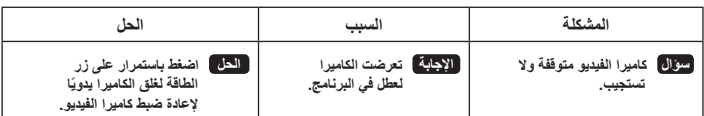

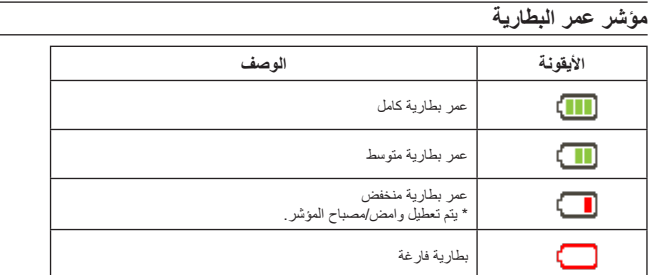

**مالحظة: لتجنب نفاد الطاقة بشكل مفاجئ أو غير متوقع، يوصى بإعادة شحن البطارية بمجرد وصول المؤشر إلى الوضع "منخفض".**

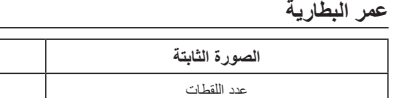

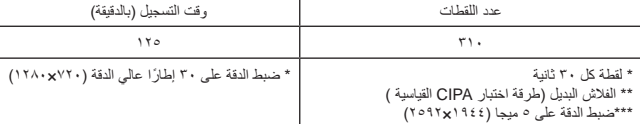

**الصورة الثابتة مقطع الفيديو**

**ً مالحظة: إن الغرض من هذا الجدول هو استخدامه كمرجع فقط وهو جدول تقريبي. قد يختلف عمر البطارية الفعلي قليال نتيجة عوامل عديدة منها مستوى إعادة الشحن.**

**سعة التخزين**

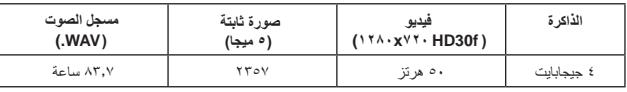

**مالحظة: إن الغرض من هذا الجدول هو استخدامه كمرجع فقط وهو جدول تقريبي. قد تختلف القدرة الفعلية )تصل إلى ± 30%( حسب درجة تعقيد الموضوع وما يحيط به.**

### **متطلبات النظام**

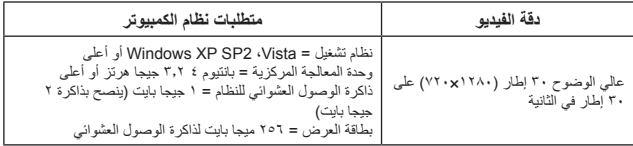

ملاحظة: هذا هو الحد الادنى من متطلبات النظام الموصى بها. قد يتم عرض مقاطع الفيديو وتحريرها على انظمة ذات مواصفات اقل، إلا<br>أن تلك الأنظمة قد تعاني إنخفاضا ملحوظا في الأداء.

**المواصفات**

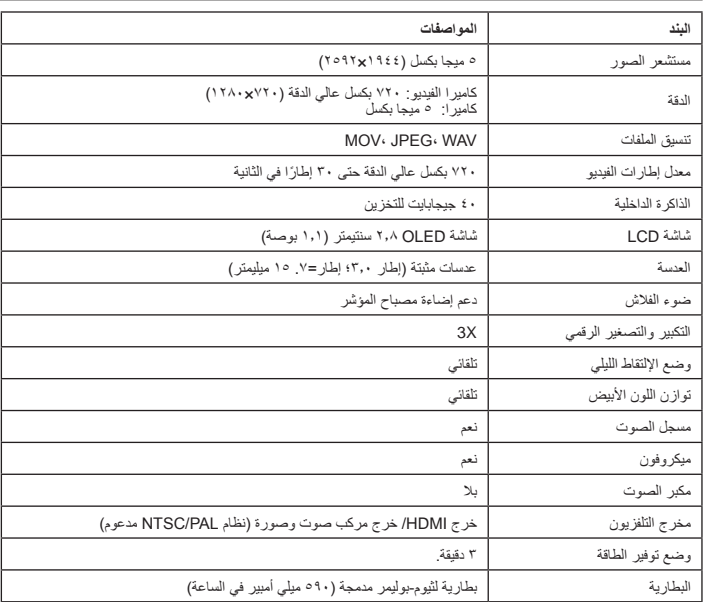

**مالحظة: هذه المواصفات عرضة للتغيير دون سابق إخطار.**

82-496-90030v1.0